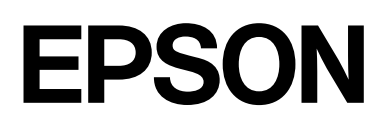

# dreamio.

# Home Entertainment Projector **EMP-W5D**

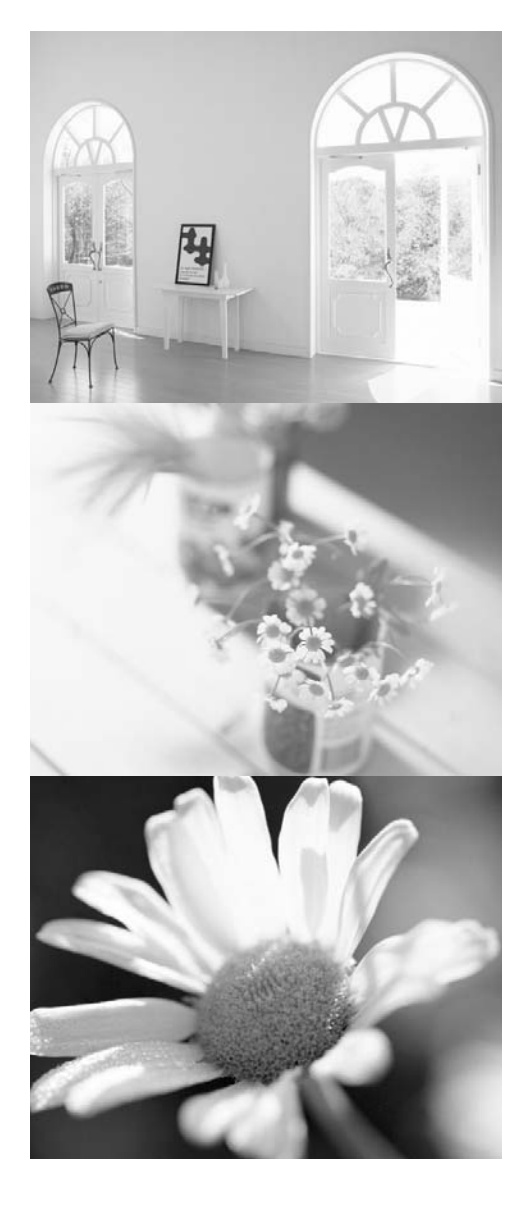

# **Ghidul utilizatorului**

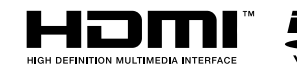

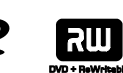

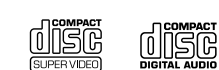

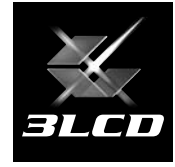

# Notaţii utilizate în acest ghid

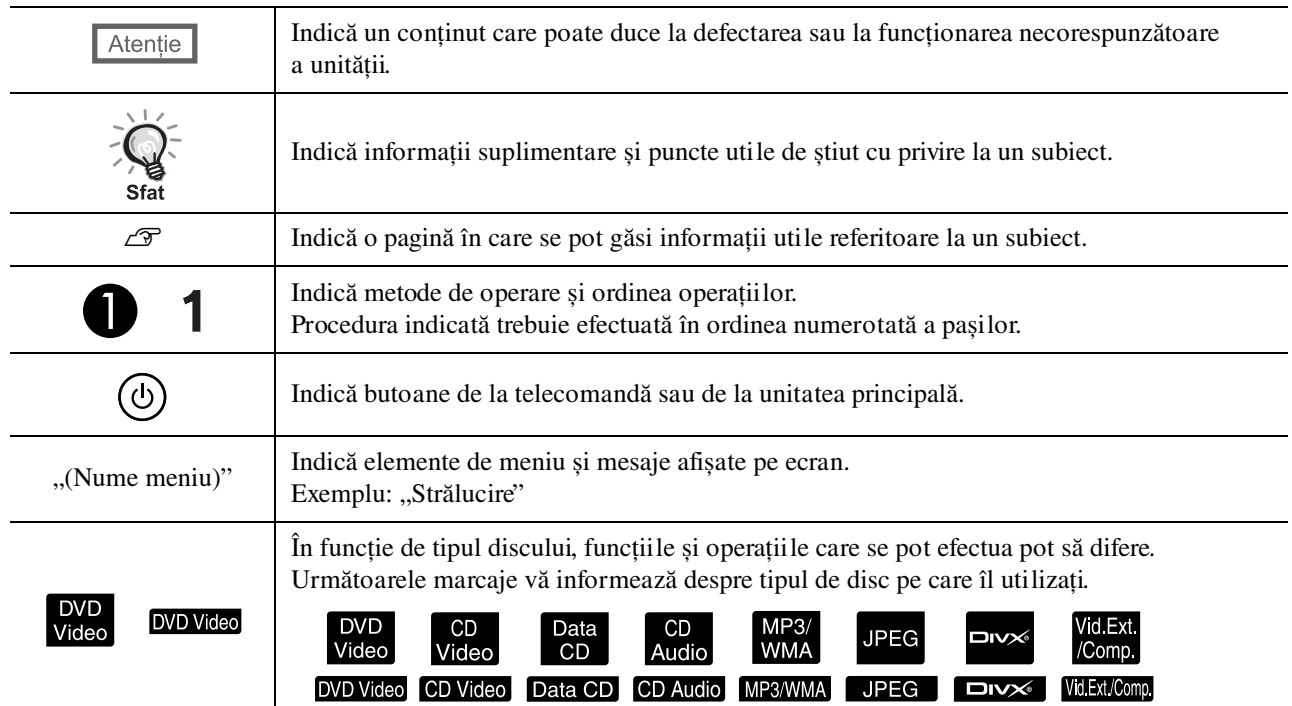

# **Cuprins**

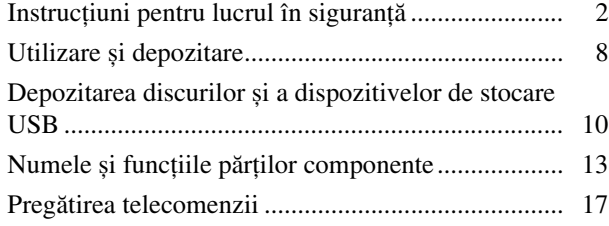

### [Pornire rapidă](#page-19-0)

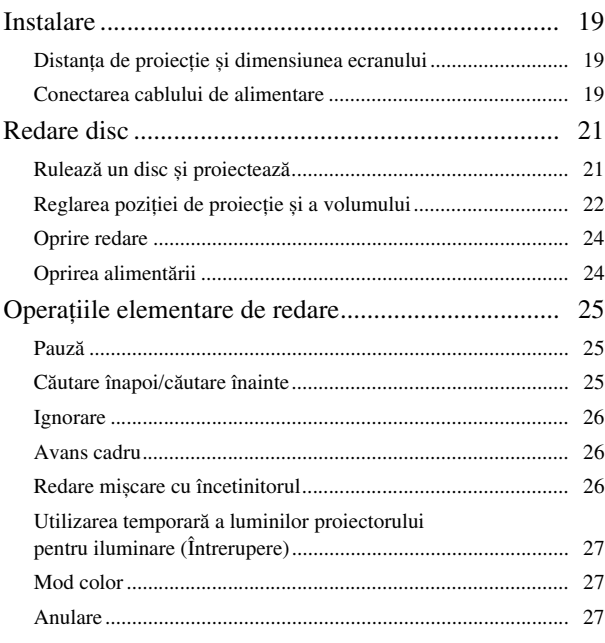

### [Operaţii complexe](#page-29-0)

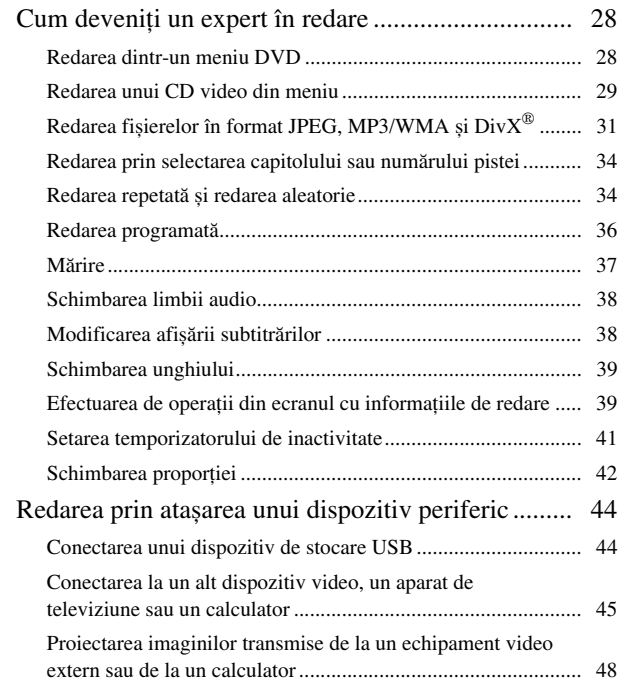

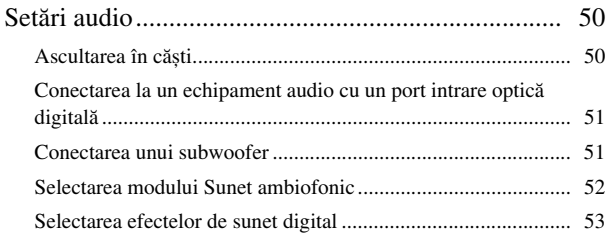

### [Setări și reglaje](#page-55-0)

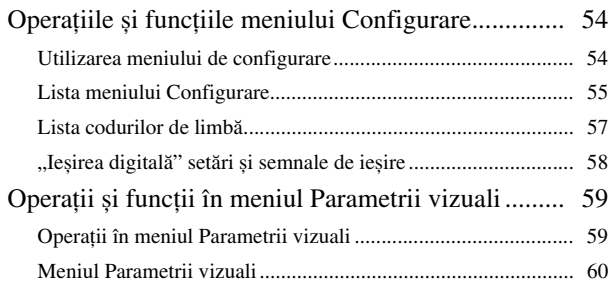

### [Anexă](#page-62-0)

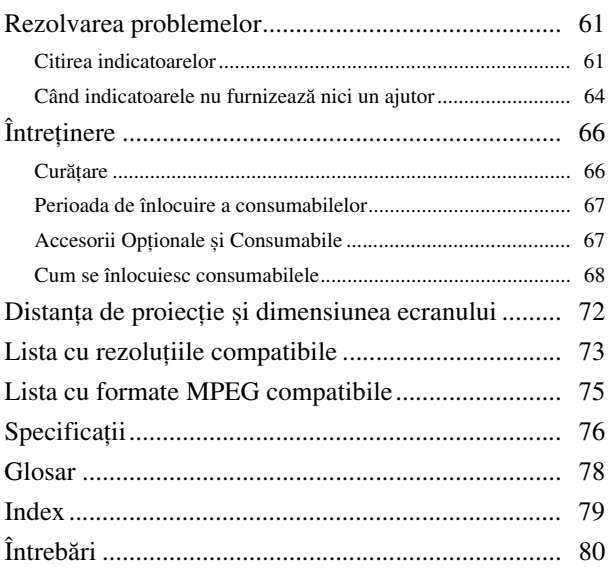

# <span id="page-3-0"></span>**Instrucţiuni pentru lucrul în siguranţă**

Înainte de utilizarea unității trebuie citite toate instrucțiunile pentru lucrul în siguranță și toate instrucțiunile de utilizare. După citirea tuturor instrucţiunilor, salvaţi aceste informaţii pentru consultări ulterioare. Documentaţia și unitatea utilizează simboluri grafice pentru a demonstra modul de utilizare a unităţii în siguranţă. Este necesar să înţelegeţi și să respectaţi aceste simboluri de atenţionare pentru a evita vătămarea corporală a persoanelor sau deteriorarea proprietăţii.

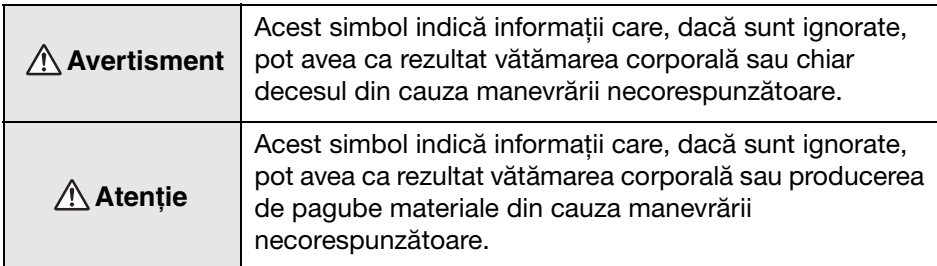

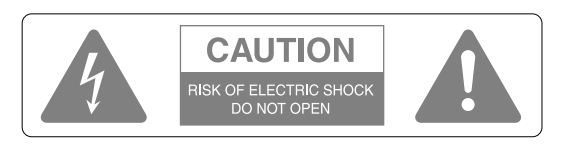

### **Atenţie :**

Pentru a reduce riscul de șoc electric, nu scoateți capacul (sau capacul din spate). Nu există în interior nicio componentă care să poată fi reparată de utilizator. Pentru orice problemă, apelaţi la personal de service specializat.

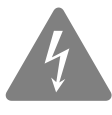

Acest simbol are ca scop să alerteze utilizatorul despre prezența în carcasa produsului a unei "tensiuni periculoase" neizolate cu o magnitudine suficientă pentru a constitui un pericol de șoc electric pentru oameni.

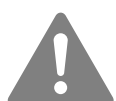

Acest simbol are ca scop să alerteze utilizatorul despre prezenţa unor instrucţiuni importante de funcţionare și întreţinere (deservire) în manualele care însoţesc unitatea.

### **Explicaţiile simbolurilor**

Simboluri care indică acţiuni ce nu trebuie efectuate

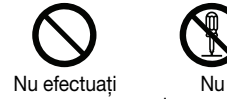

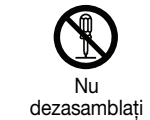

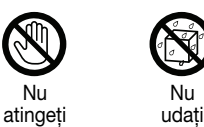

Nu

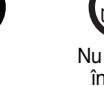

Nu utilizaţi în zone umede

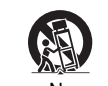

Nu amplasati pe o suprafaţă instabilă

Simboluri care indică acţiuni ce trebuie efectuate

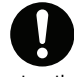

Instrucţiuni Deconectaţi

ștecherul din priză

## Instrucţiuni importante pentru lucrul în siguranţă

Când instalati sau utilizati proiectorul, respectati aceste instructiuni pentru lucrul în siguranță:

- Cititi aceste instructiuni.
- Păstraţi aceste instrucţiuni.
- Acordati atentie tuturor avertismentelor.
- Respectaţi toate instrucţiunile.
- Nu utilizaţi acest aparat lângă apă.
- Curătati-l numai cu o cârpă uscată.
- Nu obturaţi niciun orificiu de ventilare. Instalaţi-l în conformitate cu instrucţiunile producătorului.
- Nu îl instalati lângă surse de căldură precum radiatoare, reșouri, sobe sau alte aparate (inclusiv amplificatoare) care degajă căldură.
- Nu dezactivaţi funcţia de siguranţă a ștecherului cu împământare sau polarizare. Un ștecher polarizat are două lamele, una fiind mai lată decât cealaltă. Un ștecher cu împământare are două lamele și o a treia bornă pentru împământare. Lamela mai lată sau borna de împământare sunt pentru siguranţa dvs. Dacă ștecherul furnizat nu se potrivește la priză, apelaţi la un electrician pentru a înlocui priza.
- Protejaţi cablul de alimentare să nu fie călcat în picioare sau agăţat, mai ales în zona ștecherelor, a receptoarelor de semnale și în punctul în care acestea ies din aparat.
- Utilizaţi numai atașări și accesorii specificate de producător.
- Utilizaţi proiectorul numai cu suportul pe roţi, trepiedul, suportul de fixare sau masa specificată de producător sau comercializată împreună cu aparatul. Când utilizați un suport pe roți, aveți grijă când mutați ansamblul suport-aparat pentru a evita rănirea cu proeminentele exterioare.

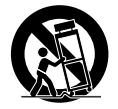

- Scoateţi aparatul din priză în timpul furtunilor cu fulgere sau când nu o utilizaţi o perioadă de timp mai mare.
- Pentru orice probleme, apelați la personal de service specializat. Intervențiile de service sunt necesare atunci când aparatul are o defectiune de orice fel, precum deteriorarea cablului de alimentare, scurgeri de lichide sau căderea unor obiecte în interiorul aparatului, expunerea aparatului la ploaie sau la umezeală, functionare anormală sau cădere.

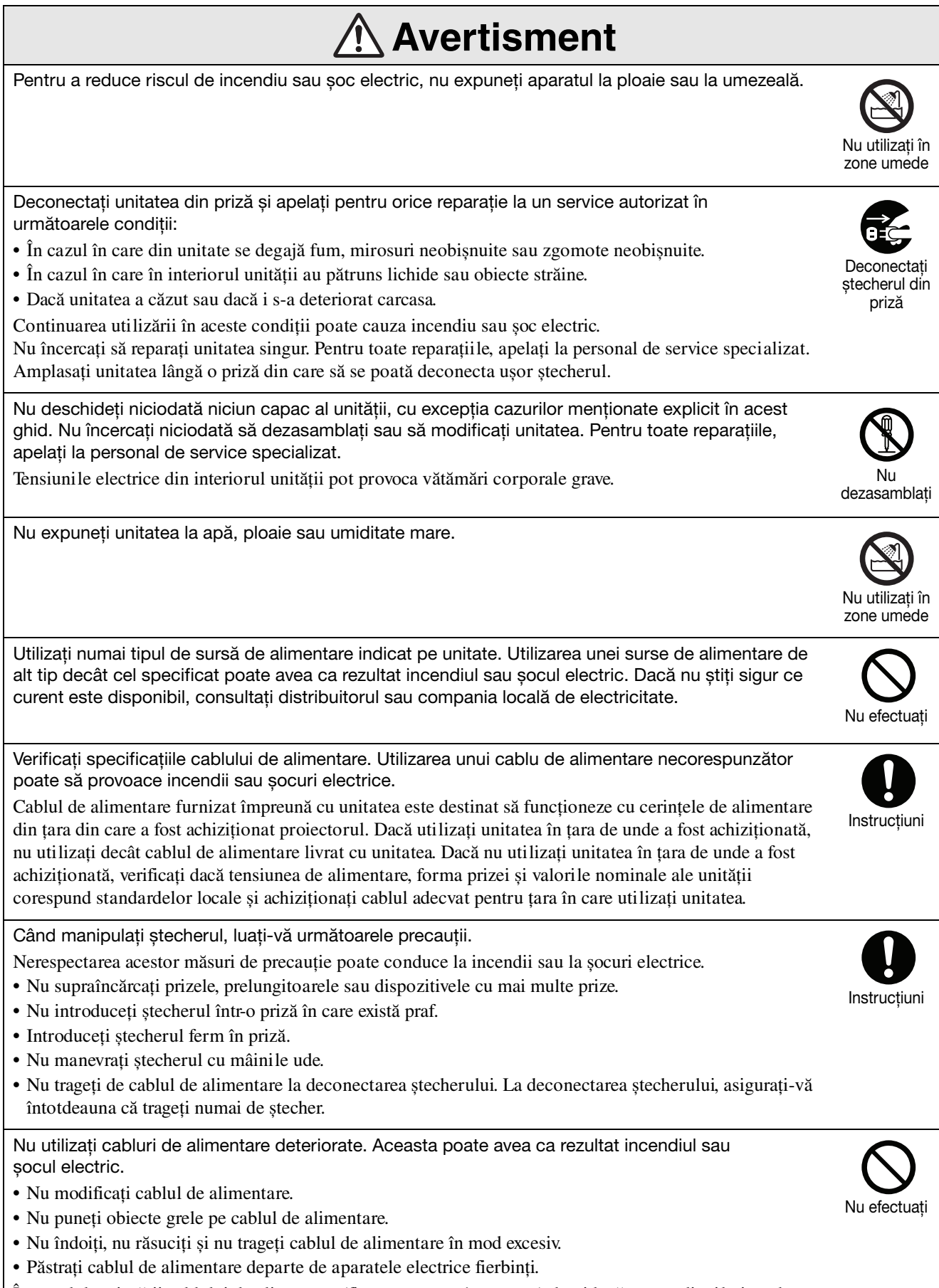

În cazul deteriorării cablului de alimentare (fire expuse sau întrerupte), luaţi legătura cu distribuitorul pentru înlocuirea cablului.

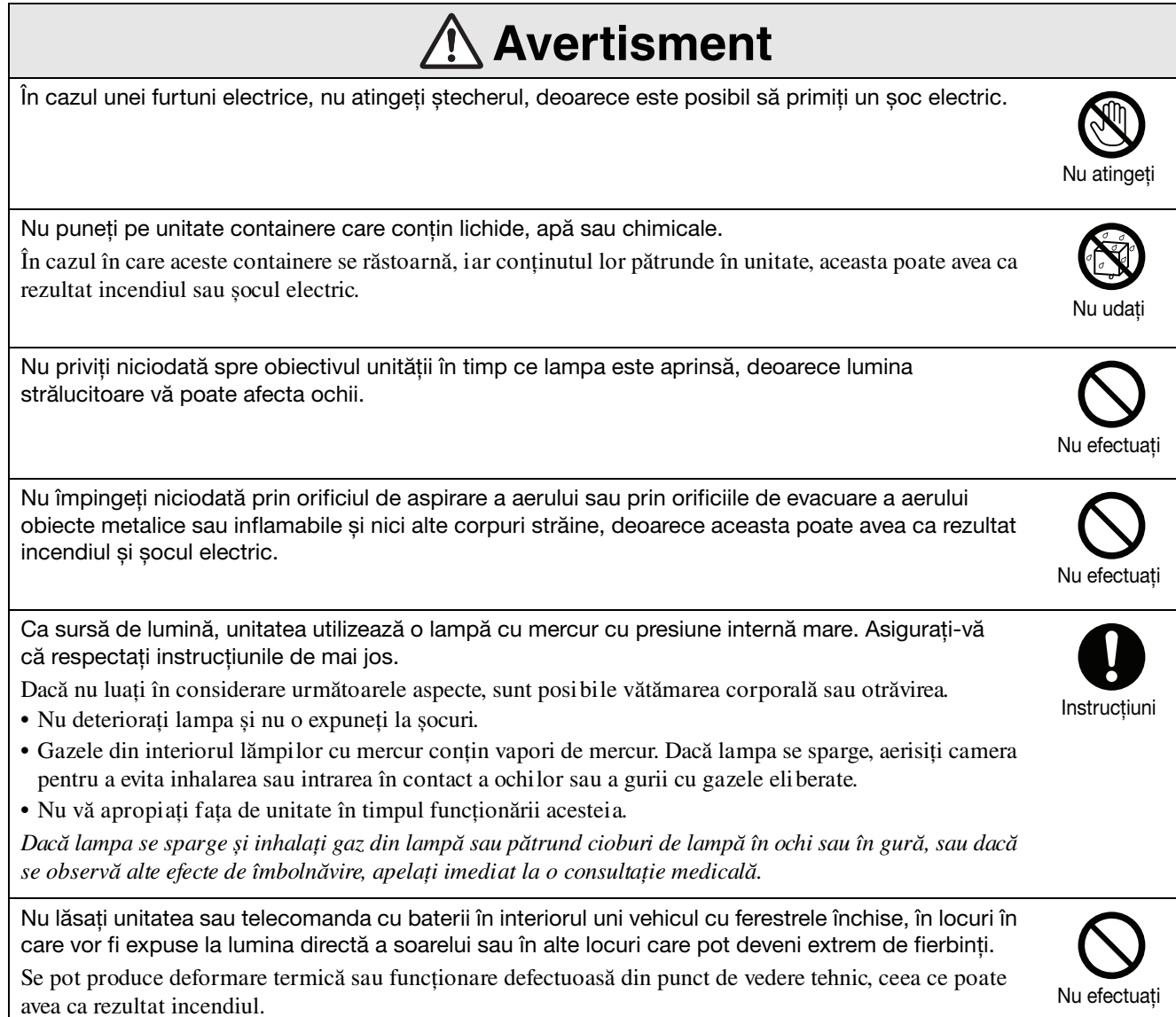

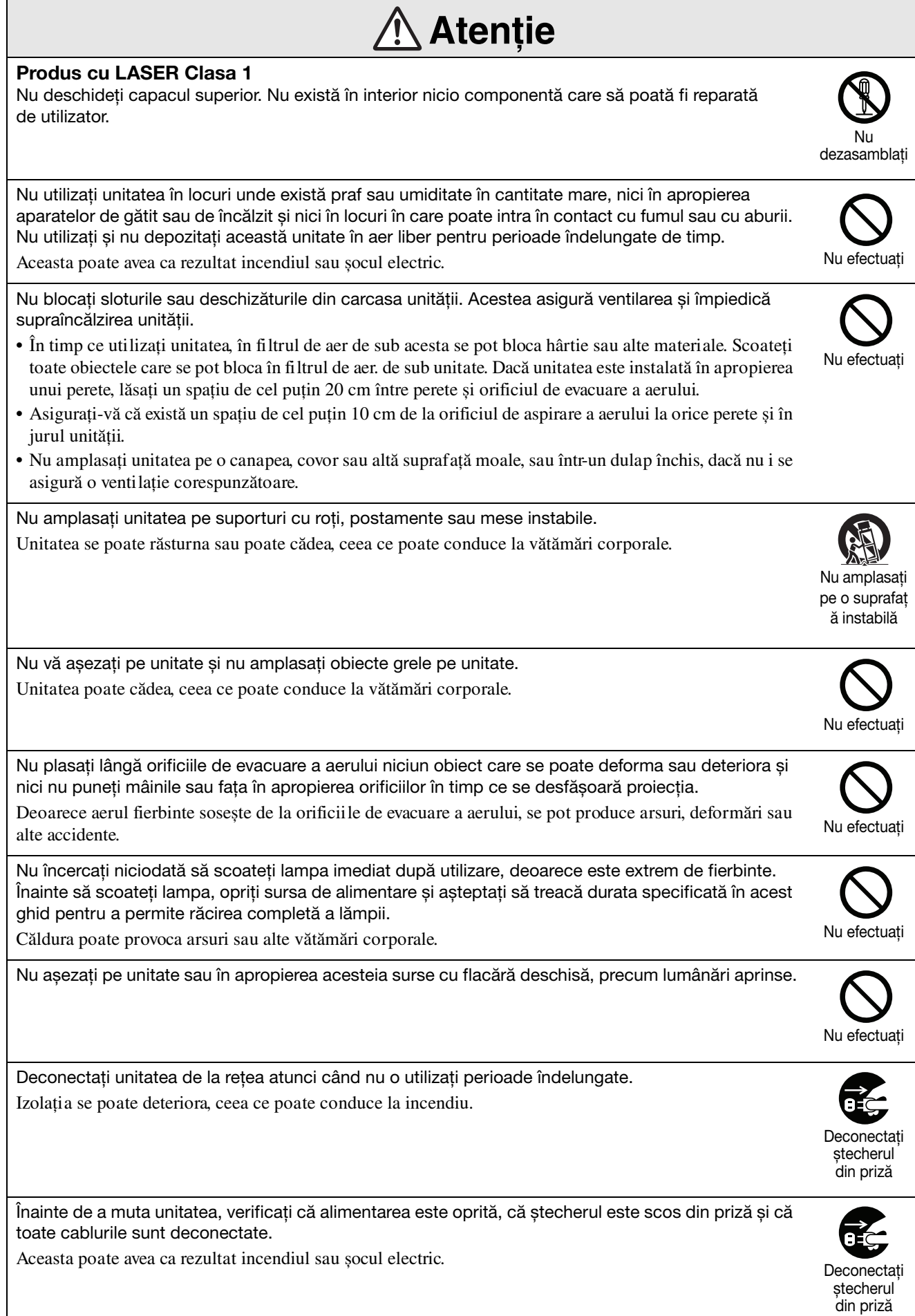

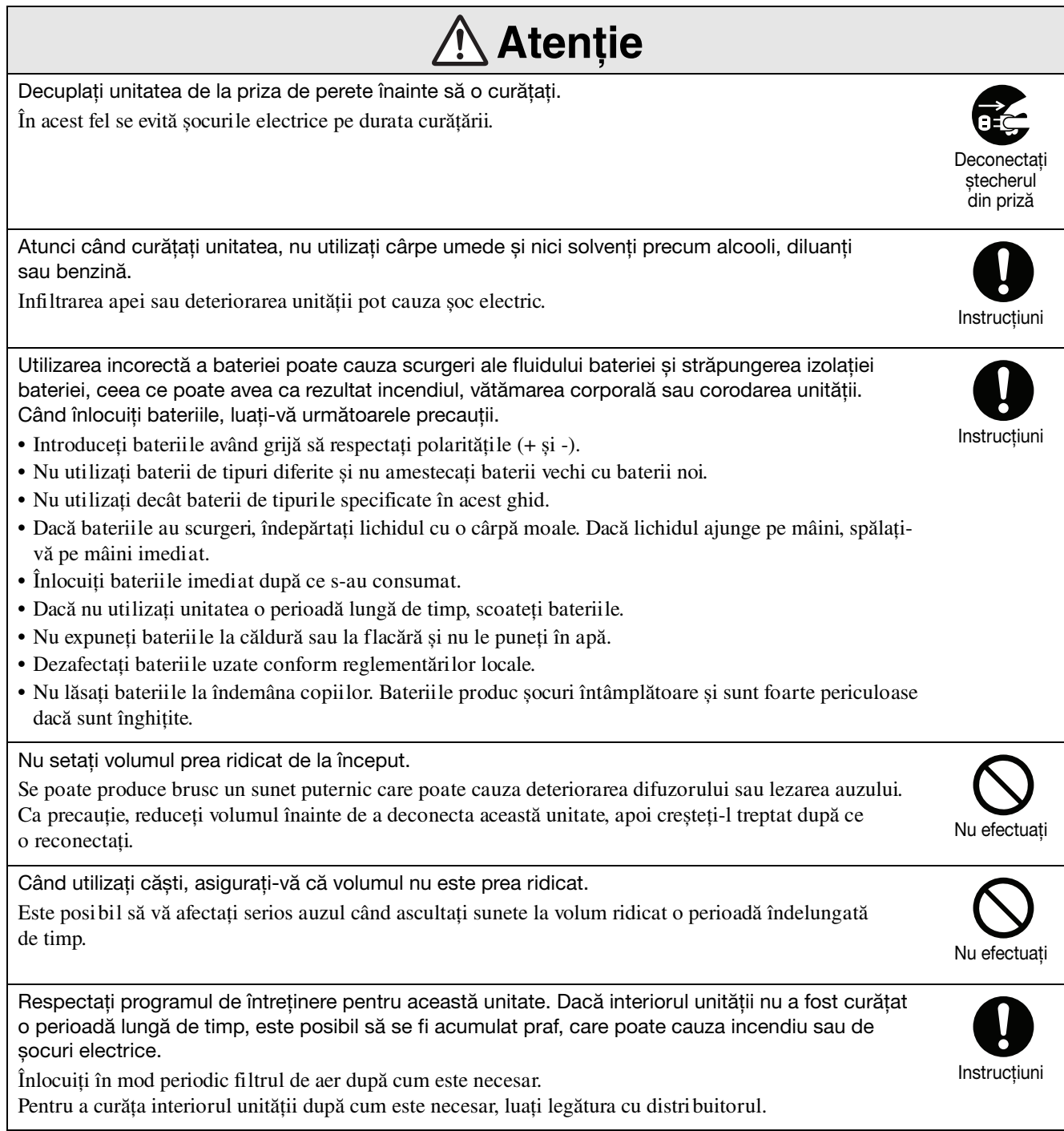

# <span id="page-9-0"></span>**Utilizare și depozitare**

Pentru a preveni funcționarea necorespunzătoare sau defectarea, țineți cont de următoarele sfaturi.

# Note despre manevrare și depozitare

- Asigurati-vă că respectați temperaturile de utilizare și temperaturile de depozitare specificate în acest ghid atunci când utilizati si depozitati proiectorul.
- Nu instalati unitatea în locuri în care poate fi supusă la vibraţii sau șocuri.
- Nu instalaţi unitatea în apropierea televizorului, radioului sau a echipamentului video, care generează câmpuri magnetice.

Aceasta poate afecta negativ sunetele și imaginile redate de această unitate și poate cauza o funcționare necorespunzătoare. În cazul în care apar asemenea simptome, mutați unitatea mai departe de orice televizor, radio sau echipament video.

• Nu utilizaţi proiectorul în niciuna din situaţiile următoare. Dacă nu se respectă această instrucţiune, pot surveni probleme în funcţionare și chiar accidente.

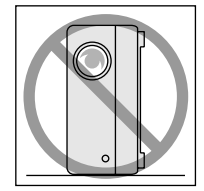

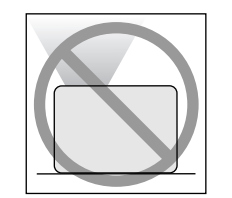

Atunci când proiectorul este amplasat cu partea de sus orientată în sus

> Atunci când proiectorul este înclinat pe una din părţi

Atunci când proiectorul se sprijină pe capătul său

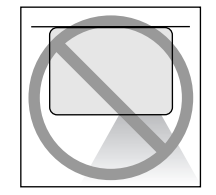

Atunci când proiectorul este amplasat cu partea de jos orientată în sus

• Nu mutati unitatea în timpul redării. Se poate defecta discul sau pot surveni erori în funcționare.

- Evitati utilizarea sau depozitarea unității în spații pline cu fum de ţigară sau cu alt tip de fum, sau în camere în care există o cantitate mare de praf. Acestea pot cauza degradarea calității imaginii.
- Nu atingeţi obiectivul de proiecţie cu mâinile goale.

Dacă sunt lăsate amprente sau urme pe faţa obiectivului, proiecţia imaginii va fi neclară. Asiguraţi-vă că aţi fixat ferm capacul obiectivului când nu utilizaţi unitatea.

• EPSON nu răspunde pentru defecte ale proiectorului sau ale lămpii survenite în afara domeniilor acoperite prin condițiile de garanție.

### **Condensare**

Dacă mutaţi unitatea dintr-un loc rece într-o cameră încălzită, sau dacă are loc o încălzire rapidă a camerei, se poate forma condens (umezeală) pe suprafaţa obiectivului sau în interior. Dacă se formează condens, acesta poate cauza nu numai o funcționare incorectă precum atenuarea imaginii, ci și defectarea discului și/sau a componentelor. Pentru a preveni condensul, instalaţi unitatea în cameră cu aproximativ o oră înainte de a fi utilizată. Dacă din întâmplare se formează condens, porniţi comutatorul principal de alimentare, apoi așteptaţi una sau două ore înainte de utilizare.

### Lampă

Ca sursă de lumină, unitatea utilizează o lampă cu mercur cu presiune internă mare.

Lămpile cu mercur au următoarele caracteristici:

- Intensitatea lămpii scade odată cu utilizarea.
- Când lampa ajunge la sfârșitul duratei de viaţă, nu mai luminează, sau poate exploda cu un zgomot puternic.
- Durata de viaţă a lămpii poate varia în mare măsură în funcție de caracteristicile lămpii individuale și de mediul de funcţionare. Trebuie să aveţi întotdeauna pregătită o lampă de schimb pentru situaţia în care devine necesară.
- După expirarea perioadei de înlocuire, posibilitatea de defectare a lămpii devine mai mare. Când apare mesajul despre înlocuirea lămpii, înlocuiţi lampa cu una nouă cât mai curând posibil.
- Acest produs include o componentă a lămpii ce conţine mercur (Hg). Vă rugăm să consultaţi regulamentele locale privind evacuarea la deșeuri sau reciclarea.

Nu aruncaţi acest produs împreună cu deșeurile obișnuite.

# Panou LCD

• Panoul LCD este fabricat utilizând tehnologie de extremă precizie.

Cu toate acestea, pe panou pot să apară puncte negre sau se pot aprinde din când în când unele puncte roșii, albastre sau verzi. Suplimentar, pot să apară de asemenea neregularităţi color sub formă de dungi sau neuniformități de strălucire. Acestea sunt cauzate de caracteristicile panoului LCD și nu reprezintă semne de funcționare necorespunzătoare.

• Ecranul ars poate rămâne în imaginea proiectată atunci când o imagine statică cu contrast ridicat este proiectată mai mult de 15 minute. Dacă se produce fenomenul de ecran ars, trebuie

proiectat un ecran strălucitor (dacă se utilizează un calculator: ecran mat; dacă se utilizează un echipament video: o animatie cât mai strălucitoare posibil) până când dispare ecranul ars. Aceasta durează aproximativ între 30 și 60 de minute, în functie de întinderea fenomenului de ecran ars. Dacă arderea ecranului nu dispare, contactaţi furnizorul pentru sfaturi.  $\mathscr{F}$ [p. 80](#page-81-1)

### Când mutaţi unitatea

- Închideţi capacul obiectivului.
- Ejectati discul.
- Retrageţi picioarele unităţii dacă acestea sunt extinse.
- Nu transportati unitatea atunci când aceasta se rotește.
- Mutati unitatea, tinând-o asa cum se arată în ilustratia următoare. Dacă tineti cu mâna de capacul interfeţei, capacul se poate deschide sau închide și unitatea poate cădea.

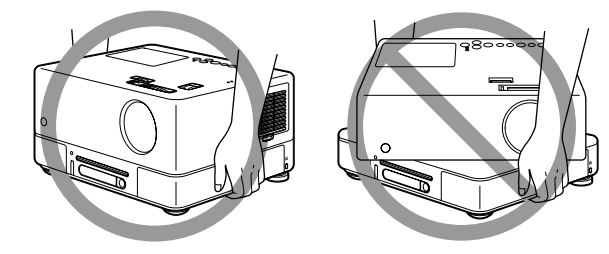

# Precauţii la transport

- În interiorul unității sunt utilizate multe componente din sticlă și de precizie. Pentru a evita șocurile în timpul transportului, refolosiţi cutia și ambalajul de protecţie pe care le-aţi primit în momentul cumpărării. Dacă nu mai aveţi ambalajul original, protejaţi exteriorul proiectorului cu material izolator pentru a-l proteja de șocuri, așezaţi-l într-o cutie din carton tare și asiguraţi-vă că este etichetat vizibil pentru transportul echipamentelor de precizie.
- Închideţi capacul obiectivului și ambalaţi unitatea.
- Dacă utilizaţi pentru transport un serviciu de curierat, înștiințați-i de faptul că unitatea contine echipament de precizie și că trebuie manevrată corespunzător.
- \* Garanţia nu acoperă nicio pagubă care se poate produce produsului în timpul transportului.

### Drepturi de autor

Reproducerea fără permisiunea proprietarului de copyright a unui disc în scop de difuzare, proiectia în public, spectacolele muzicale cu public sau închirierea (indiferent de compensatie, remuneratie sau în lipsa acestora), sunt strict interzise.

# <span id="page-11-0"></span>**Depozitarea discurilor și a dispozitivelor de stocare USB**

# Discuri CD-R/RW

### **Tipuri de discuri care pot fi citite**

Pot fi redate următoarele tipuri de discuri.

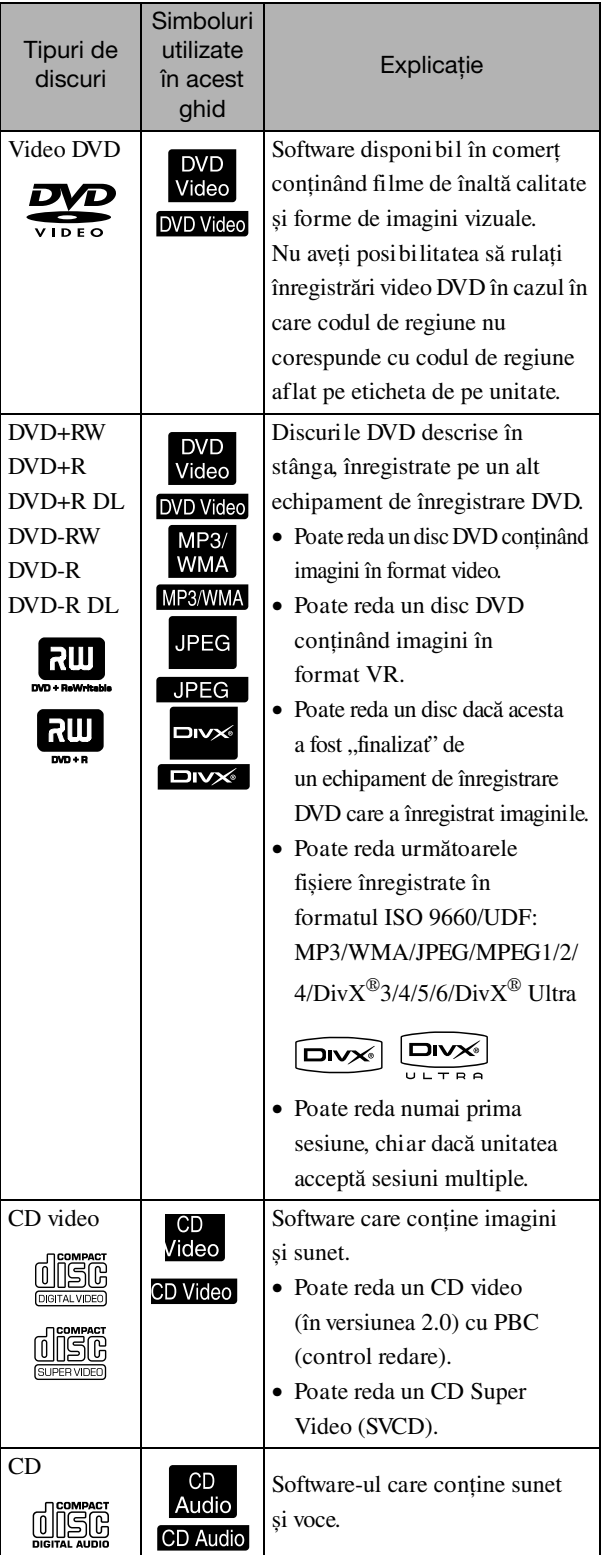

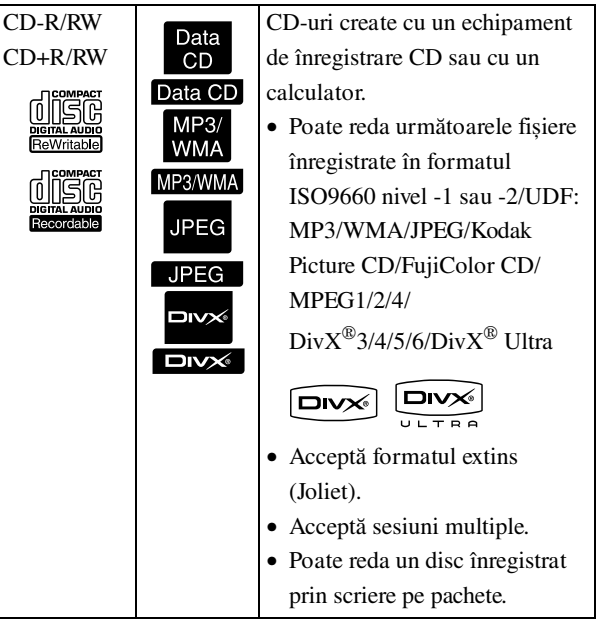

• Performanţele și calitatea tonurilor discurilor CD cu control al copierii care nu corespund cu standardul pentru CD-uri, nu pot fi garantate pe această unitate. CD-urile care corespund cu CD-urile standard sunt marcate cu următoarea siglă. Verificaţi ce este afișat pe ambalajul discului audio.

- Această unitate se conformează formatelor semnalelor de televiziune NTSC și PAL.
- În cazul înregistrărilor video DVD, SVCD și Video CD, functia de redare poate fi limitată intentionat de producătorii de software. În timp ce această unitate redă continutul unui disc, este posibil ca anumite functii să nu funcţioneze. Consultaţi informaţiile pentru utilizator atașate la discul care rulează.
- Se poate ca discurile DVD-R/R DL/RW, DVD+R/ R DL/RW, CD-R/RW și CD+R/RW să nu fie redate dacă sunt zgâriate sau deformate sau dacă starea înregistrării sau condiţiile de înregistrare sunt necorespunzătoare. De asemenea, s-ar putea să dureze până când unitatea citește datele de pe disc.
- Discurile DVD-R compatibile cu CPRM (Protectie continut pentru suporturile media inscriptibile) înregistrate în formatul VR nu pot fi redate folosind această unitate.
- De pe următoarele tipuri de discuri poate fi redat numai formatul audio.
	- MIX-MODE CD CD-G CD-EXTRA
	- CD TEXT

### **Tipuri de discuri care nu pot fi citite**

- Nu pot fi redate următoarele tipuri de discuri. - DVD-ROM - CD-ROM - PHOTO CD
	- DVD audio SACD DACD
	- DVD-RAM
- Discuri rotunde cu un diametru diferit de 8 cm sau 12 cm
- Discuri de formă neregulată

### **Manevrarea discurilor**

- Evitaţi atingerea suprafeţei de redare cu mâinile goale.
- Asiguraţi-vă că atunci când nu sunt utilizate, discurile sunt păstrate în cutiile lor.
- Evitati păstrarea discurilor în spatii cu umiditate ridicată sau direct în lumina soarelui.
- Dacă suprafata de redare a discului este murdară de praf sau amprente, calitatea imaginii și a sunetului se poate deteriora. Dacă suprafata de redare este murdară, ștergeţi ușor discul cu o cârpă moale și uscată, începând din centrul discului spre exterior.

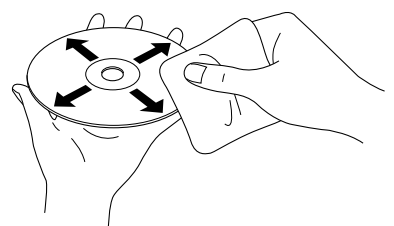

- Nu utilizaţi produse de curăţare cum ar fi benzina sau produse antistatice concepute pentru înregistrări analogice.
- Nu lipiţi hârtie și nu atașaţi etichete pe disc.

# Dispozitive de stocare USB care pot fi redate

- Puteţi atașa la unitate și puteţi reda următoarele dispozitive de stocare bazate pe USB 1.1:
	- Memorie USB (numai dispozitive care nu sunt prevăzute cu functia de securitate)
	- Cititor multicard
	- Cameră digitală (dacă este acceptată clasa de stocare USB de mare capacitate)
- Utilizati un cititor multicard pentru a conecta la unitate un card de memorie SD sau alt suport de stocare date.
- Sunt acceptate sistemele de fișiere FAT16 și FAT32.
- Este posibil ca unele sisteme de fișiere să nu fie acceptate. În cazul în care un suport de stocare nu este acceptat, formataţi suportul în Windows înainte de utilizare.
- Această unitate poate reda numai un singur card de memorie, chiar dacă în cititorul de carduri sunt montate mai multe carduri. Montati numai cardul pe care doriti să-l redați.

# Specificaţii ale fișierelor care pot fi redate

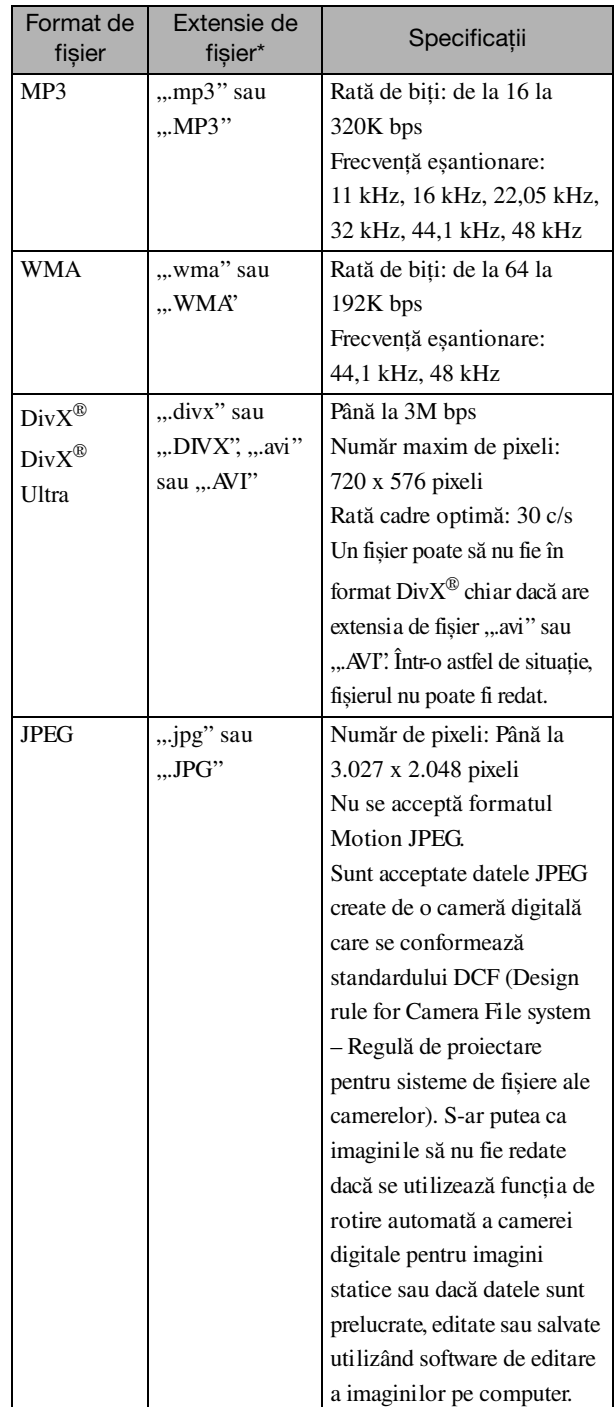

\* Dacă pentru numele unui fișier se utilizează un caracter pe doi octeţi, acesta nu va fi afișat corect.

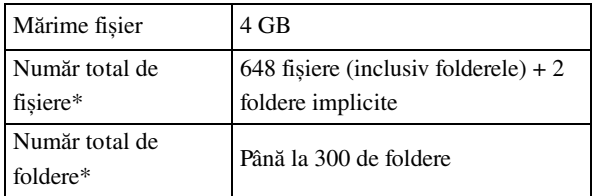

\* Această valoare este nelimitată dacă pentru "Navigare MP3/JPEG" ați selectat "Fără meniu".

# <span id="page-14-0"></span>**Numele și funcţiile părţilor componente**

### Partea din faţă

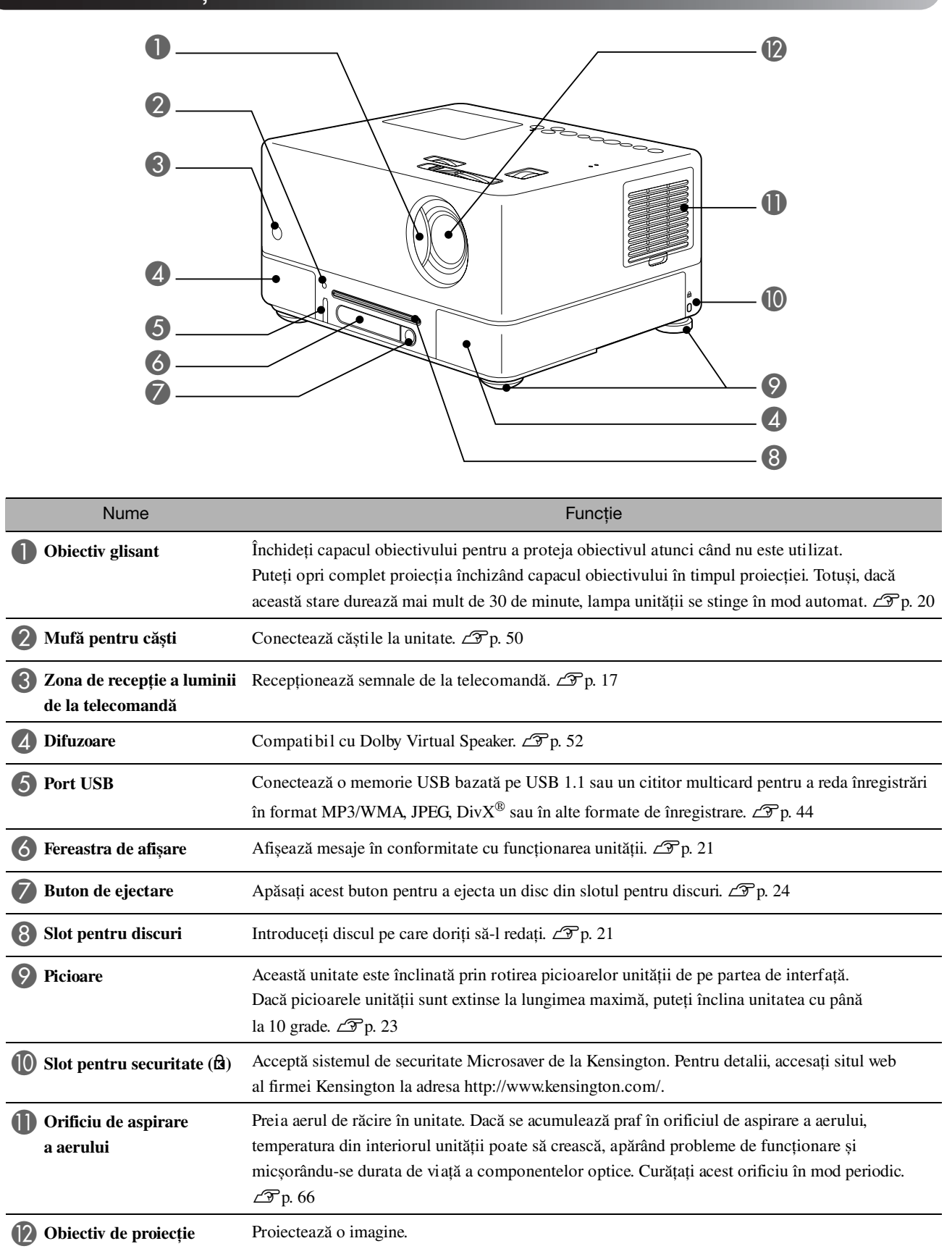

# Partea din spate

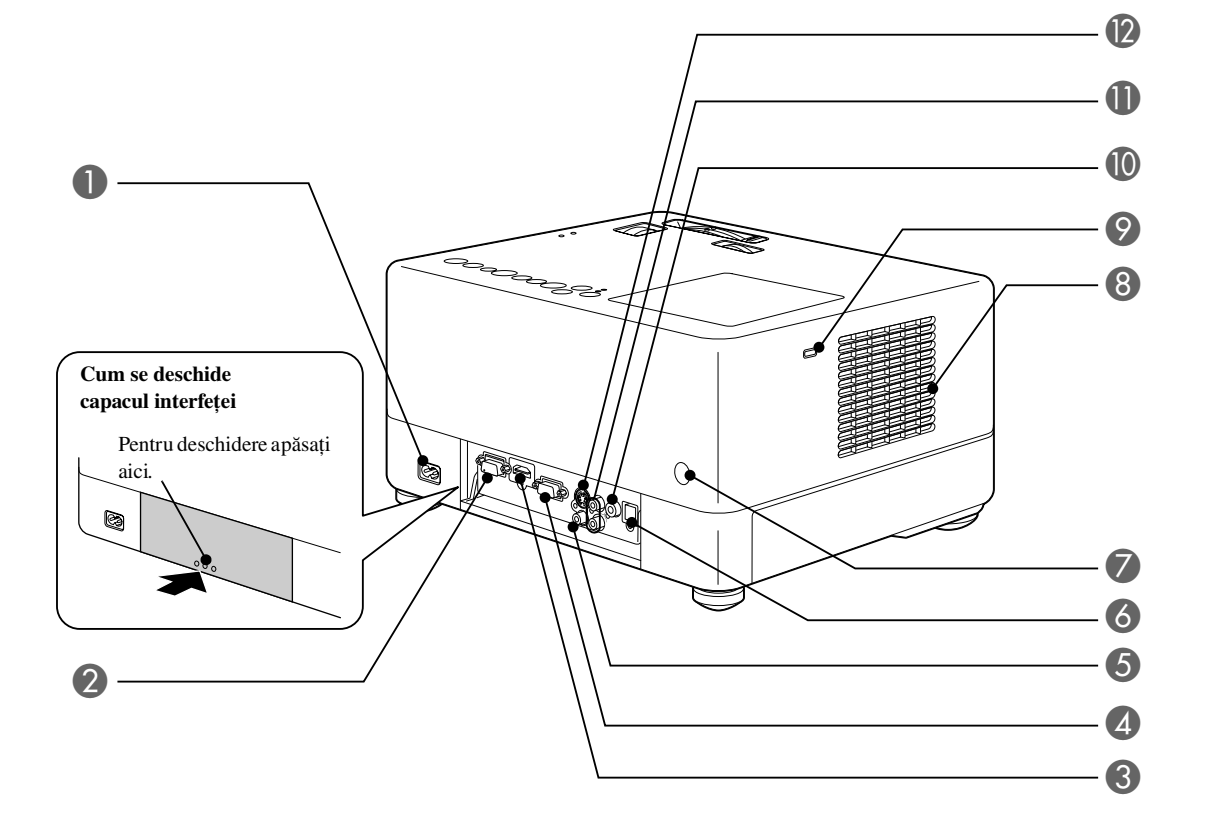

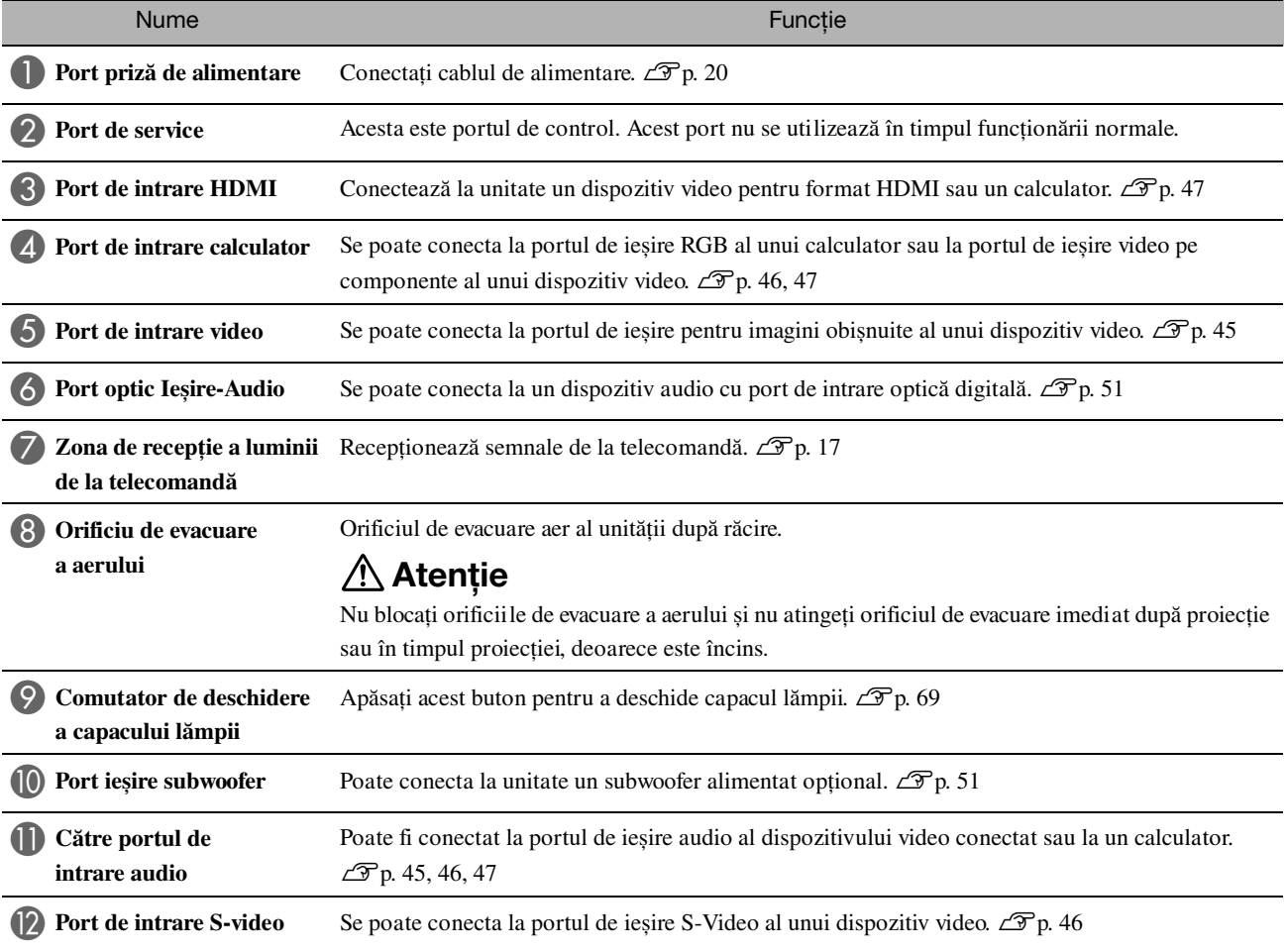

# Partea de sus

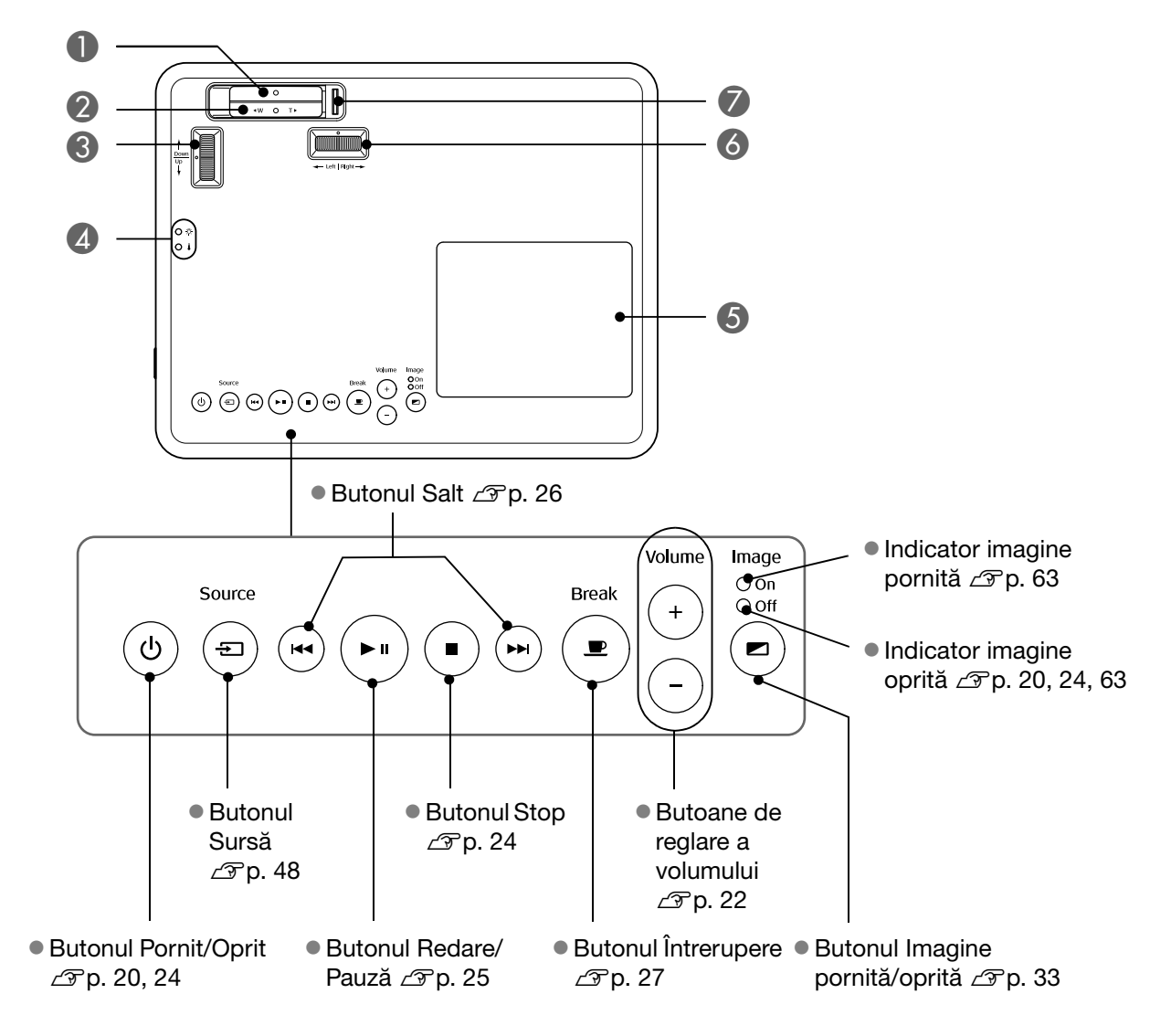

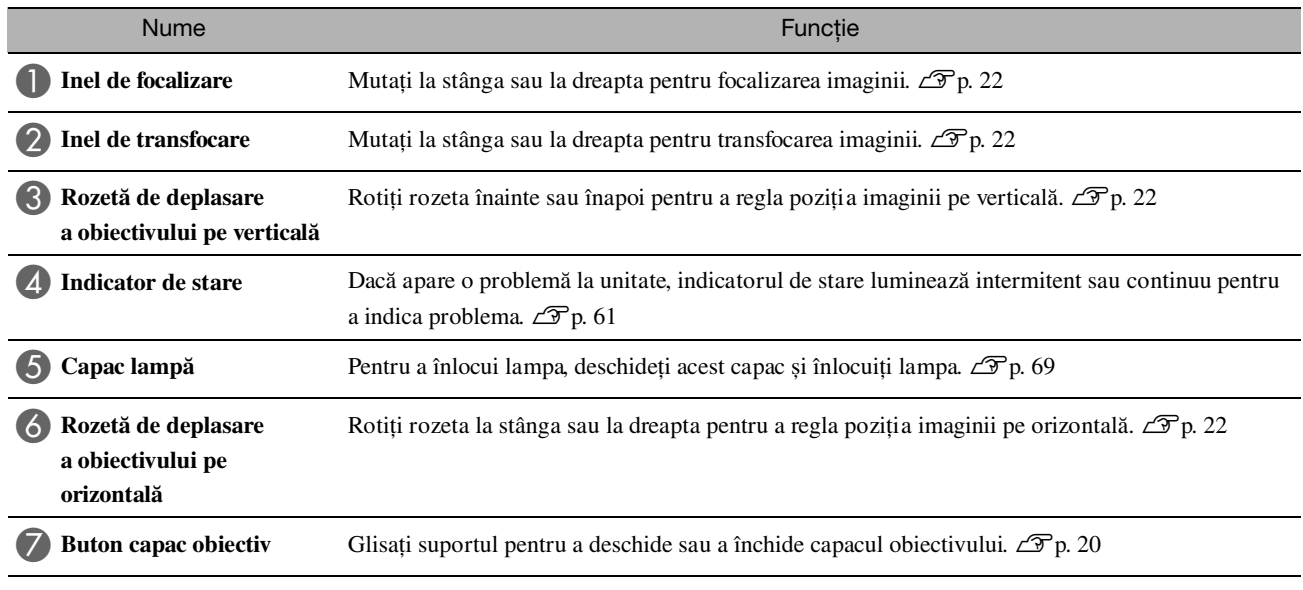

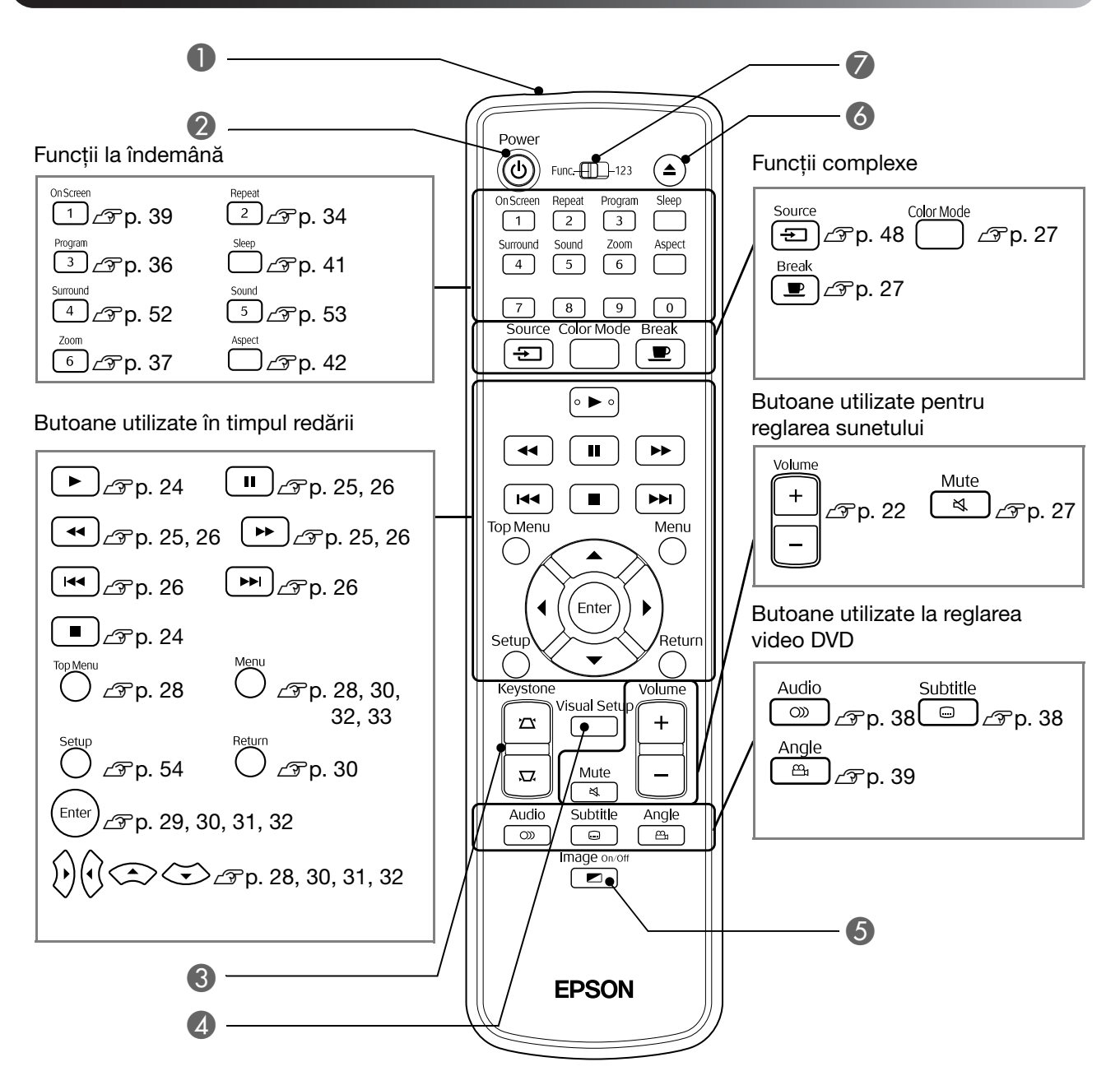

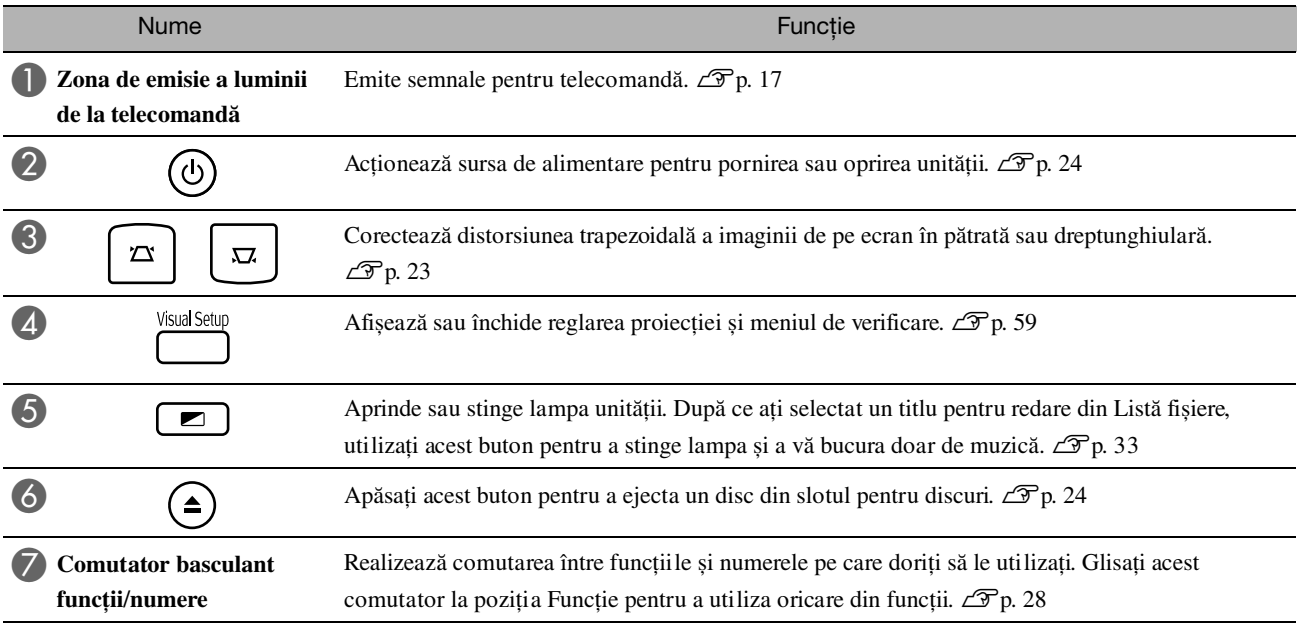

# <span id="page-18-0"></span>**Pregătirea telecomenzii**

## Introducerea bateriilor

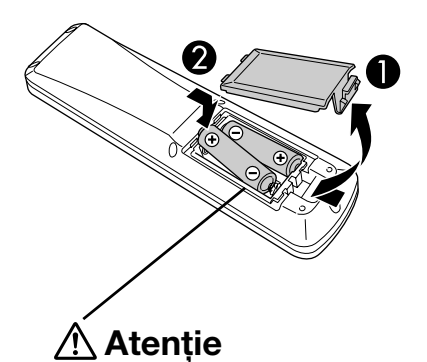

Verificați poziția marcajelor (+) și (-) din interiorul suportului de baterii pentru a vă asigura că bateriile sunt introduse corect.

În momentul cumpărării, bateriile nu sunt instalate în telecomandă. Înaintea utilizării, introduceţi bateriile livrate împreună cu unitatea.

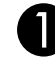

A Împingeţi spre interior capacul din spatele telecomenzii, apoi ridicaţi-l.

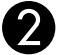

Sfat

Introduceți bateriile, păstrând polaritatea corectă.

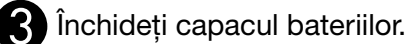

Dacă survin întârzieri ale duratei de răspuns a telecomenzii sau dacă aceasta nu mai funcţionează după ce a fost utilizată o perioadă, înseamnă că probabil bateriile sunt aproape descărcate și trebuie înlocuite. Pregătiţi ca rezervă două baterii alcaline tip AA (cu mangan) pentru a le utiliza când este necesar.

# <span id="page-18-1"></span>Domeniul de utilizare a telecomenzii

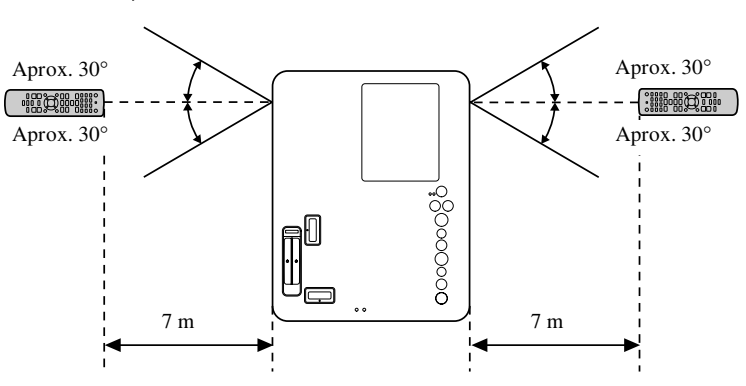

Raza de acţiune (pe verticală)

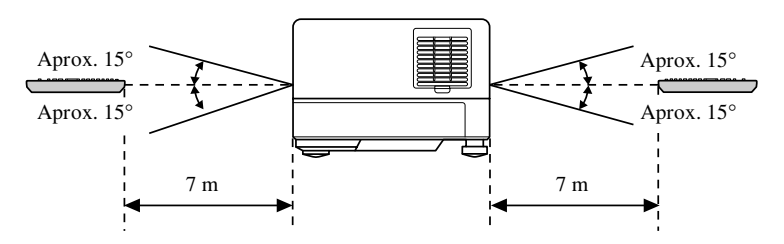

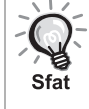

Evitaţi accesul direct al luminii solare sau al luminii de la lămpi fluorescente pe zona de recepție a luminii de la telecomandă a unității. Este posibil ca semnalul de la telecomandă să nu poată fi recepţionat.

#### Raza de acţiune (pe orizontală)

# <span id="page-19-0"></span>**Pornire rapidă**

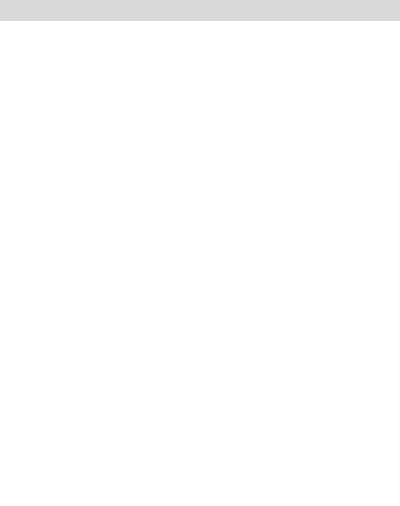

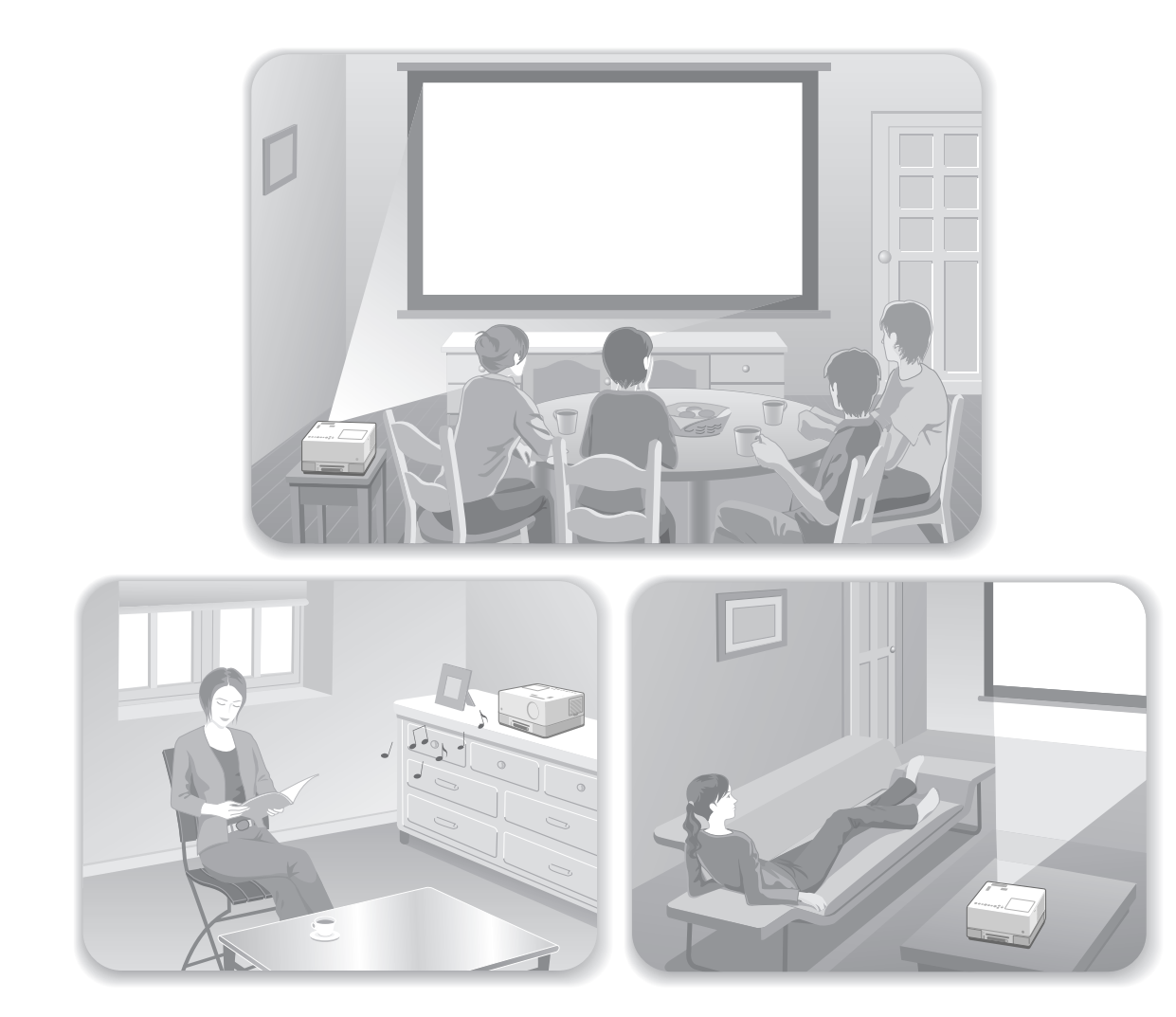

### **Procedura de redare**

Nu sunt necesare conexiuni complicate. Nu este nevoie nici măcar să selectaţi tipul de televizor sau să schimbaţi intrarea. Aveţi posibilitatea să urmăriţi DVD-uri pe un ecran mare, urmând acești patru pași simpli.

Difuzoarele standard sunt compatibile cu sistemul Dolby Virtual Speaker și vă puteţi bucura de un adevărat sunet stereo spaţial (ambiofonic) utilizând difuzorul stâng și pe cel drept.

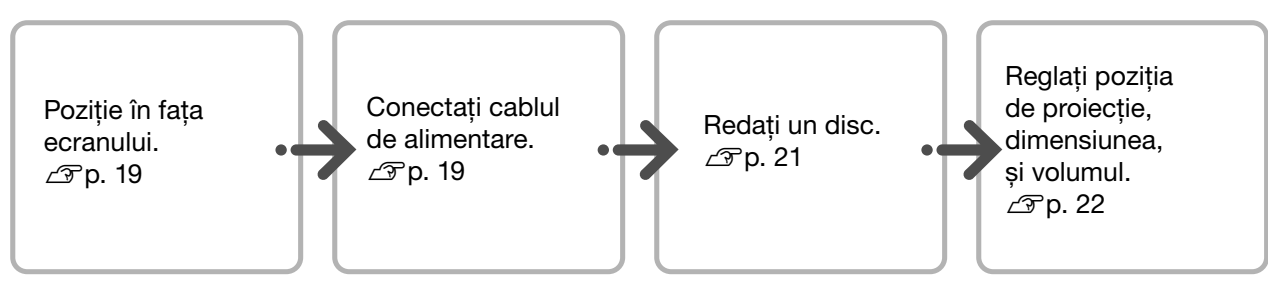

# <span id="page-20-0"></span>**Instalare**

# <span id="page-20-1"></span>Distanţa de proiecţie și dimensiunea ecranului

Amplasati unitatea într-o pozitie care să permită proiecţia pe ecran a dimensiunii optime a imaginii.

De exemplu, atunci când utilizaţi un ecran lat de tip 80" cu o proporție de 16:9, amplasați unitatea la o distanţă de aproximativ 197 cm faţă de ecran.

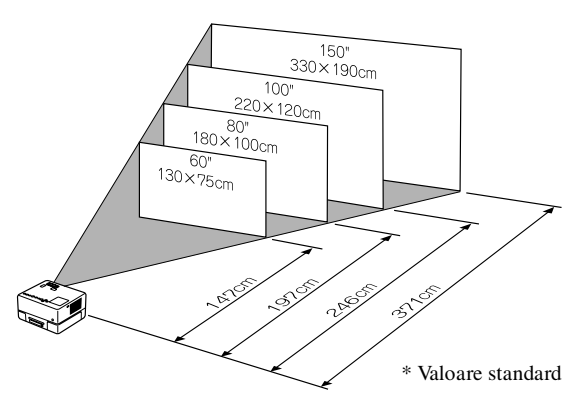

Cu cât unitatea este mutată mai departe de ecran, imaginea proiectată devine mai mare.

Pentru valori detaliate ale distanței de proiecție  $\mathcal{F}p.$  72

# <span id="page-20-2"></span>Conectarea cablului de alimentare

Când unitatea se află în fata dumneavoastră, puteţi roti jumătatea superioară a unității pentru avea acces ușor la slotul pentru discuri, pentru introducerea sau ejectarea discurilor.

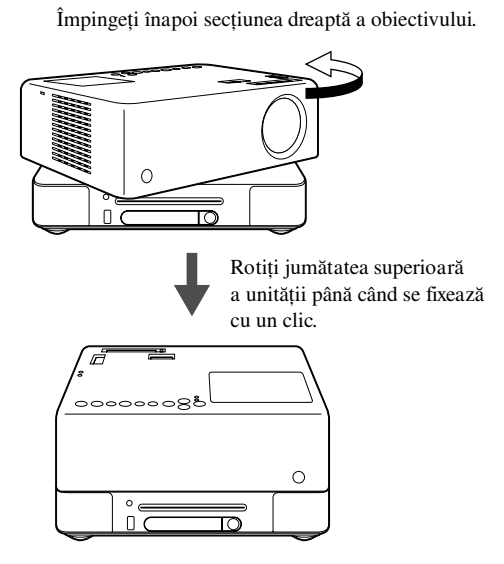

- Jumătatea superioară a unității nu poate fi rotită complet (cu 360 de grade). Când aduceţi jumătatea superioară a unităţii înapoi la poziţia sa initială, rotiti-o în direcția inversă până când se fixează cu un clic.
- Lampa se întunecă atunci când rotiţi jumătatea superioară a unităţii în timpul proiecţiei. Atunci când auziţi sunetul de clic, unitatea este blocată și lampa devine mai luminoasă.
- Atunci când rotiti unitatea, este inversat și sunetul de la difuzoarele dreapta și stânga încorporate.

#### Atentie

- utilizaţi ambele mâini pentru a roti ușor unitatea. Dacă atunci când o rotiti veti forta prea mult, unitatea poate funcționa necorespunzător sau se poate defecta.
- Fiţi atenţi ca degetele dvs. sau alte obiecte să nu se prindă atunci când rotiți jumătatea superioară a unității.

Amplasați unitatea astfel încât să fie paralelă cu ecranul.

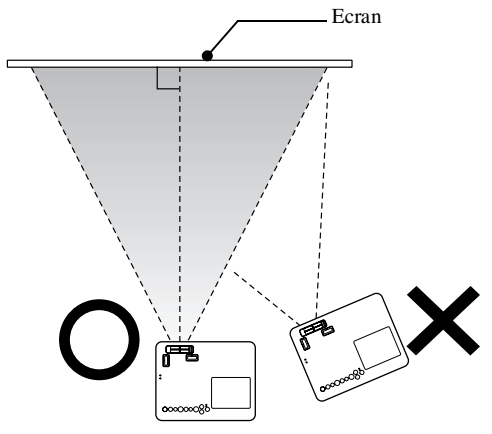

Dacă unitatea nu este amplasată paralel cu ecranul, imaginea proiectată este distorsionată în forma unui trapez.

Dacă nu aveţi suficient spaţiu pentru a instala unitatea în faţa ecranului, nu o amplasaţi lateral. Reglaţi poziţia imaginii proiectate, deplasând obiectivul.  $\mathscr{B}$ [p. 22](#page-23-5)

<span id="page-21-1"></span><span id="page-21-0"></span>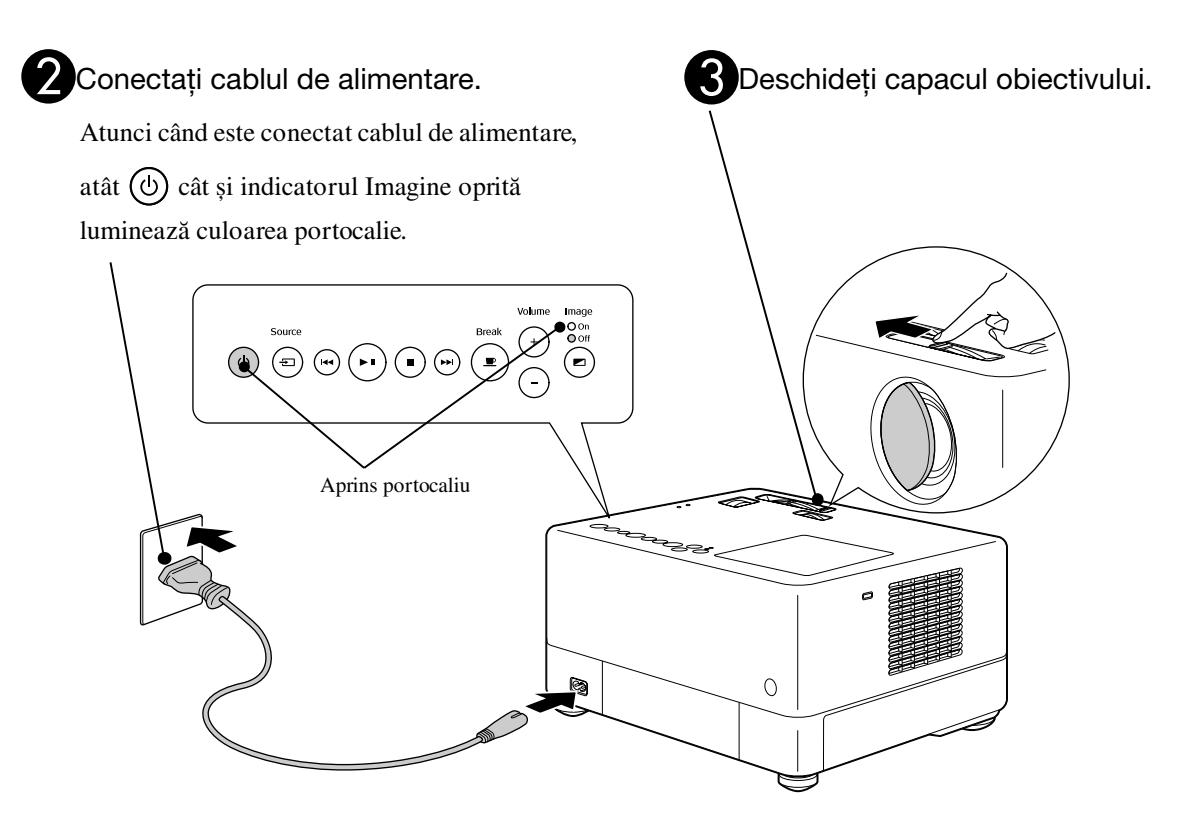

# Pornire rapidă Pornire rapidă

# <span id="page-22-0"></span>**Redare disc**

# <span id="page-22-3"></span><span id="page-22-1"></span>Rulează un disc și proiectează

### Introduceți discul în slotul pentru discuri cu faţa cu eticheta orientată în sus.

Dacă utilizati un disc cu două fete, fata care trebuie redată trebuie orientată în sus.

Introduceţi un disc de 8 cm în poziţia centrală a slotului pentru discuri.

Se aude un semnal sonor scurt și pornește alimentarea.

#### Atentie

Nu folositi discuri pe care sunt lipite etichete adezive pentru CD/DVD și nu folosiţi discuri care au condens pe ele. Acestea pot produce erori de funcționare sau defecțiuni.

**D** În funcție de discul introdus, operațiile sunt următoarele.

Excluzând CD Audio: Lampa proiectorului luminează automat și începe proiecţia. Durează aproximativ 30 de secunde de la aprinderea lămpii până când imaginea este proiectată luminos.

: Lampa de proiecţie luminează un timp, dar se oprește automat după aproximativ 30 de secunde. După aceea, redarea audio începe automat.

Atunci când apare meniul:

DVD Video  $\mathscr{L}$  [p. 28](#page-29-4)

CD Video  $\mathscr{L}\mathscr{F}p.$  29

 $MP3/WMA$   $Div \times 12Pp. 31$  $Div \times 12Pp. 31$ 

Atunci când utilizaţi unitatea la altitudini ridicate, adică la 1.500 de metri sau mai mult deasupra nivelului mării, setați "Mod altitudine mare" la "Pornit".  $\mathscr{D}$ [p. 60](#page-61-1)

### **Atenţie**

Sfat

Nu priviţi niciodată la obiectiv după ce aţi pornit comutatorul de alimentare.

Dacă utilizaţi unitatea în timp ce slotul pentru discuri se află pe partea obiectivului de proiecție, acoperiți întotdeauna obiectivul înainte de a introduce sau de a ejecta un disc.

<span id="page-22-2"></span>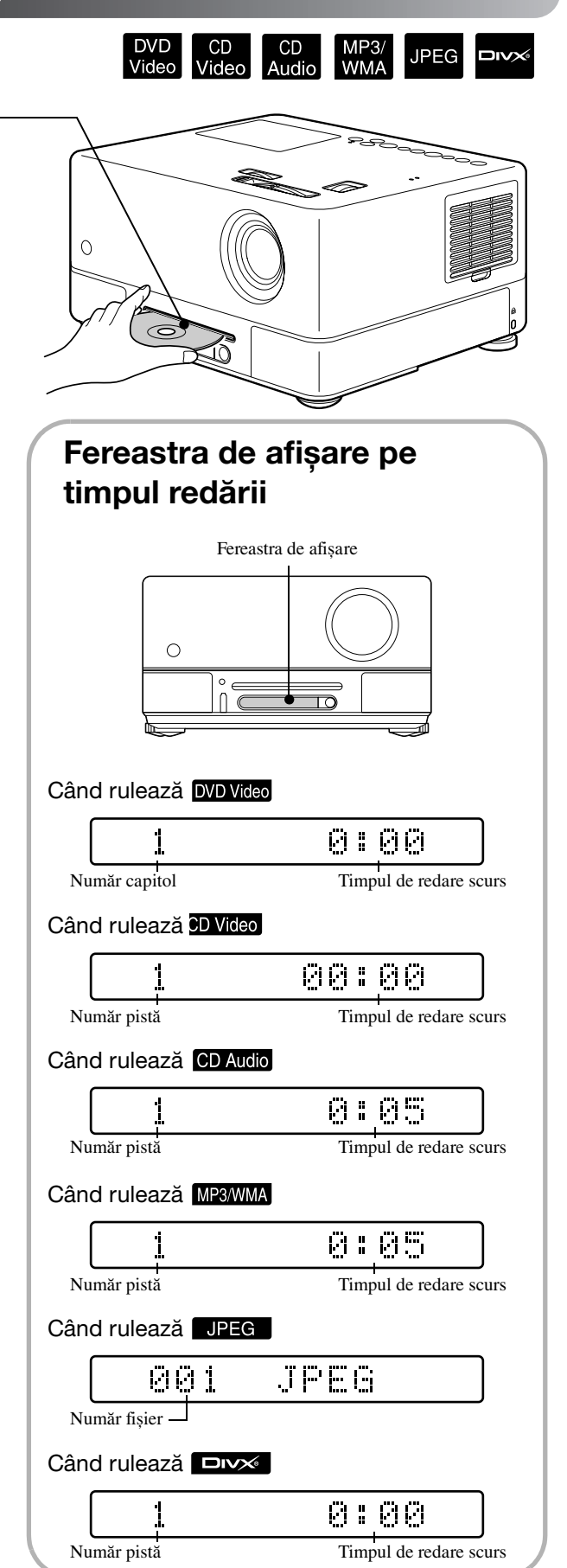

# <span id="page-23-0"></span>Reglarea poziţiei de proiecţie și a volumului

<span id="page-23-1"></span>Reglati volumul și imaginea care se proiectează.

<span id="page-23-4"></span><span id="page-23-2"></span>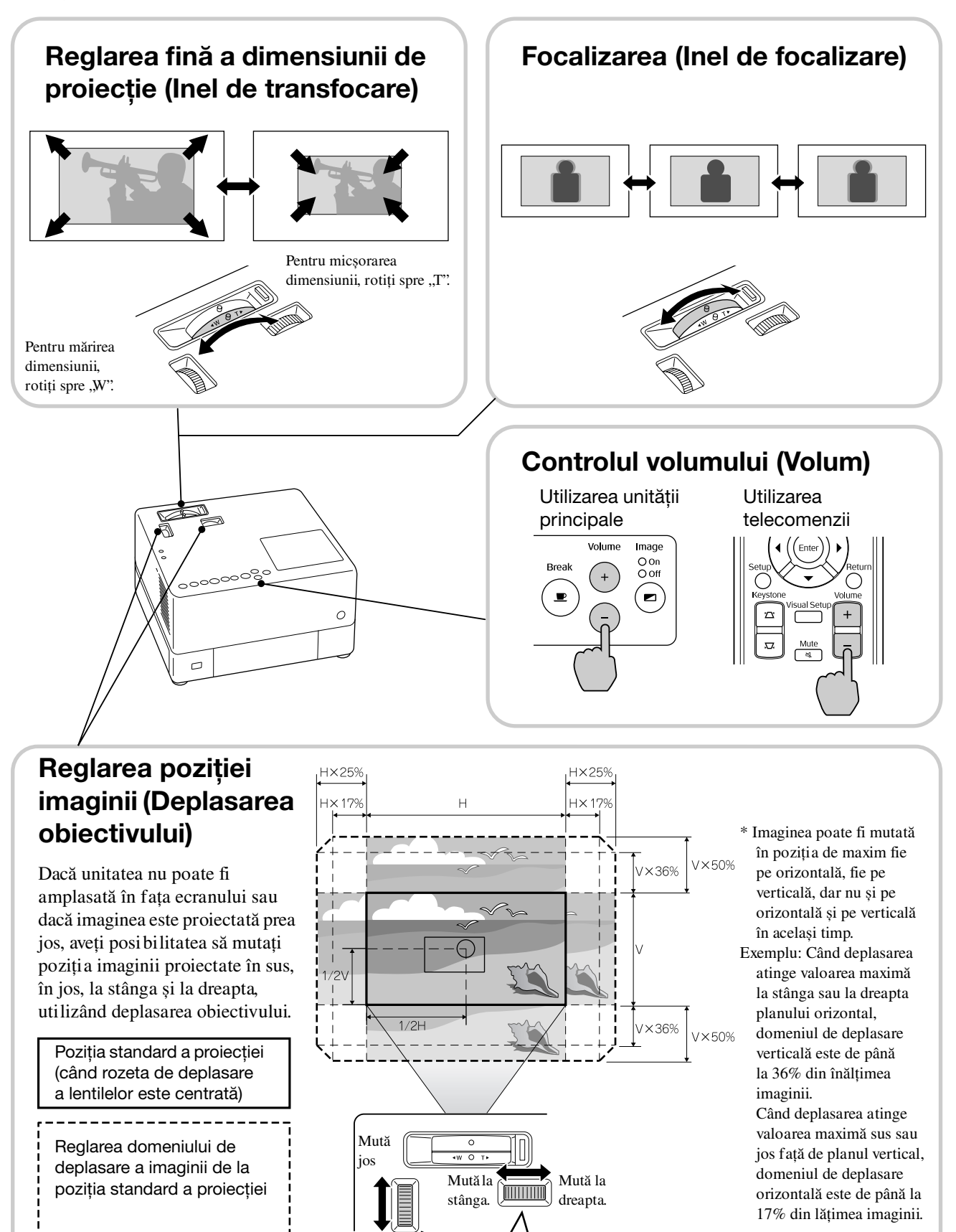

Mută sus.

<span id="page-23-5"></span><span id="page-23-3"></span>\* Imaginea cea mai clară se obţine când ambele planuri, orizontal și vertical ale rozetei de deplasare a obiectivului sunt centrate.

Când marcajele se întâlnesc, imaginea este centrată.

### <span id="page-24-0"></span>**Corectarea distorsiunii trapezoidale a imaginii (Distorsiune trapezoidală)**

Dacă o imagine proiectată depășește domeniul care poate fi reglat utilizând deplasarea obiectivului și dacă doriți să proiectați imaginea în sus peste domeniu, puteţi înclina unitatea în sus extinzând piciorul reglabil din faţă.

\* După ce aţi corectat distorsiunea trapezoidală a imaginii, calitatea imaginii de proiecție scade comparativ cu imaginea corectată cu mecanismul de deplasare a obiectivului. De obicei puteţi regla poziţia imaginii prin deplasarea obiectivului.

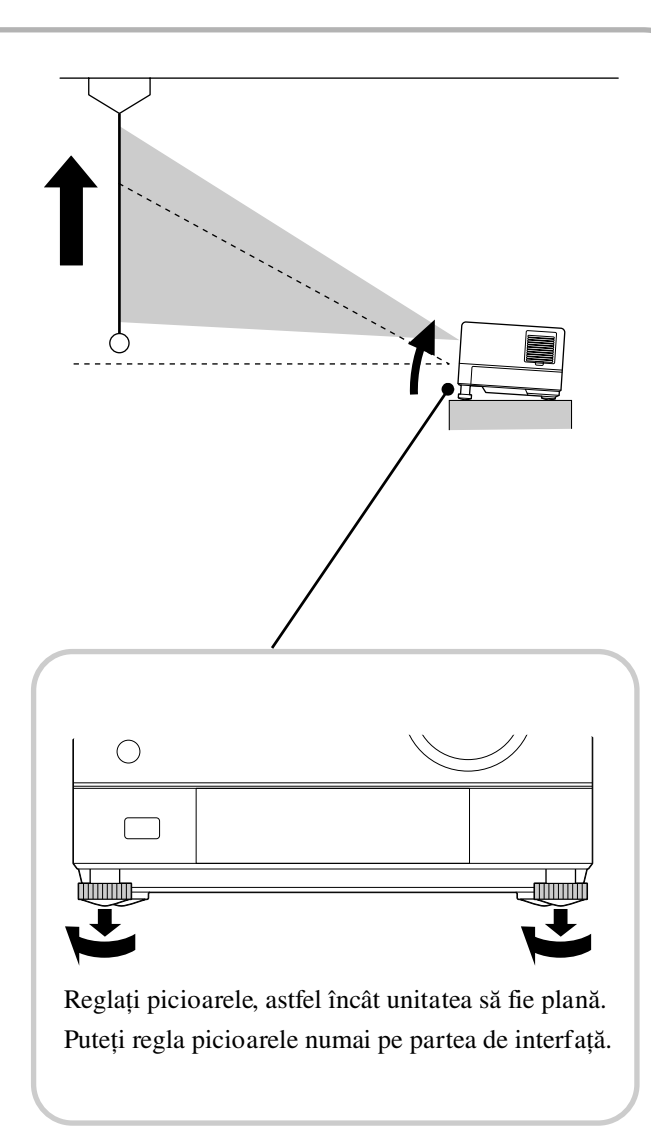

Dacă nu extindeți piciorul și înclinați unitatea, imaginea va prezenta fenomenul de distorsiune trapezoidală. Remediaţi distorsiunea trapezoidală după cum urmează:

Atunci când partea de sus a imaginii este lată Atunci când partea de jos a imaginii este lată

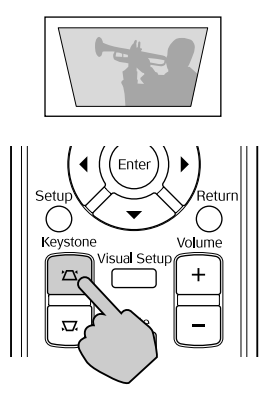

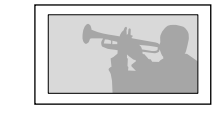

Dacă unitatea este înclinată cu cel mult 15 grade în sus sau în jos, puteţi corecta forma imaginii. Cu toate acestea, va fi dificil să obţineţi focalizarea dacă unghiul de înclinare este mare.

Dacă unitatea este înclinată, deplasarea obiectivului nu va corecta integral distorsiunea trapezoidală.

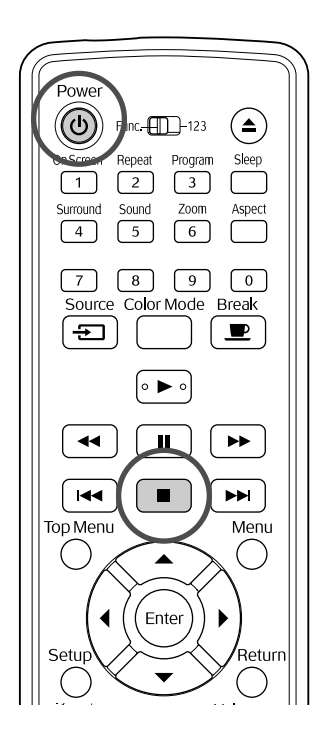

#### <span id="page-25-4"></span><span id="page-25-0"></span>Oprire redare CD<br>Audio MP3/<br>WMA **JPEG DIVX**

#### Apăsați | ■

DVD Video CD Video CD Audio DIVX După oprire,

când apăsați  $\lceil \blacktriangleright \rceil$ , redarea se va relua de la momentul întreruperii (reluare).

#### Despre reluarea redării

- $\bullet$  Dacă apăsați  $\Box$  în timp ce pe ecran se afișează "Încărcare", se afișează "Reluare redare" și discul este redat de la ultima pozitie de oprire.
- Nu uitaţi, funcţia de reluare a redării este revocată dacă apăsați de două ori.
- Nu puteţi relua redarea unui disc indicat ca MP3/WMA JPEG în lista de fișiere și pe DVD Video formatate VR.
- Puteţi relua redarea pentru cel mult 10 discuri pe care le-ati redat recent, chiar dacă înlocuiti discurile.
- Poziţia de unde este reluată redarea poate fi puţin diferită de poziţia unde redarea a fost oprită.
- Limba vorbită, limba pentru subtitluri și setările de unghi sunt memorate înainte de pozitia de oprire.
- Dacă opriţi redarea în timp ce este afișat meniul discului, s-ar putea ca reluarea redării să nu reușească.

# <span id="page-25-2"></span><span id="page-25-1"></span>Oprirea alimentării

- După ce ați redat un disc, apăsați (▲) pentru a ejecta discul din slot.
	- După ce ați apăsat pe butonul  $\bigodot$ , dacă doriți să ascultaţi din nou discul pe care tocmai l-aţi scos, nu îl puteţi împinge înapoi manual în slotul

<span id="page-25-3"></span>pentru discuri. Apăsați (▲).

# $\Omega$  Apăsați  $\textcircled{b}$ .

<span id="page-25-5"></span>Dacă lampa a fost aprinsă, aceasta se stinge iar indicatorul Imagine oprită de pe unitatea principală clipește portocaliu (în timpul răcirii).

În fereastra de afișare se afișează "GOODBYE" (LA REVEDERE).

Buzerul de confirmare emite două semnale sonore care indică finalizarea răcirii. Deconectaţi cablul de alimentare de la priza electrică.

Dacă apăsați doar  $(\circ)$  pentru oprirea alimentării, electricitatea se consumă în continuare.

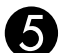

### $\Box$  Închideți capacul obiectivului.

Păstrați capacul obiectivului la locul lui când nu utilizaţi unitatea, pentru a proteja obiectivul de murdărire sau deteriorare.

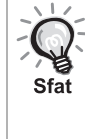

Indicatorul Imagine Oprită clipește portocaliu și indică realizarea funcției de răcire a lămpii interne (răcire). Butoanele telecomenzii și cele de pe unitatea principală sunt dezactivate când are loc răcirea (aproximativ cinci secunde).

#### Atentie

Nu deconectati cablul de alimentare în timpul răcirii. Aceasta poate reduce timpul de viaţă al lămpii.

# <span id="page-26-0"></span>**Operaţiile elementare de redare**

De acum înainte, operaţiile sunt explicate în principal prin utilizarea butoanelor telecomenzii. De asemenea, puteţi utiliza butoanele cu aceleași marcaje ca și cele de pe panoul de control al unităţii pentru a obţine același efect.

Setați poziția [Function] (Funcție) înainte de a efectua operațiile

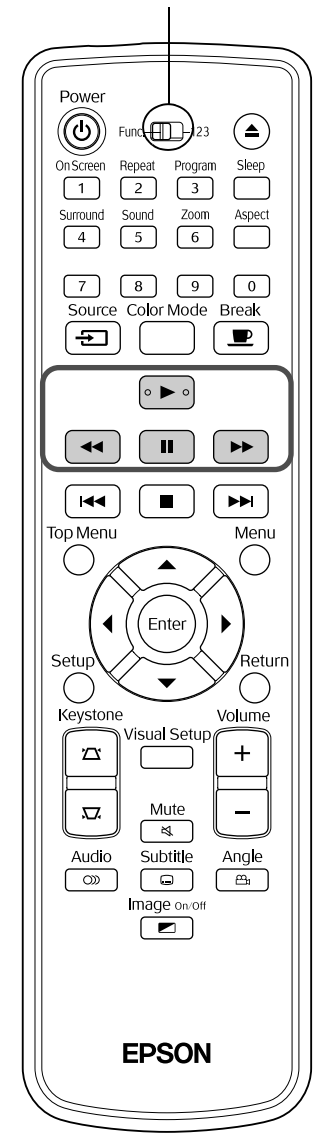

<span id="page-26-4"></span><span id="page-26-3"></span><span id="page-26-2"></span><span id="page-26-1"></span>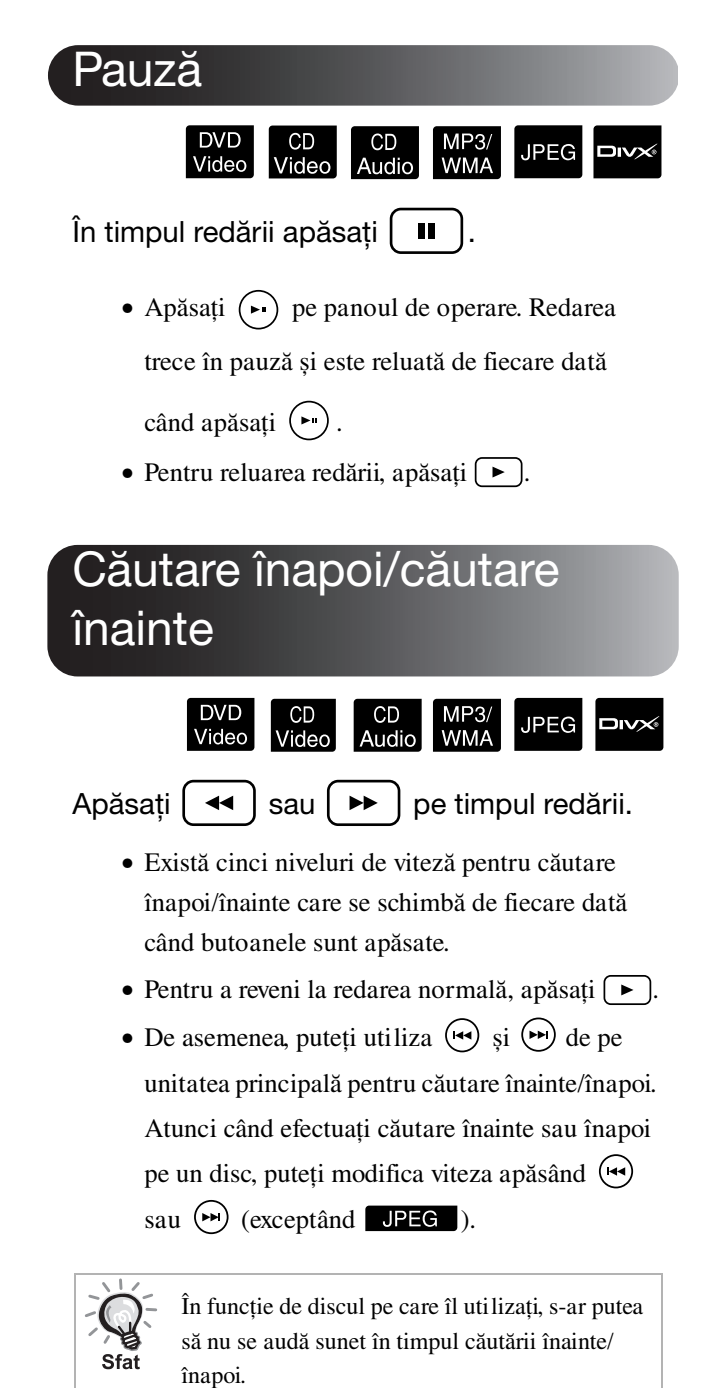

Setați poziția [Function] (Funcție) înainte de a efectua operații le

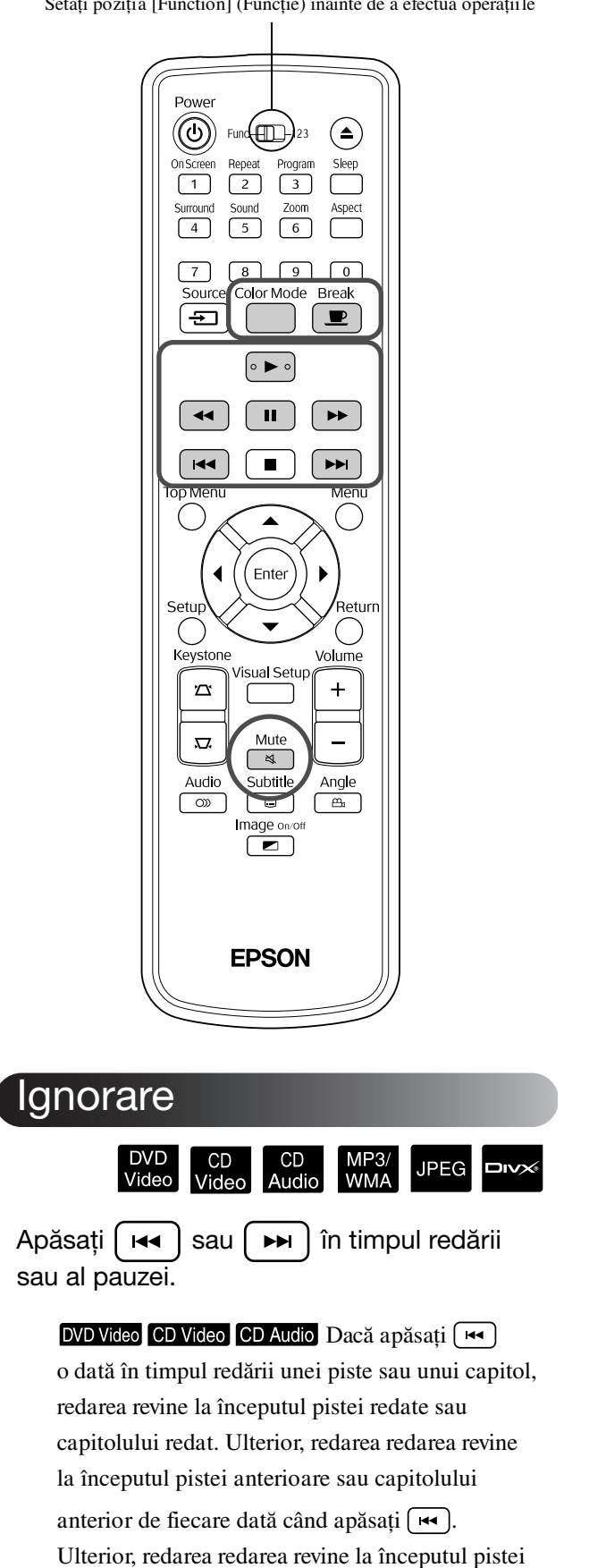

<span id="page-27-3"></span><span id="page-27-0"></span>anterioare sau capitolului anterior de fiecare dată

când apăsați [

<span id="page-27-5"></span><span id="page-27-4"></span><span id="page-27-2"></span><span id="page-27-1"></span>• Dacă apăsați  $\left(\overrightarrow{H} \right) / \left(\overrightarrow{H}\right)$  o dată în timp ce un disc **DVD Video EDIV** este în modul pauză, Sfat este redat capitolul (fișierul) anterior sau capitolul (fișierul următor). Avans cadru CD<br>Video DVD<br>Video **DIVX®** Apăsați **II** | pe timpul întreruperii redării.  $\bullet$  De fiecare dată când apăsați  $\Box$  se avansează un singur cadru. Această unitate nu are o funcţie pentru revenire cadru. • Pentru a reveni la redarea normală,  $a$ păsați  $\Box$ . Redare mișcare cu încetinitorulDVD<br>Video CD<br>Video Apăsați  $\left\lceil \begin{array}{c} \blacksquare \end{array} \right\rceil$  în locul de unde doriți să înceapă redarea mișcării cu încetinitorul, pentru ca imaginea să intre în modul pauză. 2 Apăsați | ▶ •Există patru niveluri de viteză pentru redare care se schimbă de fiecare dată când este apăsat  $\left[\rightarrow\right]$ . • Atunci când redați un DVD Video, revedere mișcare cu încetinitorul se poate executa apăsând  $\rightarrow$ . Există patru niveluri de viteză pentru rebobinare care se schimbă de fiecare dată când este apăsat  $\left\lceil \frac{4}{\sqrt{2}} \right\rceil$ .

- •Pentru a reveni la redarea normală, apăsați  $\boxed{\blacktriangleright}$ .
- •Pe durata redării mișcării cu încetinitorul, sunetul nu se transmite la ieșire.

# <span id="page-28-3"></span><span id="page-28-0"></span>Utilizarea temporară a luminilor proiectorului pentru iluminare

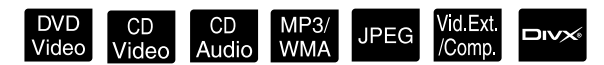

Functia de întrerupere este utilă dacă, în mijlocul unui film, doriți să vă ridicați sau să aduceți ceva de băut, ceva de mâncare ș.a.m.d. Prin simpla apăsare a butonului aveți posibilitatea să întrerupeți redarea discului până când vă ridicaţi pentru a aprinde lumina în cameră.

#### **Break** În timpul redării apăsați  $\boxed{\bullet}$

- Lampa proiectorului rămâne aprinsă, în timp ce imaginea proiectată dispare.  $\blacksquare$  clipeste în porţiunea din dreapta jos a ecranului.
- Lampa se întunecă după aproximativ cinci minute dacă unitatea este lăsată în modul întrerupere fără a se efectua nicio operaţie. Suplimentare, după ce se scurg aproximativ 30 de minute, alimentarea unității se oprește automat.
- Apăsați  $\boxed{\bullet}$  pentru a reveni la starea de dinaintea apăsării butonului de întrerupere.

Dacă alimentarea a fost oprită, apăsaţi pentru a reporni alimentarea.

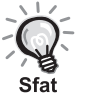

• Operaţiile nu se pot efectua când este afișat meniul discului.

• Când apăsati unul din următoarele butoane, modul întrerupere este revocat și se execută funcția butonului pe care l-ați apăsat.

,  $(\bigcirc),$   $\left( \begin{array}{c} \blacksquare \end{array} \right),$   $(\triangle),$ 

### <span id="page-28-5"></span><span id="page-28-1"></span>Mod color

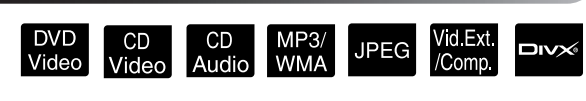

Aveti posibilitatea să selectati o calitate a imaginii care să corespundă luminozităţii și celorlalte condiţii din camera dumneavoastră.

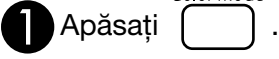

Numele modului color selectat în prezent este afișat pe ecran.

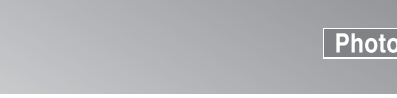

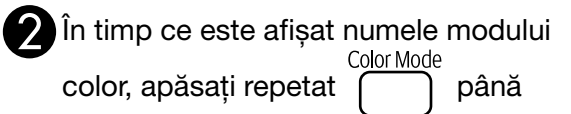

când apare numele modului color pe

care îl doriți.

După ce aţi așteptat câteva secunde, numele modului color dispare iar calitatea imaginii se schimbă.

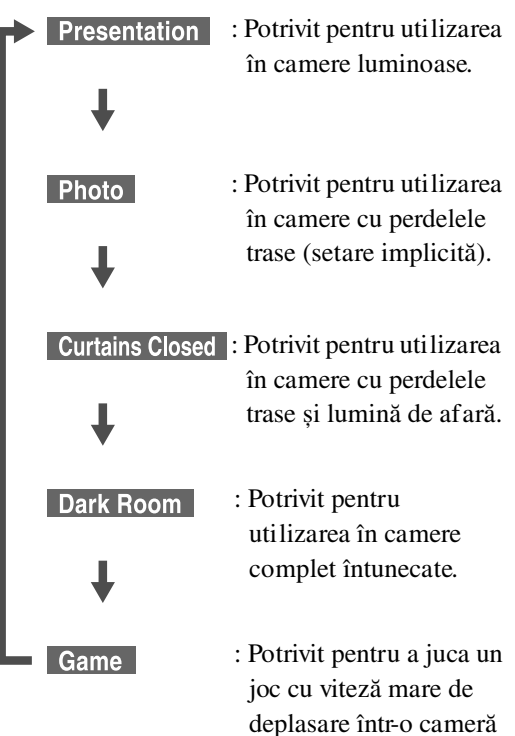

• Dacă Curtains Closed sau Dark Room sunt selectate, filtrul EPSON cinema se activează automat, iar culoarea pielii va avea un ton mai natural pe întreaga imagine.

luminoasă.

• Jocul poate fi selectat numai atunci când Volext/Comp. este aprins.

### <span id="page-28-4"></span><span id="page-28-2"></span>Anulare

- Mute În timpul redării apăsați  $\frac{m}{\sqrt{2}}$ 
	- Sunetul nu vine de la difuzoare, căști si subwoofer.
	- Pentru a reveni la redarea normală,

apăsați  $\sqrt{\frac{1}{N}}$ . Volumul anterior este restaurat și atunci când alimentarea unităţii este repornită.

# <span id="page-29-0"></span>**Operaţii complexe**

# <span id="page-29-1"></span>**Cum deveniţi un expert în redare**

## <span id="page-29-4"></span><span id="page-29-2"></span>Redarea dintr-un meniu DVD

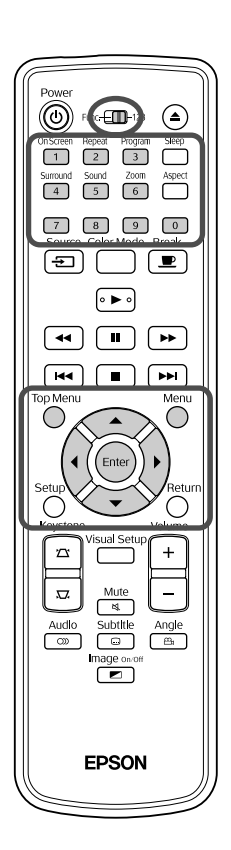

Unele discuri **DVD** Video au următoarele tipuri de meniuri originale salvate pe ele. •**Meniu rădăcină:** Când au fost înregistrare mai multe titluri (imagine

DVD<br>Video

ÈE

- și audio), sunt afișate aceste informaţii înglobate pe disc.
- •**Meniu:** Sunt afișate date de redare specifice titlului (capitol, unghi, audio și meniuri de subtitrare).

<span id="page-29-5"></span>Apăsați nau ne timpul redării.

 $2$  Apăsați  $\binom{n}{k}$   $\left(\left(\frac{n}{k}\right)\right)$  și selectați elementul pe care

doriți să-l vedeți.

De asemenea, aveţi posibilitatea să selectaţi direct numărul titlului sau numărul capitolului utilizând butoanele numerice.

<span id="page-29-6"></span><span id="page-29-3"></span>Când utilizati butoanele numerice Cu comutatorul basculant funcţii/numere în poziţia [123], apăsaţi butoanele următoare.

#### **Exemplu:**

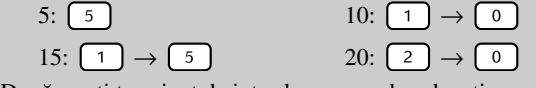

După ce aţi terminat de introdus numerele, aduceţi comutatorul basculant funcții/numere înapoi în poziția [Function] (Funcție).

CD<br>Video

<span id="page-30-1"></span>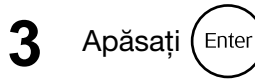

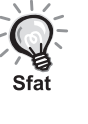

- Anumite discuri nu pot să conţină meniuri. Dacă nu este înregistrat un meniu, aceste operaţii nu se pot efectua.
- În funcţie de disc, redarea poate să înceapă automat, chiar dacă nu se apasă (Enter).

### <span id="page-30-2"></span><span id="page-30-0"></span>Redarea unui CD video din meniu

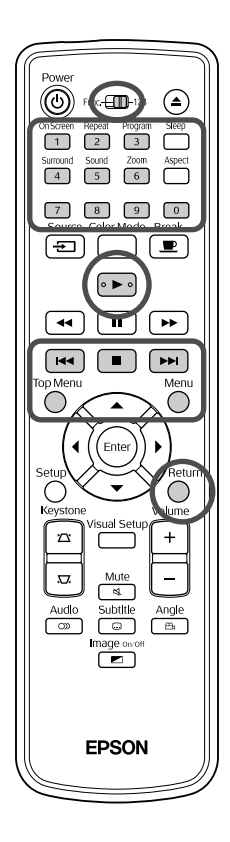

Puteți reda un disc CD Video selectând capitolul dorit din oricare din următoarele două meniuri.

- •**Funcţia PBC (control redare):** Dacă în slotul pentru discuri este introdus un CD video având pe disc sau pe îmbrăcăminte specificatia "PBC (playback control) enabled" (PBC – control redare – activat), este afișat un ecran de meniu. Din acest meniu aveți posibilitatea să selectati scena sau informatiile pe care doriti să le vedeti interactiv.
- •**Funcţia Previzualizare:** Puteţi selecta pista dorită sau scena dorită și le puteţi reda într-unul din următoarele trei formate.

**Rezumat pistă:**Redă secvențial primele trei sau patru secunde ale unei piste. Șase piste sunt proiectate pe o singură pagină de ecran.

**Interval disc:** Timpul total pe disc este împărțit la sase și sunt redate primele trei sau patru secunde ale fiecărui interval. Șase imagini sunt proiectate pe o singură pagină de ecran.

Interval pistă: La redarea unei piste, se efectuează împărțirea la șase și sunt redate primele trei sau patru secunde ale fiecărui interval. Șase imagini sunt proiectate pe o singură pagină de ecran.

### **Redarea PBC (playback control – control redare)**

**1** Când rulaţi un Video CD care conţine PBC, se afișează următorul tip de meniu.

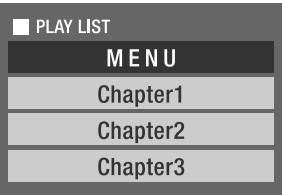

Utilizând  $\left\langle \bigtriangledown \right\rangle \left\langle \bigtriangleup \right\rangle$  sau butoanele numerice, selectați elementul pe care doriți să-l vedeți.  $\mathscr{E}$ [p. 28](#page-29-6)

Sunt redate conținuturile selectate.

<span id="page-31-1"></span>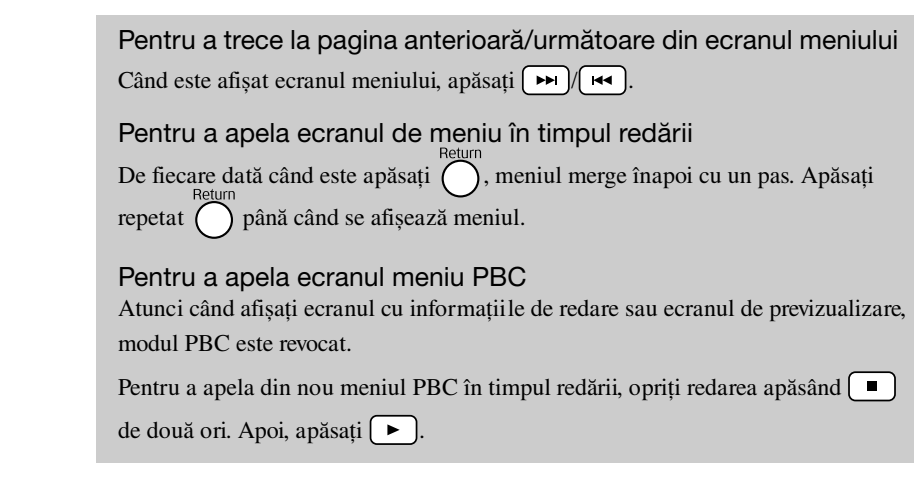

Dacă selectați "Altele" din meniul de setări și setați "PBC" la "Oprit", discul este redat direct fără a se afișa ecranul meniu. PBC este implicit "Pornit".  $\mathscr{B}$ [p. 56](#page-57-0)

### **Pentru a reda utilizând funcţia Previzualizare**

<span id="page-31-0"></span>**1** Dacă apăsaţi în timp ce este redat un CD video, este afișat următorul meniu Previzualizare.

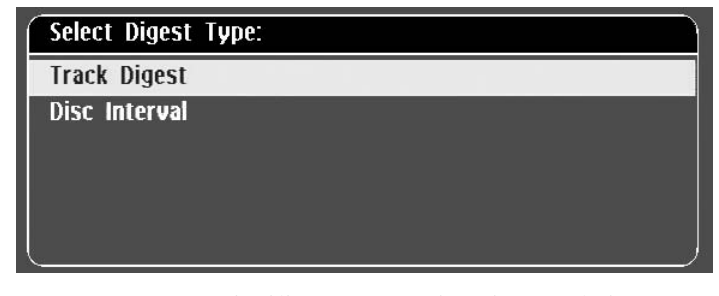

• De asemenea, puteţi utiliza Rezumat pistă și Interval pistă

<span id="page-31-2"></span>apăsând  $\bigcap$  atunci când este oprit.

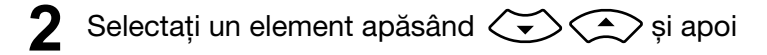

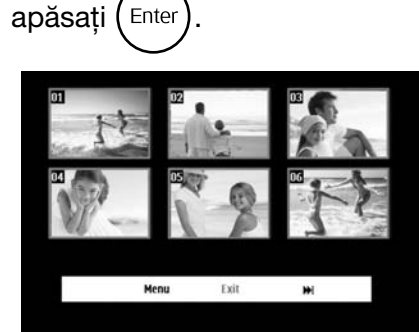

- Dacă un disc conține șase sau mai multe piste, puteți apăsa  $\lceil \cdot \cdot \cdot \rceil$ pentru a afișa pagina anterioară/următoare atunci când selectaţi Rezumat pistă.
- Puteți reveni la meniul inițial selectând "Meniu" și apăsând  $(\epsilon_{\text{inter}})$ .
- Puteți închide meniul Previzualizare selectând "Ieșire" și apăsând (Enter).

**3** Selectaţi pista pe care doriţi să o vedeţi utilizând

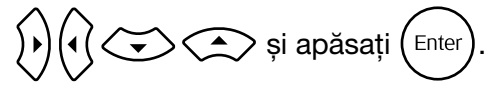

<span id="page-32-3"></span>Este redată pista selectată.

# <span id="page-32-0"></span>Redarea fișierelor în format JPEG, MP3/WMA

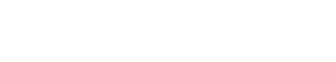

Data<br>CD **JPEG** xמכו

Setați poziția [Function] (Funcție) înainte de a efectua operaţiile

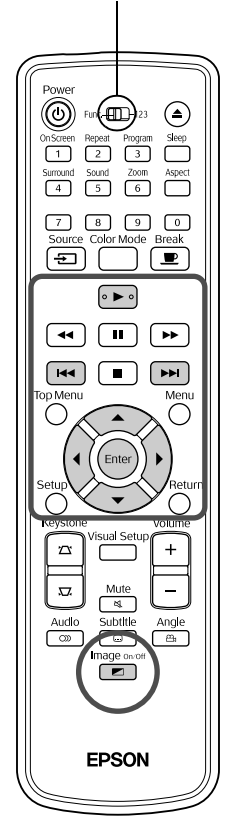

Chiar dacă fișierele JPEG , MP3/WMA sau DIV stocate pe un disc sau pe un dispozitiv de stocare USB sunt redate prin selectarea fișierului dorit dintr-o Listă de fișiere, funcția variază în funcţie de fișier, după cum urmează.

- Dacă este selectat un fișier JPEG din folder, fișierele JPEG stocate în folder sunt redate începând cu fișierul selectat în secvenţa de expunere a diapozitivelor.
- Fișierele MP3/WMA sunt redate automat, începând cu primul fișier. Dacă doriți să redați alt fișier, selectați-l din Lista de fișiere afișată.

Dacă în slotul pentru discuri este introdus un CD Kodak Picture sau un CD FUJICOLOR, este efectuată automat redarea de tip Expunere de diapozitive.

Atunci când redați un disc care conține fișiere UPEC, MP3/WMA sau **DIVX** sau un dispozitiv de stocare USB, este afișată următoarea Listă de fișiere.

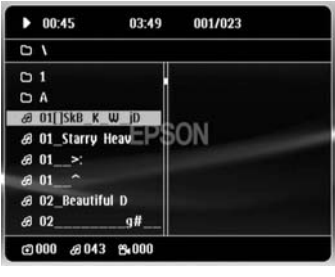

<span id="page-32-2"></span>Selectați un folder sau un fișier utilizând  $\left\langle \bigtriangledown \right\rangle \left\langle \widehat{\mathcal{L}} \right\rangle$ .

• Atunci când este afișată Lista de fișiere, puteţi trece la pagina anterioară/următoare utilizând  $\boxed{\rightarrow}$   $\boxed{\rightarrow}$ . Atunci când sunteți la prima pagină, butonul  $\left[\right]$  nu este operațional și viceversa.

<span id="page-32-1"></span>**Pentru a începe redarea, apăsați**  $\rightarrow$  **sau (Enter** Dacă se apasă  $\overline{O}$  în timp ce redați JPEG , MP3/WMA, un CD Kodak Picture sau un CD FUJICOLOR, afișajul revine la Lista de fișiere.

• Dacă se afișează **DIV** , reveniți la Lista de fișiere atunci când apăsaţi de două ori.

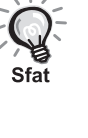

- Atunci când selectați "Altele" din meniul de setări și setați "Navigare" MP3/JPEG" la "Fără meniu", sunt listate toate fișierele MP3, WMA, JPEG și Div $X^{\textcircled{2}}$ . "Fără meniu" este setarea implicită.  $\mathscr{L}$  [p. 56](#page-57-1)
- Este acceptat marcajul MP3/WMA ID3. Numele albumului, numele artistului și numele pistei, dacă sunt setate, sunt afișate în fereastra de afișare sau în partea dreaptă a Listei de fișiere (sunt acceptate numai caracterele alfanumerice).

### **Operaţia Redare expunere de diapozitive**

- Intervalul de comutare a imaginii depinde de dimensiunea imaginii selectate.
- <span id="page-33-2"></span>• Expunerea de diapozitive se încheie după proiectarea tuturor fișierelor JPEG din folder.
- Puteți roti o imagine apăsând  $\binom{1}{k}$
- Puteți inversa între ele părțile de sus și de jos ale unei imagini apăsând  $\textcircled{\textsf{2}}$ .
- Puteţi inversa între ele părţile din stânga și din dreapta ale unei imagini apăsând  $\bigodot$ .
- <span id="page-33-0"></span>• Dacă apăsați  $\Box$  în timpul redării de tip Expunere de diapozitive, Expunerea de diapozitive este revocată și este afișată lista de de miniaturi.
- $\bullet$  Dacă apăsați  $\bigcap_{n=1}^{\infty}$  în timpul redării de tip Expunere de diapozitive, este afișată Lista de fișiere. Dacă selectaţi din listă fișierul JPEG dorit și  $apăsați$   $\rightarrow$  , expunerea de diapozitive va începe.
- Un fișier de tip JPEG progresiv necesită un timp mai lung pentru a porni comparativ cu un fișier de tip JPEG în format standard.
- Fișierele JPEG stocate pe un dispozitiv de stocare USB sunt de asemenea redate sub formă de Expunere de diapozitive.

### **Operaţii din lista de miniaturi**

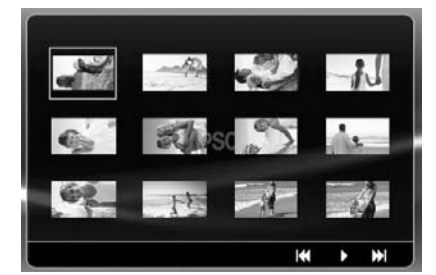

- Dacă un disc conţine 12 sau mai multe fișiere JPEG, puteţi afișa pagina anterioară/următoare utilizând  $\sqrt{\mathbf{H}}$ .
- <span id="page-33-1"></span>• Atunci când selectați miniatura dorită și apăsați (Enter), Expunerea de diapozitive repornește din poziţia selectată.
- Atunci când apăsați  $\bigcap_{n=1}^{\infty}$ , este afișată Lista de fișiere. Dacă selectați din listă fișierul JPEG dorit și apăsați ( $\blacktriangleright$ ), expunerea de diapozitive va începe.

### <span id="page-34-0"></span>**La redarea audio MP3/WMA (Imagine Oprită)**

După ce s-a finalizat selecția meniului și începe redarea audio, apăsați  $\boxed{\bullet}$ . Unitatea emite un semnal sonor și lampa de proiecție se stinge, astfel încât să aveți posibilitatea să ascultați cu plăcere muzica redată.

Image over Apăsați **pentru** a reaprinde lampa. După ce lampa a fost stinsă și când indicatorul Imagine oprită clipește portocaliu, lampa nu se reaprinde chiar

mage on or dacă apăsați  $\boxed{\bullet}$ . Așteptați până la trecerea indicatorului Imagine oprită la culoarea portocalie.

### <span id="page-34-1"></span>**Redarea simultană MP3/WMA și JPEG**

Dacă un disc conţine un mix de fișiere MP3/WMA și JPEG, Expunerea de diapozitive poate fi însoțită de sonor.

Atunci când în slotul pentru discuri este introdus un disc care conţine atât fișiere MP3/WMA cât și fișiere JPEG, fișierele MP3/ WMA sunt redate automat. Dacă din Lista de fișiere afișată se selectează un fișier JPEG, expunerea de diapozitive va începe.

- Expunerea de diapozitive se încheie după proiectarea tuturor fișierelor JPEG din folder.
- $\bullet$  Atunci când apăsați  $\Box$  în timpul redării simultane de fișiere, Expunerea de diapozitive este revocată și este afișată lista de de miniaturi. Atunci când selectaţi din listă miniatura dorită și

 $a$ păsati  $(\epsilon_{\text{inter}})$ , Expunerea de diapozitive repornește din poziția selectată.

• Puteți reveni la ecranul Listă de fișiere apăsând ( ) în timpul redării simultane. Puteti să selectati fișierul MP3/WMA dorit și să apăsați

. Apoi, dacă selectaţi un fișier JPEG pentru expunere de

diapozitive și apăsați  $\rightarrow$ , elementele selectate sunt redate simultan.

• Dacă un dispozitiv de stocare USB conţine un mix de fișiere MP3/ WMA și JPEG, Expunerea de diapozitive poate fi însoţită de sonor.

#### Note despre redare

- În funcție de înregistrare și de caracteristicile discului, este posibil ca discul să nu poată fi citit sau citirea discului să dureze un timp.
- Durata necesară pentru citirea unui disc diferă în funcţie de numărul de foldere sau de fișiere înregistrate pe disc.
- Ordinea în care se afișează pe ecran Lista de fișiere poate să difere de ordinea de afișare pe monitorul calculatorului.
- Fișierele de pe un disc MP3 comercial pot fi redate într-o ordine diferită de ordinea de înregistrare pe disc.
- Redarea fișierelor MP3 care conţin imagini statice poate să dureze. Timpul scurs nu este afișat până când nu a început redarea. Mai mult, există momente când nu se afișează cu exactitate timpul scurs, chiar și după ce a început redarea.
- Este posibil să nu se redea datele care au fost prelucrate, editate sau salvate utilizând software de editare a imaginilor pe computer.
- Dacă redaţi o expunere de diapozitive, fișierele JPEG pot fi redate într-o ordine diferită faţă de cea înregistrată pe disc și nu puteţi modifica ordinea în care acestea sunt redate.

### <span id="page-35-0"></span>Redarea prin selectarea capitolului sau numărului pistei

DVD<br>Video CD<br>Video **JPEG DIVX** WMA Audio

În timpul redării sau al pauzei, selectaţi numărul capitolului sau numărul pistei de redat, apăsând butoanele numerice.

 $\mathscr{F}$ , Când utilizați butoanele numerice" p. 28

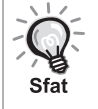

- **CD Audio** MP3/WMA JPEG Se pot utiliza și când este oprit.
- În funcție de disc, anumite operații pot să nu fie posibile.

# <span id="page-35-1"></span>Redarea repetată și redarea aleatorie

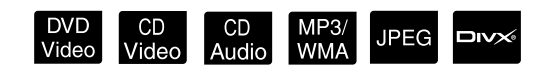

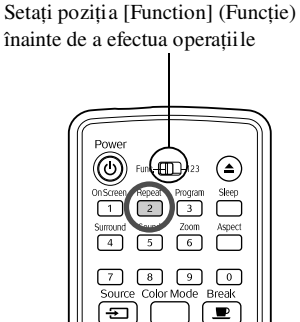

⊙←

 $\boxed{\blacksquare}$  $\left(\overline{\phantom{a}}\right)$ 

 $\sqrt{2}$  $\sqrt{2}$  $\sqrt{2}$ ⊂

 $\boxed{+}$ 

ungle

EPSON

În funcţie de tipul discului, aveţi posibilitatea să ciclaţi redarea în cadrul unui interval de titluri, capitole sau piste, ca în tabelul de mai jos.

#### <span id="page-35-2"></span>Repeat În timpul redării apăsați  $\frac{1}{2}$

Modul de repetare se schimbă de fiecare dată când apăsați  $\left(\frac{ne^{2}}{2}\right)$ , iar numele și pictograma modului de repetare sunt afișate pe ecran și în fereastra de afișare.

**む Chapter** 

• CD Video nu se poate utiliza când se redă utilizând functia PBC.

#### **DVD** Video

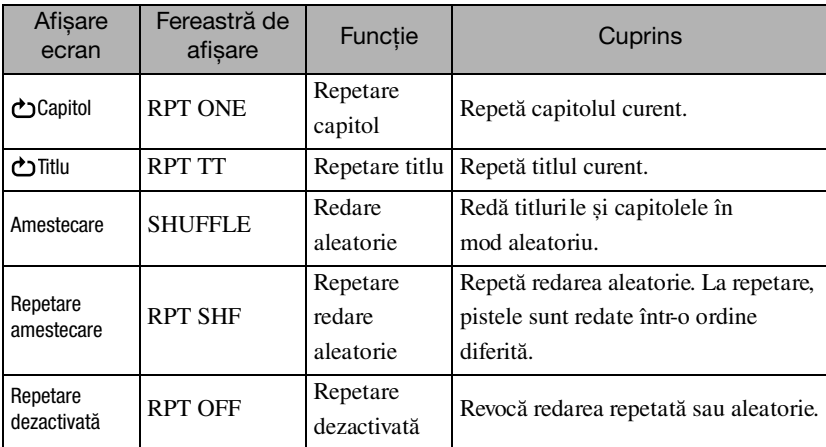

34
#### CD Video CD Audio

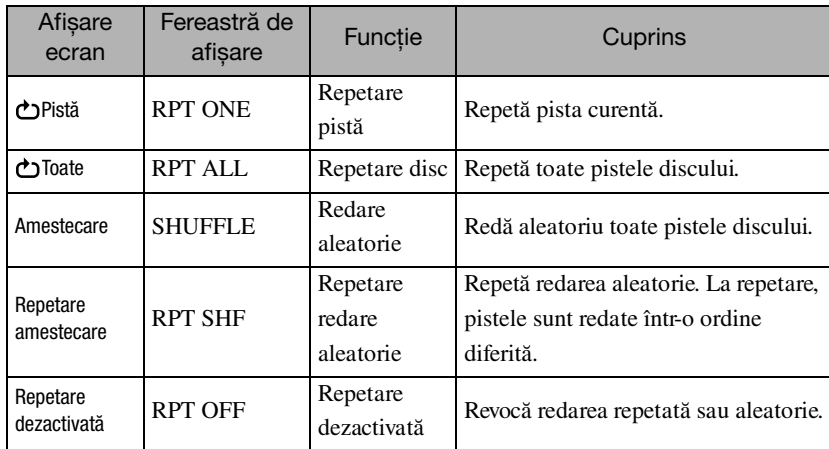

#### MP3/WMA JPEG DIVX

(Dacă din meniul de setări ați selectat "Altele" și dacă "Navigare MP3/ JPEG" este setat la "Cu meniu")

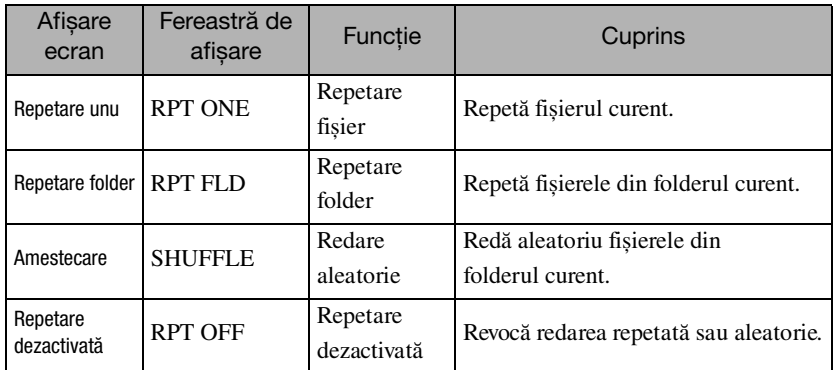

#### MP3/WMA JPEG DIVX

(Dacă din meniul de setări ați selectat "Altele" și dacă "Navigare MP3/ JPEG" este setat la "Fără meniu")

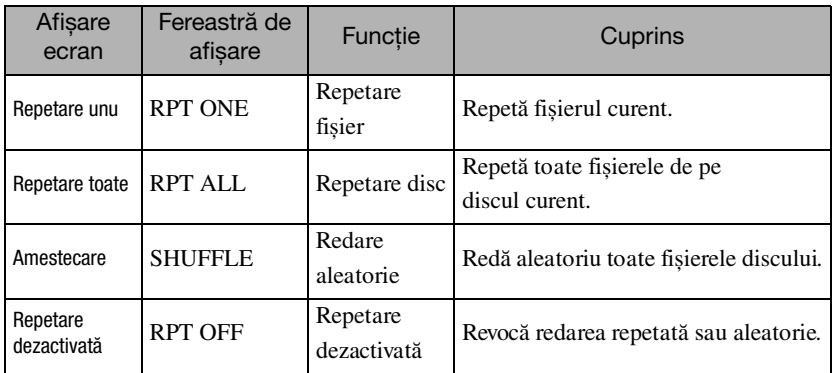

#### Anularea poziţiei de redare

Apăsați repetat  $\frac{R_{\text{epest}}}{2}$  până când pe ecran se afișează "Repetare dezactivată".

• **DVD Video** nu vă permite să utilizați funcția "Repetare titlu" cu unele DVD-uri. Sfat

• De asemenea, puteţi repeta redarea din ecranul cu informaţiile de redare. s[p. 39](#page-40-0)

• Butonul  $\frac{F_{\text{lepest}}}{2}$  nu este operațional în timpul modului de redare programată.

#### Redarea programată

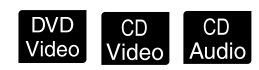

Setați poziția [Function] (Funcție) înainte de a efectua operaţiile

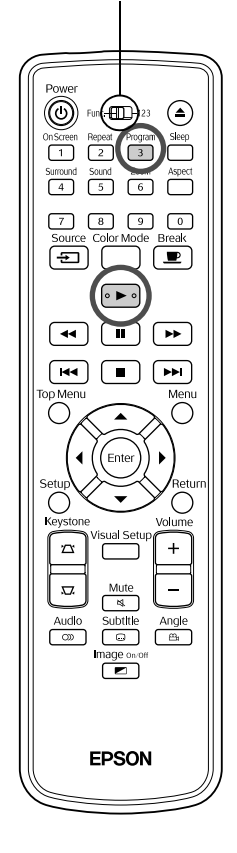

Aveţi posibilitatea să setaţi titluri, capitole și piste pentru a se reda în ordinea preferintei.

**Apăsați** n<sup>orogram</sup> în timpul redării sau pauzei.

Va fi afișat ecranul de programare pentru ca dumneavoastră să setaţi o secvenţă de redare.

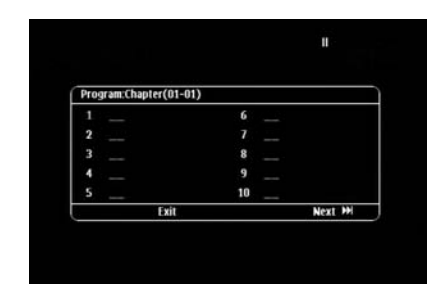

**2** Utilizând tastele numerice, introduceţi secvenţial numerele de titlu și de pistă/capitol.

 $\mathscr{F}$ , Când utilizați butoanele numerice" p. 28

- Utilizați  $\binom{n}{\sim}$   $\iff$  pentru a deplasa cursorul în direcțiile respective.
- Dacă discul are 10 piste/capitole sau mai multe, apăsați (> 3au selectați

"Următor" pe ecran și apăsați (Enter) pentru a afișa pagina următoare. Pentru a afișa pagina anterioară, apăsați  $\overline{H}$  sau selectați "Anterior" pe ecran și apăsați (Enter).

- Dacă doriţi să ștergeţi o pistă sau un capitol introduse de dumneavoastră, poziţionaţi indicatorul pe elementul care trebuie șters și apăsaţi .
- Pentru a închide ecranul de programare, selectați "Ieșire" din ecranul de programare și apăsați (Enter).

După ce ați setat secvența de redare, selectați "Start" de pe ecran și apăsați (Enter

- Redarea începe în secvenţa setată.
- După finalizarea redării setate, redarea se oprește.

Anularea redării programului

- $\bullet$  Apăsați  $\left($   $\blacksquare\right)$ .
- Opriţi comutatorul de alimentare.

Reluarea redării normale

Opriți redarea și apăsați  $\boxed{\blacktriangleright}$ 

• Puteţi seta redarea programată pentru un număr de până la 10 discuri. De asemenea, puteţi seta un număr de până la 20 de piste sau de capitole pe fiecare disc. Setările dumneavoastră sunt păstrate în memorie chiar dacă aţi schimbat discurile. Introduceţi în slotul pentru discuri discul

cu secvența de redare, apăsați  $\left(\frac{P_{\text{rogram}}}{3}\right)$ , și selectați "Start" din ecranul de programare. Redarea programată începe.

- Apăsarea  $\frac{Repect}{2}$ în timpul redării programate nu va avea niciun efect.
- S-ar putea ca redarea programată să nu poată fi efectuată pentru unele tipuri de discuri.

### **M**ărire

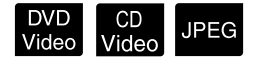

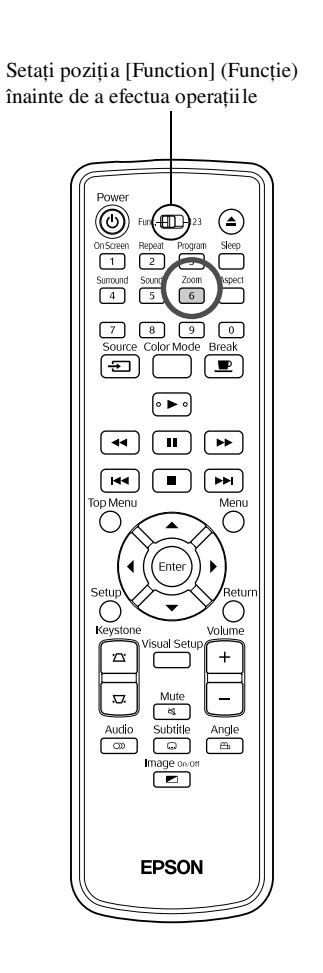

Puteți transfoca (micșora sau mări) imaginea de proiecție de pe ecranul unității. Dacă imaginea mărită depășește dimensiunea ecranului, puteţi afișa imaginea prin panoramare.

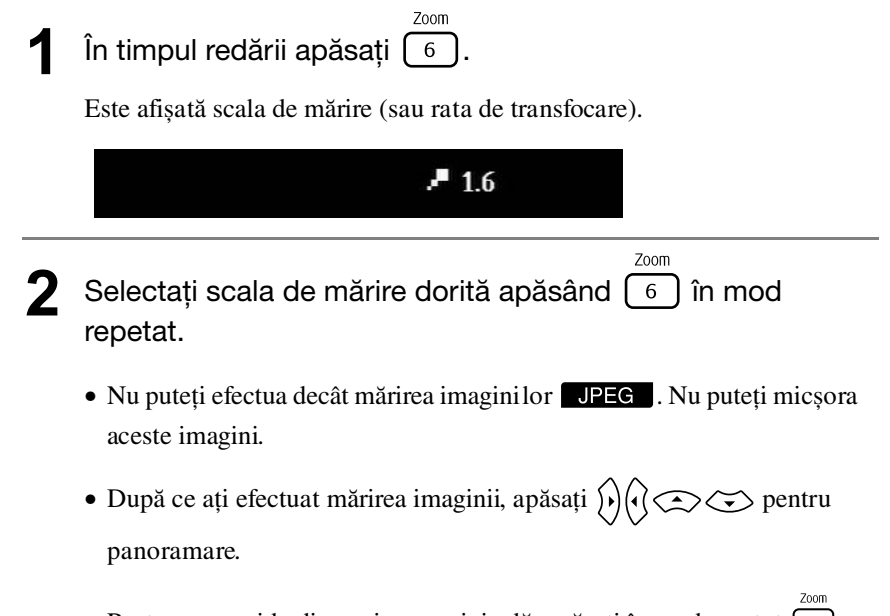

• Pentru a reveni la dimensiunea originală, apăsați în mod repetat  $\boxed{6}$ până când funcţia Nivel transfocare dispare.

# Schimbarea limbii audio

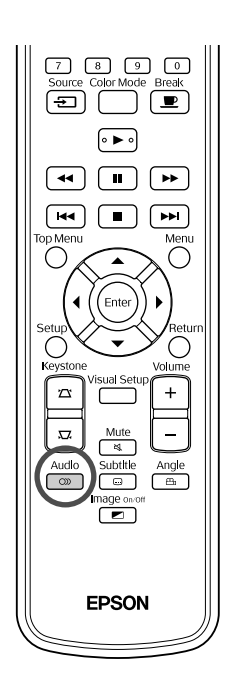

Când un disc a fost înregistrat cu mai multe semnale audio sau limbi, aveţi posibilitatea să comutaţi după preferinţă la semnalul audio sau limba disponibile.

**DIVX** 

<sup>Audio</sup><br>1**1 Pe timpul redării apăsați** e

Pe ecran se afișează setările audio curente.

<sup>2</sup> Audio<br>22 Selectați setările dorite apăsând  $\boxed{\circledcirc}$  în mod repetat.

- De asemenea, puteţi comuta din ecranul cu informaţiile de redare. ∠F [p. 39](#page-40-0)
	- Dacă este afișat codul unei limbi (de exemplu 6978)  $\mathcal{L}$  [p. 57](#page-58-0)

# <span id="page-39-0"></span>Modificarea afișării subtitrărilor

Sfat

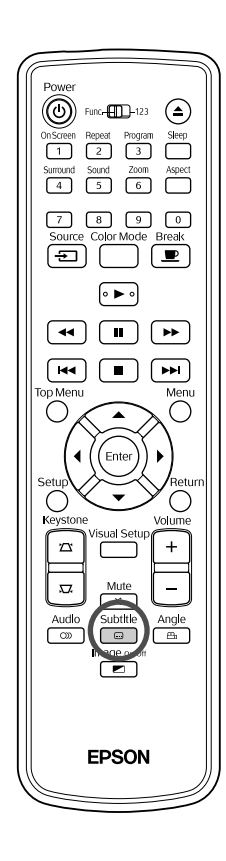

Aveţi posibilitatea să alegeţi dacă subtitrările se afișează sau nu pentru discurile care au fost înregistrate cu subtitrări. Dacă un disc are subtitrare în mai multe limbi, puteţi comuta la limba preferată.

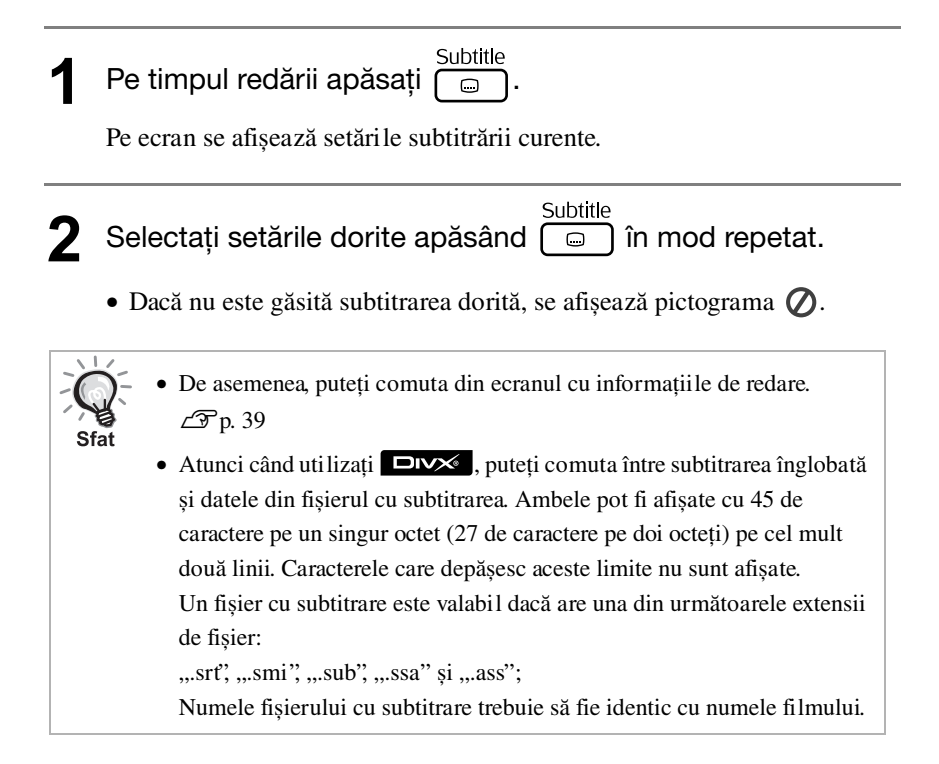

#### Schimbarea unghiului

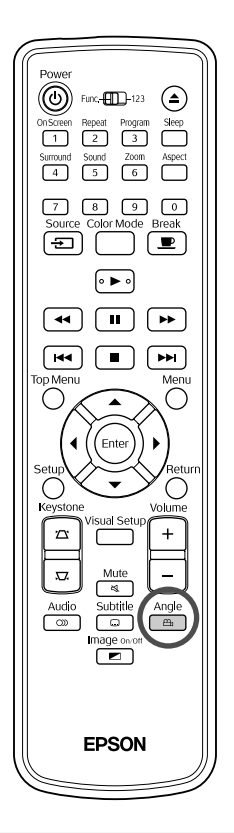

Pentru discuri care au fost înregistrate cu mai multe unghiuri ale camerei, aveți posibilitatea ca în timpul redării să comutaţi, după preferinţă, de la unghiul principal la un alt unghi al camerei, cum ar fi de sus sau de la dreapta.

<sup>Angle</sup><br><sup>11</sup> Pe timpul redării apăsați ...

Unghiul curent este afișat pe ecran.

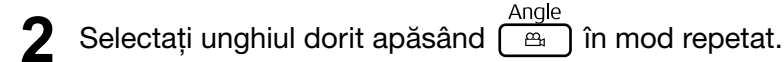

De asemenea, puteţi comuta din ecranul cu informaţiile de redare.  $\mathscr{F}$ [p. 39](#page-40-0)

### <span id="page-40-0"></span>Efectuarea de operaţii din ecranul cu informaţiile de redare

Sfat

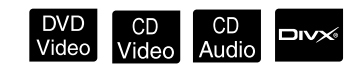

Setați poziția [Function] (Funcție) înainte de a efectua operatiile

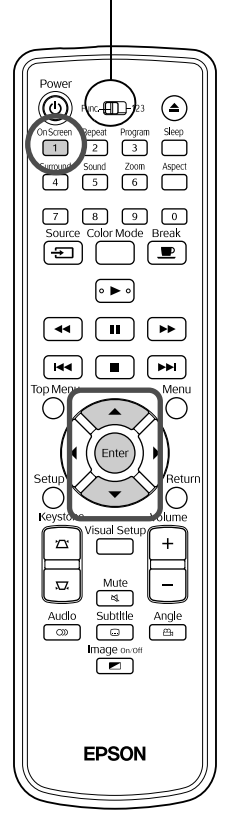

Puteți verifica starea de redare curentă și puteți modifica setările fără a opri redarea.

<sup>0n Screen</sup><br>**Pe timpul redării apăsați** (1).

Imaginea proiectată este micșorată și sub aceasta sunt afișate următoarele ecrane cu informaţii.

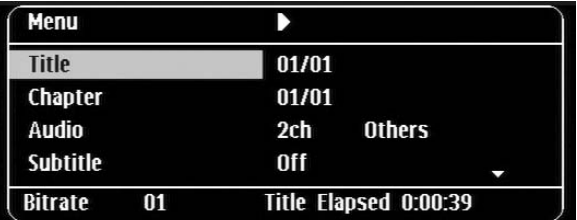

- Dacă utilizați un CD Audio, timpul de redare este comutat după cum urmează de fiecare dată când apăsați  $\left( \frac{0.05 \text{cm}}{1} \right)$ : "Timp rămas"  $\rightarrow$  "Timp scurs"  $\rightarrow$  "Timp total rămas"  $\rightarrow$  "Timp rămas"
- Atunci când utilizați un **EDIX** MP3MMA, timpul de redare este

comutat după cum urmează de fiecare dată când apăsați (1): "Total Elapsed (Timp total scurs)"  $\rightarrow$  "Total Remain (Timp total rămas)"  $\rightarrow$ "-:--:--" (WMA nu are suport pentru Timp pistă).

DVD<br>Video

## 2 Apăsând  $\textcircled{x}$ , poziționați indicatorul pe elementul dorit și apăsați (Enter)

- Puteţi seta numărul de titlu/capitol/pistă și timpul utilizând tastele numerice și puteți seta și momentul de începere a redării.  $\mathcal{F}$ [p. 28](#page-29-0)
- Atunci când apare elementul selectat, selectaţi valoarea dorită utilizând  $\iff$  și apăsați  $\left($ <sup>Enter</sup> $\right)$ .
- Apăsați o dată  $\begin{pmatrix} 5 \ 1 \end{pmatrix}$  și ecranul cu informațiile de redare dispare.
- Atunci când utilizați **DIV** și se afișează "-:--:--", puteți seta momentul de începere a redării utilizând tastele numerice.
- Nu puteţi utiliza această funcţie atunci când redarea este oprită.

3 Apăsați (Enter

Redarea începe cu titlul/capitolul/pista selectate sau cu setările de timp specificate.

#### **Conţinutul ecranului cu informaţiile de redare**

#### **DVD Video**

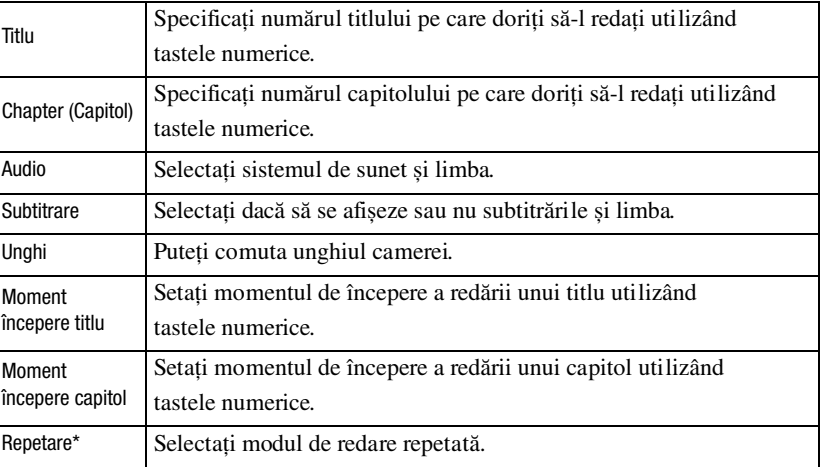

#### **CD Video**

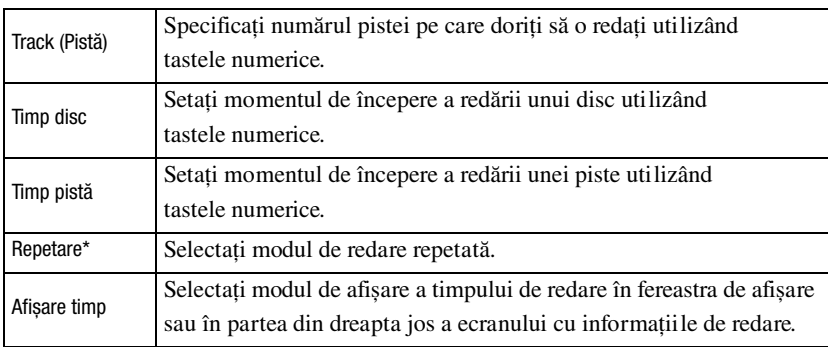

\* În ecranul cu informaţiile de redare nu puteţi selecta redarea aleatorie sau repetarea aleatorie pentru setarea de repetare. Această setare se efectuează

utilizând  $\left(\frac{\text{Repeat}}{2}\right)$ .  $\mathcal{L}$  [p. 34](#page-35-0)

#### Setarea temporizatorului de inactivitate

Setați poziția [Function] (Funcție) înainte de a efectua operaţiile

> ⊚  $F = \frac{1}{2}$  $\overline{\Box}$   $\overline{\Box}$  $\begin{bmatrix} 4 \end{bmatrix}$   $\begin{bmatrix} 5 \end{bmatrix}$  $\sqrt{6}$ ি⊤  $\boxed{4}$  $\sqrt{1}$ [★★ <u>म्ब</u>  $\overline{\phantom{1}}$ EPSON

După trecerea duratei setate pentru temporizatorul de inactivitate, comutatorul de alimentare al unității este oprit automat. Aveți posibilitatea să împiedicați consumul inutil de energie dacă adormiţi în timpul vizualizării unui film. Dacă temporizatorul de inactivitate este setat la "Sleep Off" și dacă redarea este oprită sau finalizată și unitatea nu este acţionată timp de aproximativ 30 de minute, comutatorul de alimentare al unităţii este oprit automat.

CD MP3/<br>Audio WMA

JPEG

 $Divx$ 

DVD CD<br>Video Video

# **Apăsați**

• Atunci când apăsați (Steep), este afișată setarea curentă pentru temporizatorul de inactivitate. Atunci când este afișat temporizatorul de inactivitate, selectați setarea dorită utilizând  $\overline{\bigcap}$ .

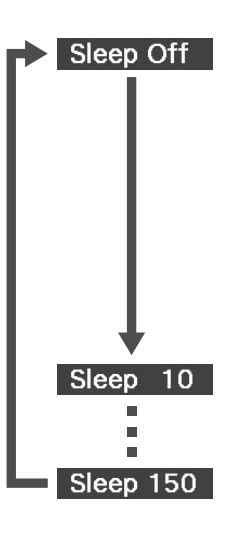

: Dacă este proiectat ecranul pentru așteptare automată și dacă unitatea nu este acţionată timp de aproximativ 30 de minute, comutatorul de alimentare al unităţii este oprit automat. Dacă în modul

Vid.Ext.Comp. nu se introduc semnale de imagine și unitatea nu este actionată timp de aproximativ 30 de minute, comutatorul de alimentare al unităţii este oprit

- : După trecerea a 10 minute, alimentarea se deconectează automat.
- : După trecerea a 150 minute, alimentarea se deconectează automat.

#### Setarea temporizatorului de inactivitate

Mesajul "Sleep" este afișat pe ecran timp de aproximativ 20 de secunde înainte de deconectarea automată a alimentării.

#### Schimbarea temporizatorului de inactivitate

Apăsați repetat  $\sum_{s}^{Sleep}$  și selectați ora nouă.

#### Verificarea setării temporizatorului de inactivitate

După setarea temporizatorului de inactivitate, dacă apăsați o dată  $\bigcap$ , timpul rămas înainte de inactivitate se afișează în fereastra de afișare și pe ecran.

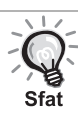

- Setările temporizatorului de inactivitate nu sunt memorate. Dacă alimentarea este deconectată, temporizatorul de inactivitate este revocat.
- La discurile care revin la meniu după terminarea redării, deconectarea alimentării unității nu se produce automat, chiar dacă este setat modul "Sleep Off".

## <span id="page-43-0"></span>Schimbarea proporţiei

Setați poziția [Function] (Funcție) înainte de a efectua operaţiile

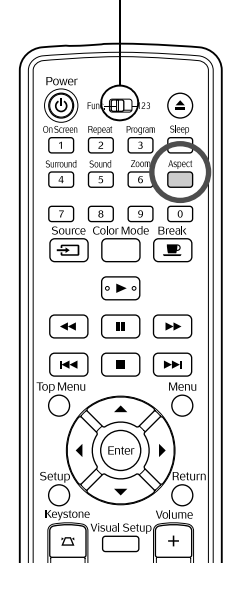

Unitatea recunoaște automat proporţia adecvată pentru semnalul de intrare, iar imaginea este proiectată la o proporţie corespunzătoare. Dacă doriţi să schimbaţi dumneavoastră proporţia sau dacă proporţia nu este corectă, o puteţi schimba astfel.

DVD<br>Video

CD<br>Video

**JPEG** 

Vid Ext<br>/Comp

# Apăsați <sup>Aspect</sup>

- De fiecare dată când apăsați mumele proporției este afișat pe ecran și proporţia se schimbă.
- Proporţia pentru setările discului și semnalele de imagine se pot modifica în modul următor.

#### **Atunci când se proiectează utilizând DVD player-ul încorporat**

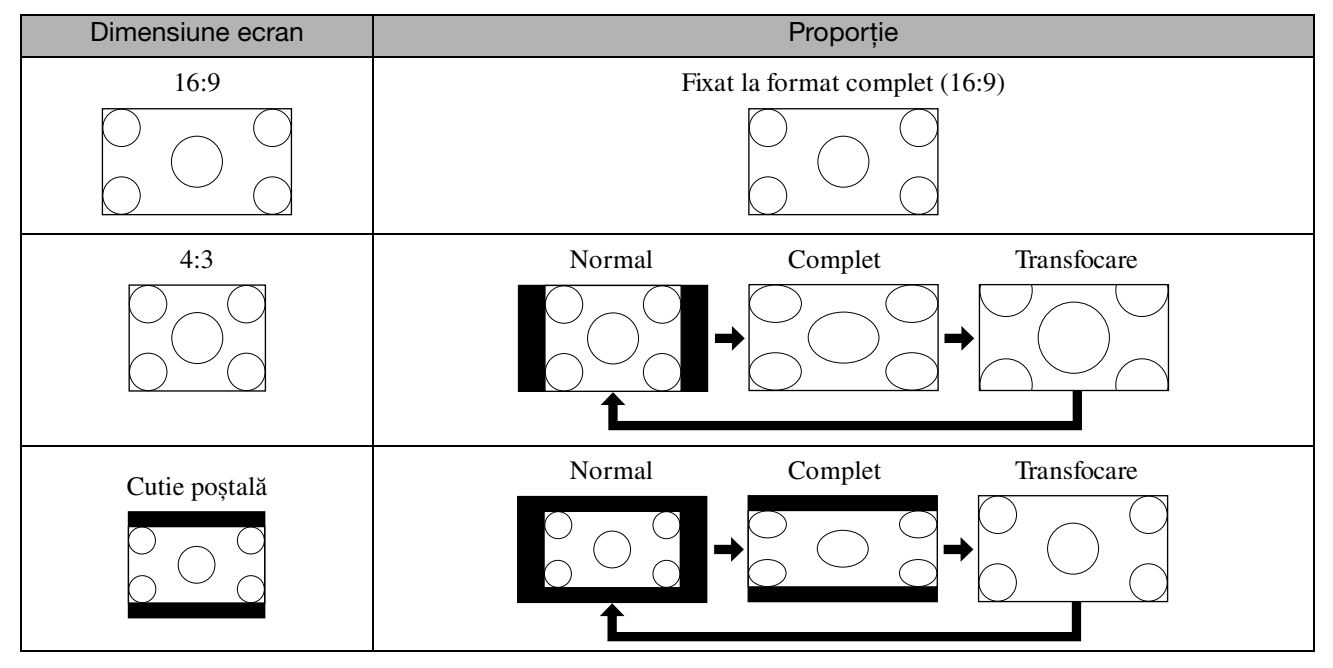

\* Fixat la dimensiune normală atunci când se execută Expunerea de diapozitive.

#### **Atunci când proiectaţi imagini în format video pe componente (SDTV), în format S-video sau în format video complex**

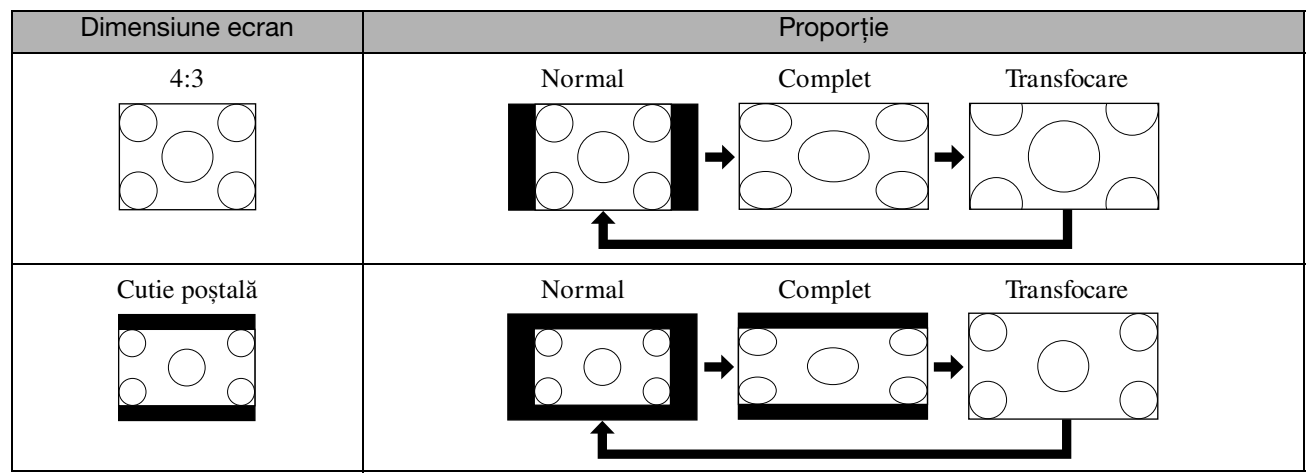

#### **Atunci când proiectaţi imagini în format video pe componente (HDTV)**

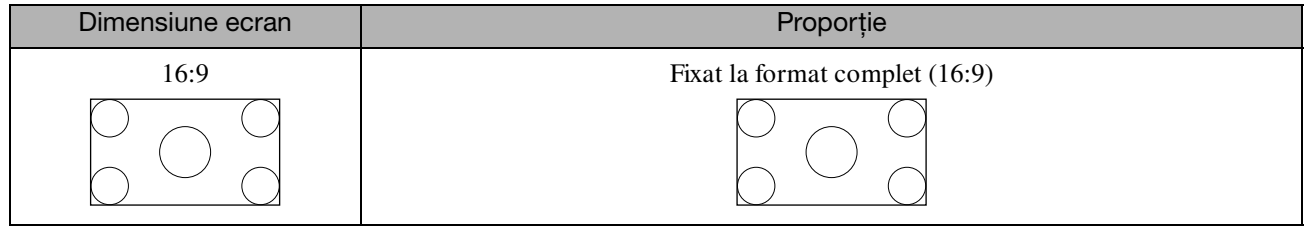

#### **Atunci când proiectaţi imagini de la un calculator**

Imaginile de la calculator pentru panou lat sunt întotdeauna proiectate la setarea normală (ecran lat).

Dacă nu proiectați la proporția corectă imaginile de la calculator pentru panou lat, apăsați butonul  $\bigcap_{n=1}^{\text{Appect}}$  pentru a trece la proporţia adecvată.

# **Redarea prin atașarea unui dispozitiv periferic**

#### Conectarea unui dispozitiv de stocare USB

Puteţi atașa la unitate o memorie USB sau un cititor multicard compatibil cu USB 1.1 și puteţi reda următoarele formate de fișiere.

- Fișiere MP3/WMA
- Fișiere JPEG
- $\bullet$  Fisiere DivX®

Redarea fișierelor și operaţiile efectuate de dumneavoastră în timpul redării sunt aceleași ca în cazul redării fișierelor de

pe un **Data CD** utilizând un player DVD standard.

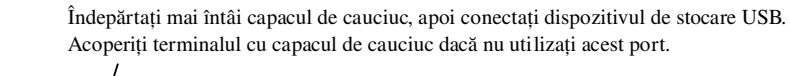

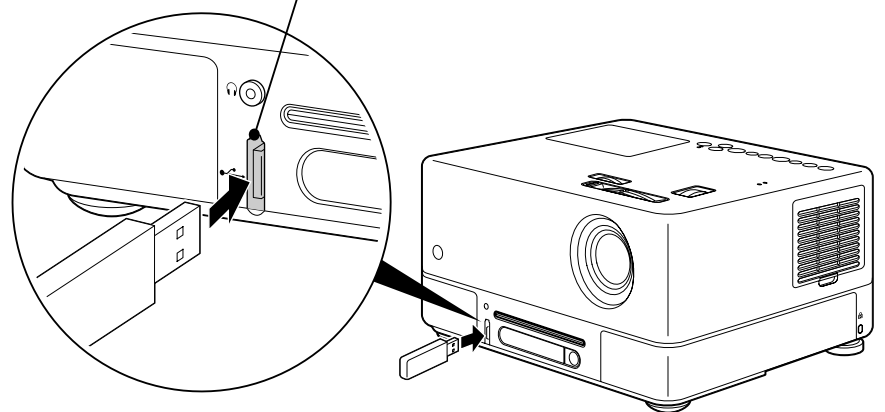

- Atunci când conectaţi la unitate un dispozitiv de stocare USB, sursa este schimbată la USB și redarea începe automat atunci când:
	- un disc este redat sau oprit pe player-ul DVD standard.
	- un alt dispozitiv video, un aparat de televiziune sau un calculator este conectat la unitate și un disc este redat sau oprit.
	- Dacă utilizați un distribuitor USB, unitatea nu va funcționa normal. Conectați dispozitivul de stocare USB direct la unitate.

#### Atenție

• Dacă unitatea este pornită și la unitate este conectat numai un disc USB (nici un disc nu este introdus în slot), unitatea de

stocare USB nu va fi recunoscută și va fi afișat mesajul "Fără disc". Chiar dacă apăsați pe  $\blacktriangleright$ , redarea nu începe. Într-o astfel de situaţie, deconectaţi și apoi reconectaţi unitatea USB de stocare.

• Nu scoateți dispozitivul de stocare USB în timpul unei Expuneri de diapozitive. Opriți Expunerea de diapozitive apăsând și apoi scoateţi dispozitivul de stocare USB.

# <span id="page-46-0"></span>Conectarea la un alt dispozitiv video, un aparat de televiziune sau un calculator

În afară de player-ul DVD încorporat, această unitate poate să proiecteze imagini prin conectare la următoarele dispozitive cu port de ieșire video.

- Aparat de înregistrare video - Mașină de jocuri - Dispozitiv video cu tuner TV încorporat - Cameră video și altele

#### Format semnal echipament video

Tipul de semnal video care poate fi transmis depinde de echipamentul video. Calitatea imaginii diferă în funcție de formatul semnalului video. În general, ordinea calităţii imaginii este următoarea.

1. Format video pe componente  $\rightarrow$  2. Format S-video  $\rightarrow$  3. Format video complex

Verificați ce sistem de semnal trebuie să utilizați consultând "Documentația" furnizată cu echipamentul video pe care îl folosiți. Este posibil ca semnalul video complex să fie denumit "Ieșire imagine".

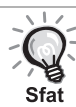

Dacă echipamentul pe care îl conectați are o singură formă de conector, realizați conectarea utilizând cablul care însoţește echipamentul sau un cablu opţional.

#### Atentie

- Opriţi echipamentul conectat. Dacă alimentarea este pornită când încercaţi să realizaţi conectarea, pot rezulta defectiuni.
- Închideti capacul obiectivului înainte de a conecta un dispozitiv la unitate. Dacă sunt lăsate amprente sau urme pe faţa obiectivului, proiecţia imaginii va fi neclară.
- Nu încercaţi să forţaţi un conector de cablu să se potrivească la un port cu formă diferită. Unitatea sau echipamentul se pot deteriora.
- Când nu vă conectaţi la echipament video extern sau la un calculator, închideţi capacul interfeţei.

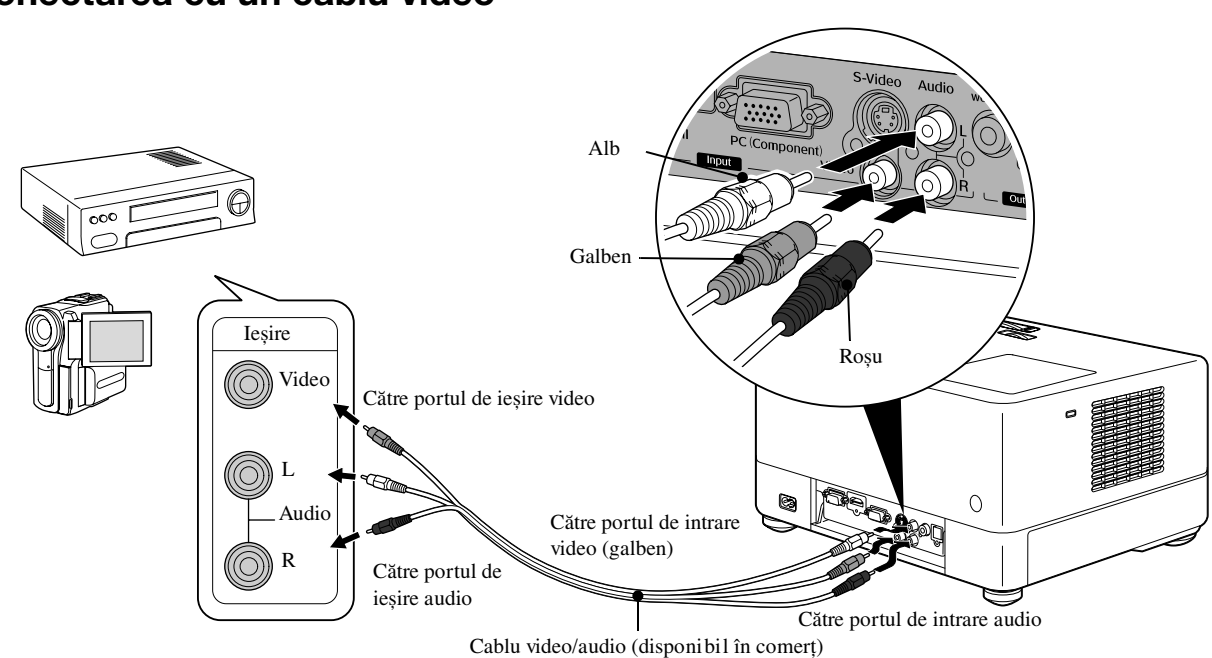

#### **Conectarea cu un cablu video**

#### **Conectarea cu un cablu S-video**

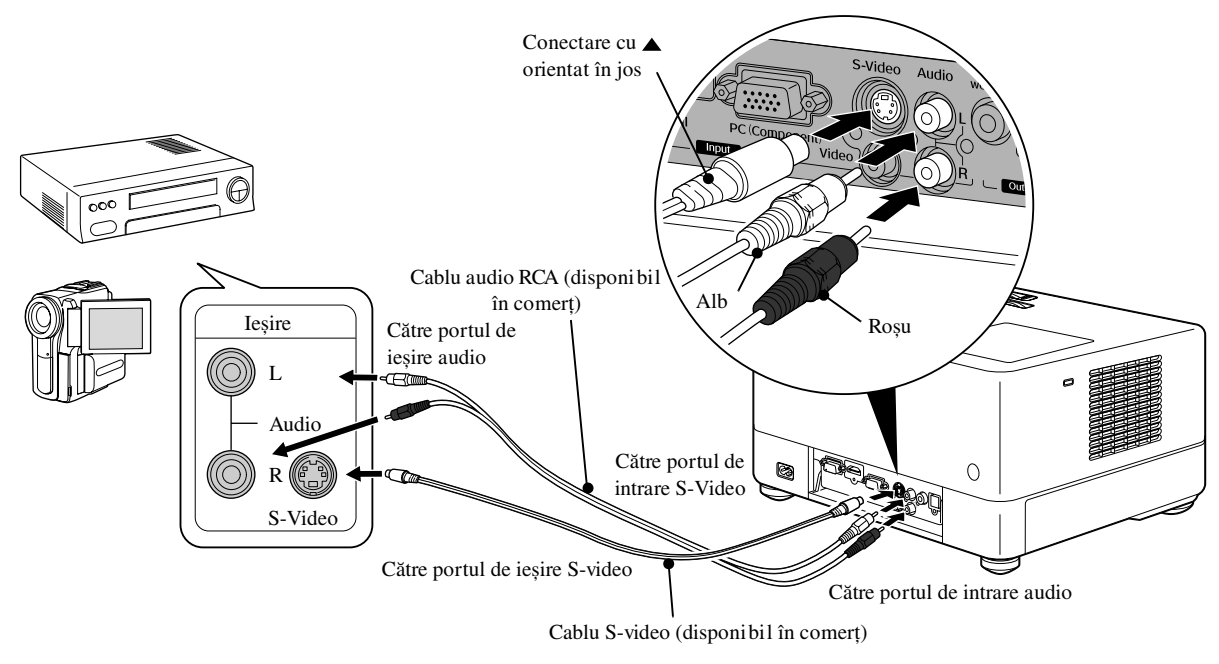

#### **Conectarea cu un cablu video pe componente**

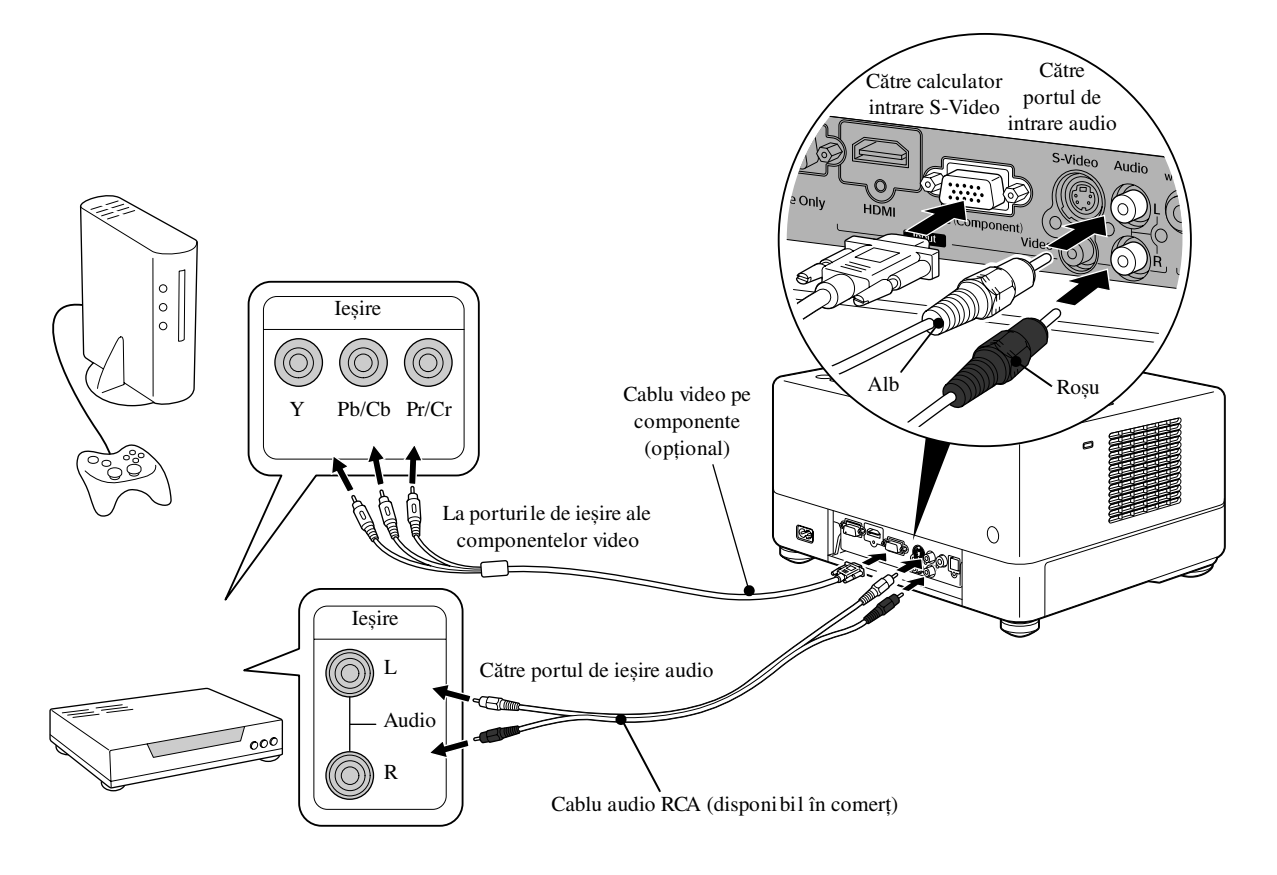

#### **Conectarea cu un cablu HDMI**

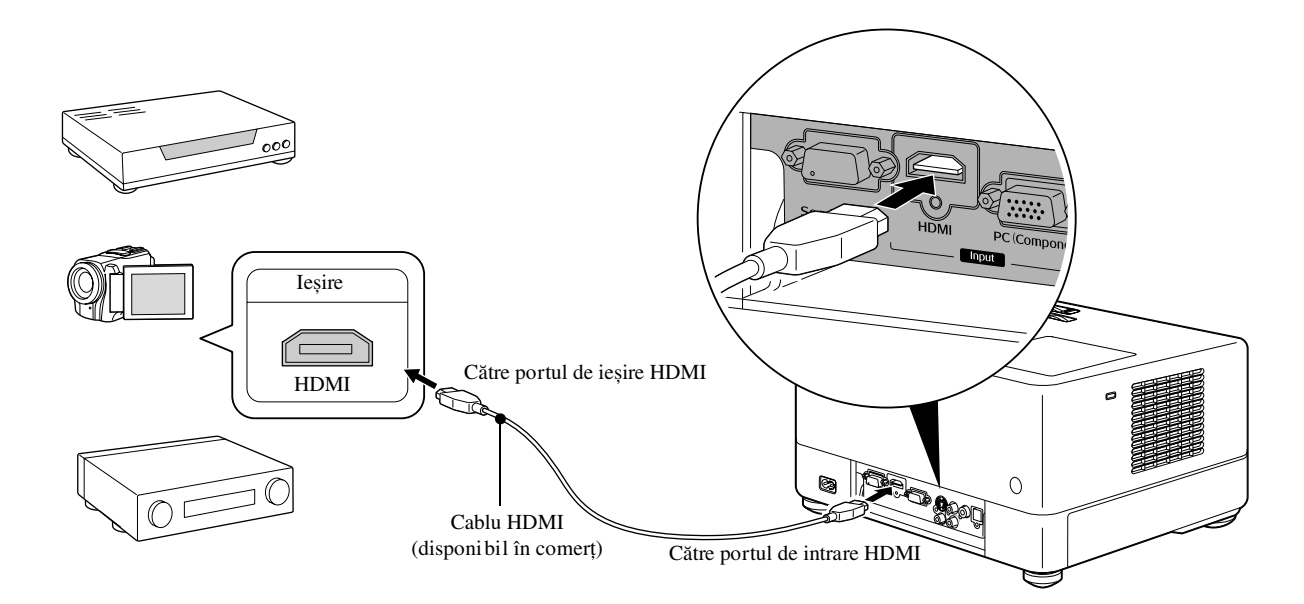

Utilizaţi un cablu HDMI care se conformează standardului HDMI. În caz contrar, s-ar putea ca imaginea să nu fie afișată clar sau chiar să se piardă.

<span id="page-48-0"></span>Este acceptat formatul PCM Audio. Dacă la ieșire nu se transmite semnal audio, setaţi dispozitivul de destinaţie la modul Ieșire PCM.

#### **Conectarea la un calculator**

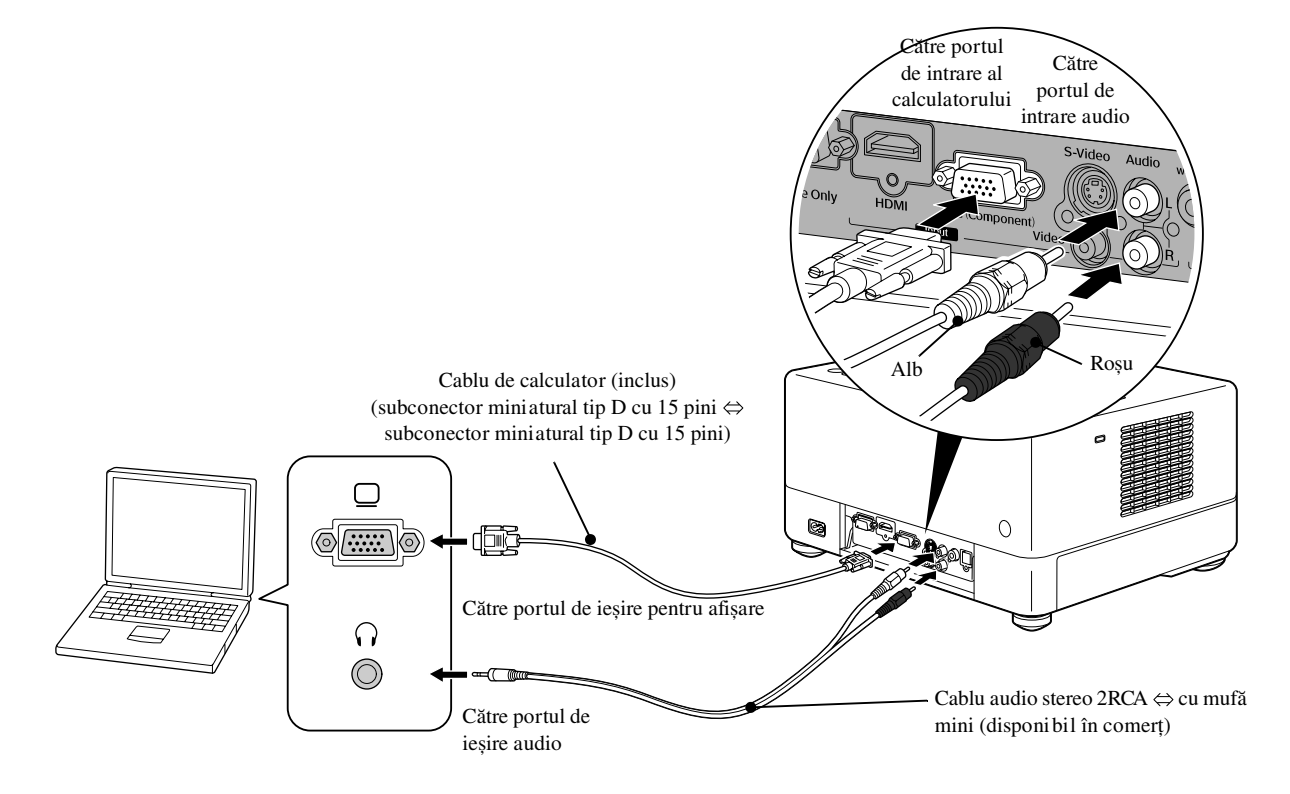

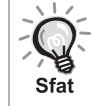

Sfat

Utilizați un cablu cu marcajul "Fără rezistență" atunci când folosiți un cablu audio 2RCA ⇔ stereo cu mufă mini, disponibil în comerţ.

# <span id="page-49-1"></span>Proiectarea imaginilor transmise de la un echipament video extern sau de la un calculator

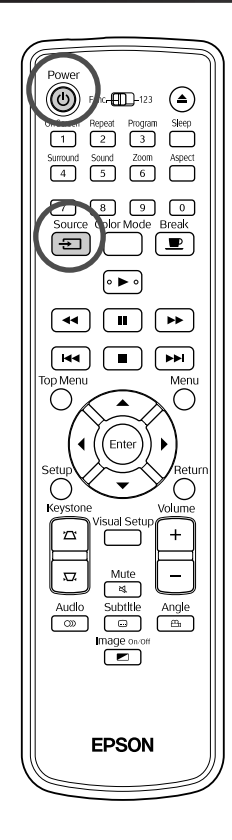

<span id="page-49-0"></span>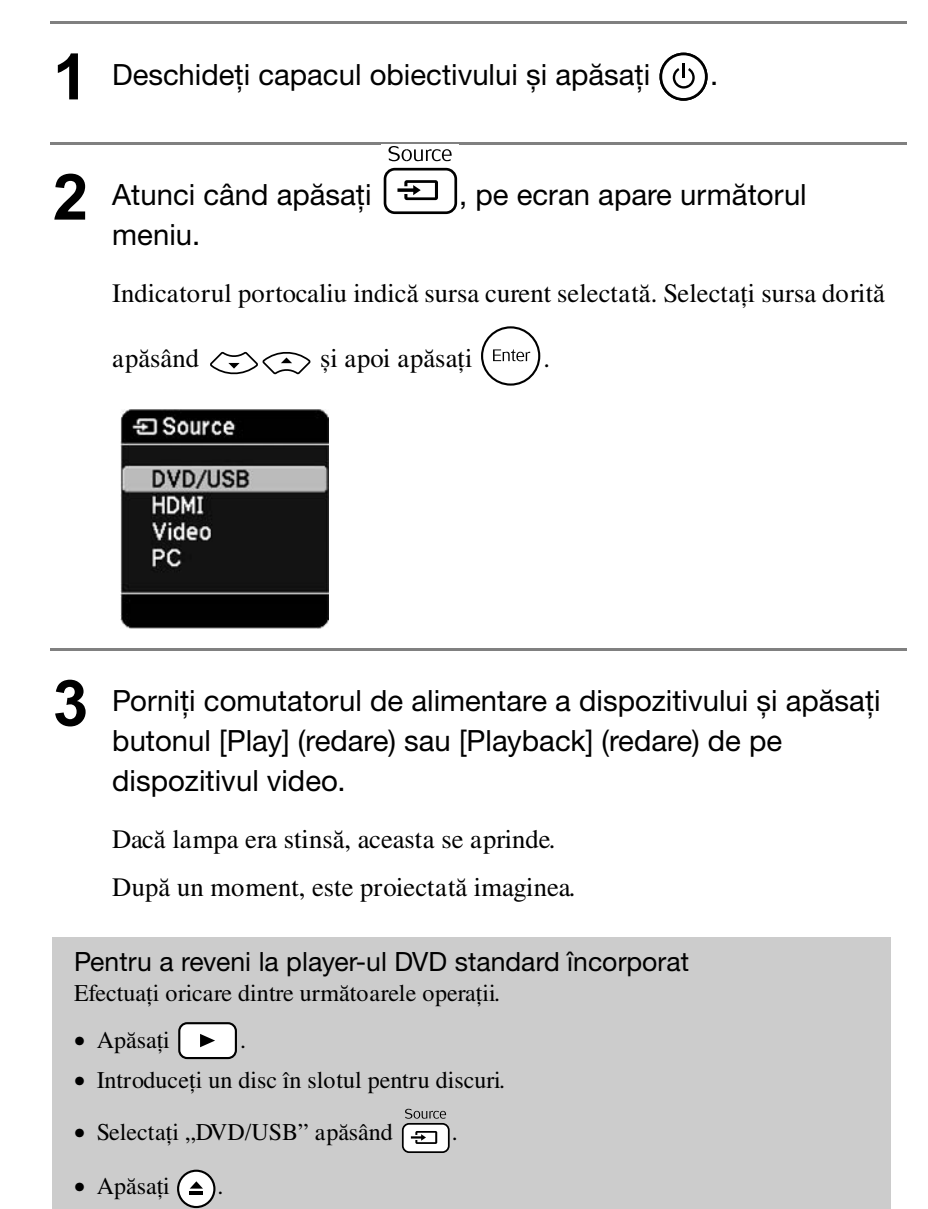

#### <span id="page-50-0"></span>**Atunci când nu se proiectează o imagine de la calculator**

Puteţi schimba destinaţia semnalului destinaţie transmis de la calculator ţinând

apăsat  $F_{\overline{m}}$  și apăsând pe  $F_{\overline{m}}$  (tasta este, de obicei, etichetată cu  $\Box$  sau cu  $\Box$ ).

 $\mathscr{F}$  Documentație "calculator"

După comutare, așteptaţi câteva secunde pentru ca proiecţia să înceapă.

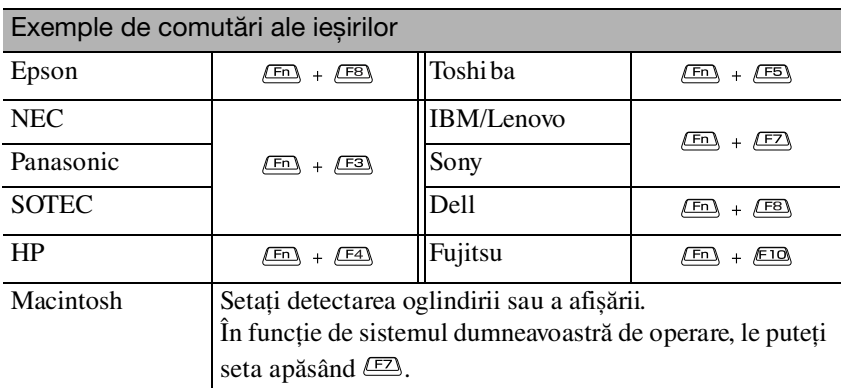

În funcție de calculator, de fiecare dată când se apasă tasta de schimbare a ieșirii, este posibil să se schimbe și starea afișajului, după cum urmează:

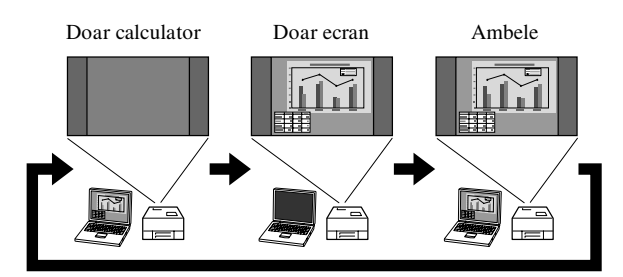

# **Setări audio**

# Ascultarea în căști

#### **Atenţie**

- Când ascultaţi în căști, asiguraţi-vă că volumul nu este prea ridicat. Este posibil să vă deterioraţi serios auzul când ascultaţi sunete la volum ridicat o perioadă îndelungată de timp.
- Nu setaţi volumul prea ridicat de la început. Se poate produce brusc un sunet puternic care poate cauza deteriorarea căștilor sau lezarea auzului. Ca precauție, reduceți volumul înainte de a deconecta această unitate, apoi creșteţi-l treptat după ce o reconectaţi.

Conectarea unor căști disponibile în comerţ.

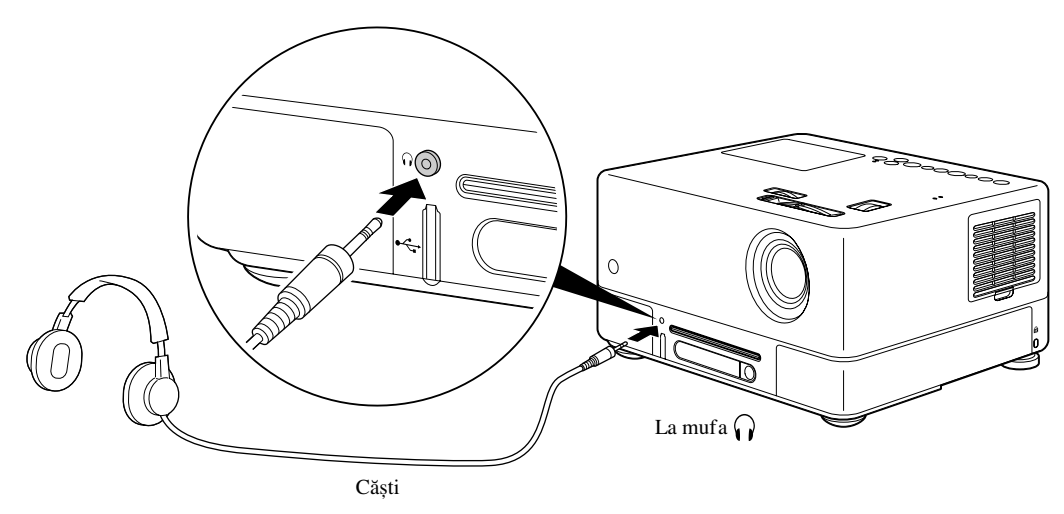

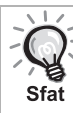

După ce aţi conectat căștile la mufa pentru căști, nu se mai aude sunet în difuzoare. Dacă este conectat la un subwoofer, sunetul nu mai vine nici de la acesta.

# Conectarea la un echipament audio cu un port intrare optică digitală

Poate fi conectat la amplificatoare AV și la alte aparate sau la echipamente de înregistrare care pot efectua înregistrări digitale dacă sunt echipate cu un port optic digital de intrare. La conectare, utilizați un cablu optic digital disponibil în comerţ.

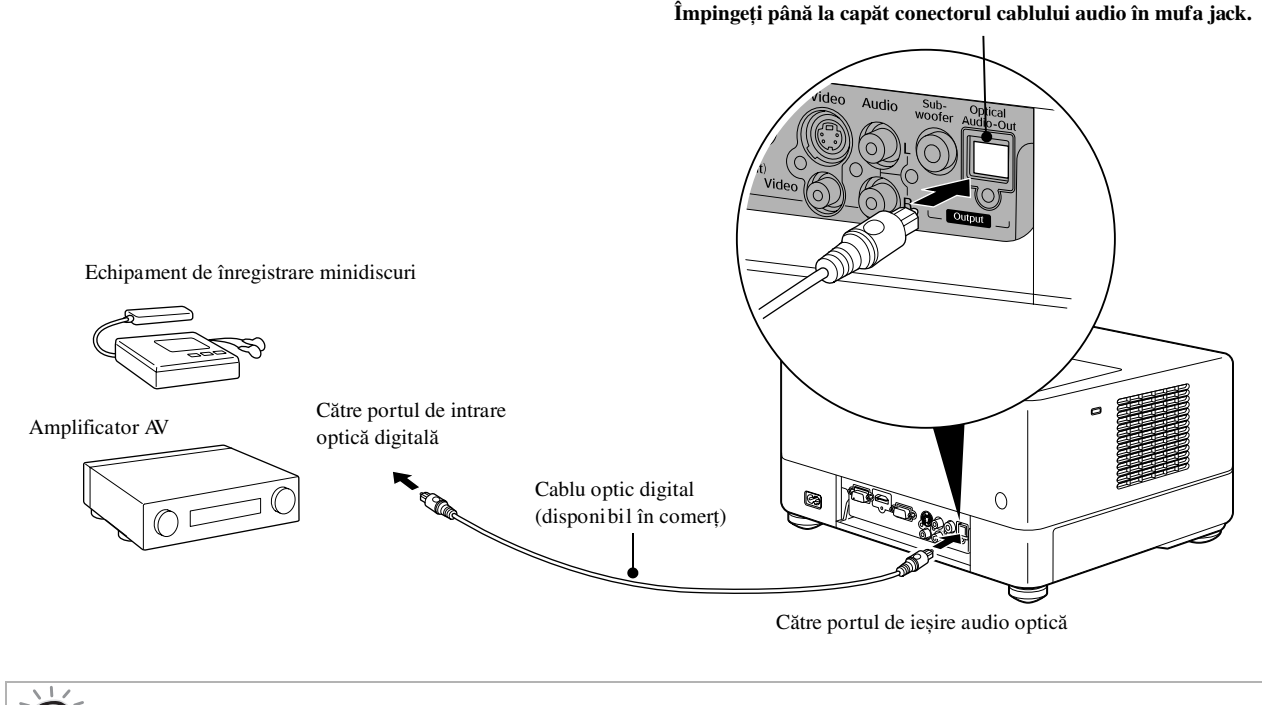

Semnalul transmis din portul de ieșire audio optică se schimbă cu setarea "Ieșire digitală" din meniul de setări. Pentru informații detaliate despre semnalul de ieșire  $\mathscr{F}$ [p. 58](#page-59-0)

# Conectarea unui subwoofer

 $Sf$ at

Aveti posibilitatea să obțineți un bas mult mai puternic prin conectarea la subwoofer-ul opțional.

Pentru conectare și instrucțiuni de utilizare, consultați "Documentația" furnizată cu subwoofer-ul dumneavoastră.

Disponi bilitatea subwoofer-ului poate varia în funcție de țara sau zona din care a fost achiziționat.

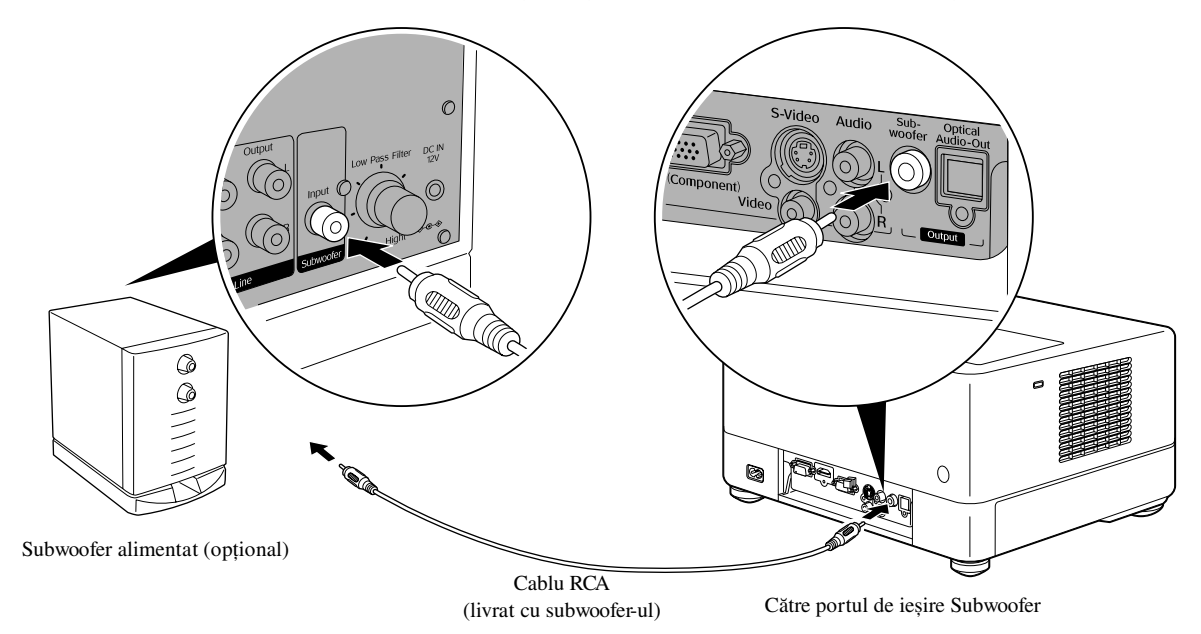

# Selectarea modului Sunet ambiofonic

Setați poziția [Function] (Funcție) înainte de a efectua operaţiile

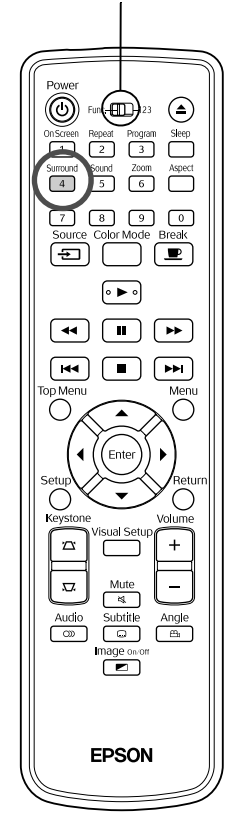

Dacă activaţi funcţia Dolby Virtual Speaker, vă puteţi bucura de un sunet stereo adevărat, cu toate că sunetul este de obicei furnizat prin intermediul mai multor difuzoare.

Dacă utilizați funcția Dolby Virtual Speaker, configurați unitatea astfel încât difuzoarele să fie așezate în faţa spectatorului.

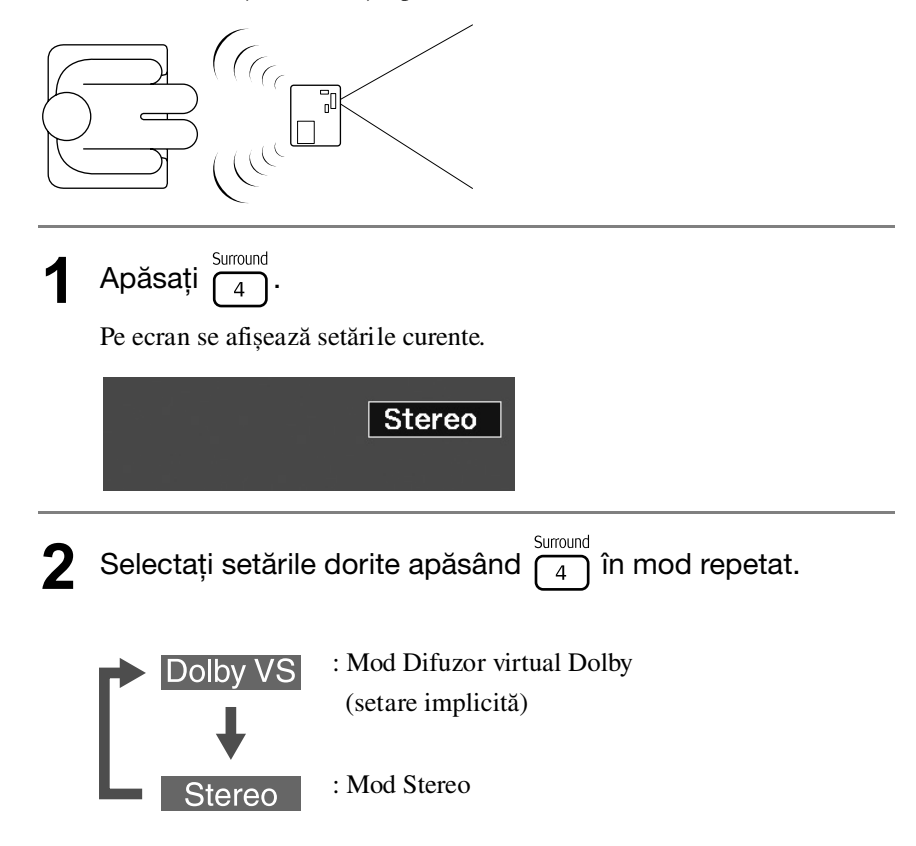

# Selectarea efectelor de sunet digital

Setați poziția [Function] (Funcție) înainte de a efectua operaţiile

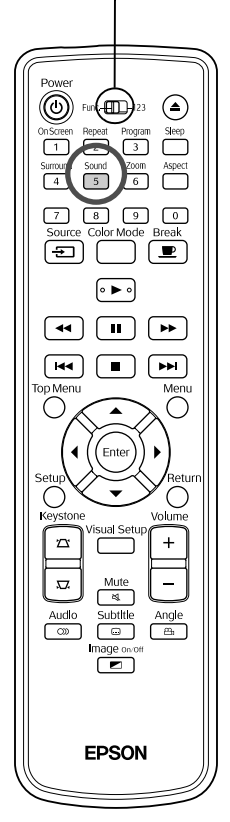

Puteţi selecta efectele sonore adecvate genului muzical reprezentat pe discul curent.

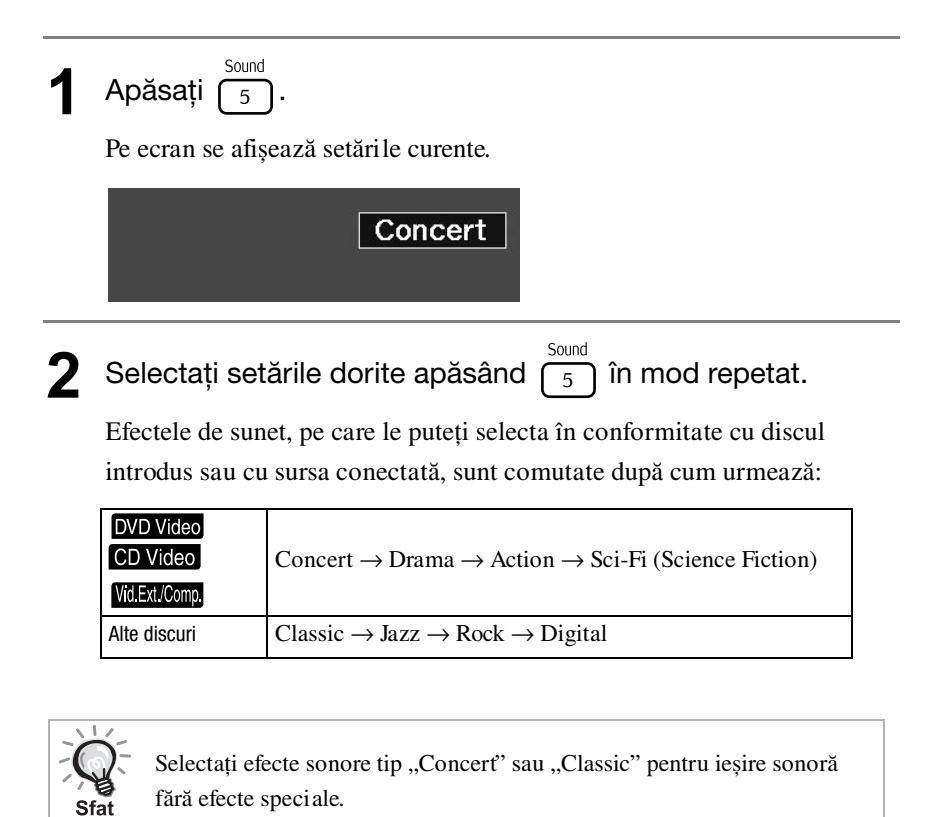

#### **Setări și reglaje**  $\overline{\phantom{a}}$ **TELEVISION** C)  $\mathcal{L}_{\mathcal{A}}$  $\mathcal{L}_{\mathcal{A}}$ the control of the con- $\overline{\mathcal{A}}$

# **Operaţiile și funcţiile meniului Configurare**

Setările unităţii pot fi reglate pentru a corespunde mediului în care este utilizată.

# Utilizarea meniului de configurare

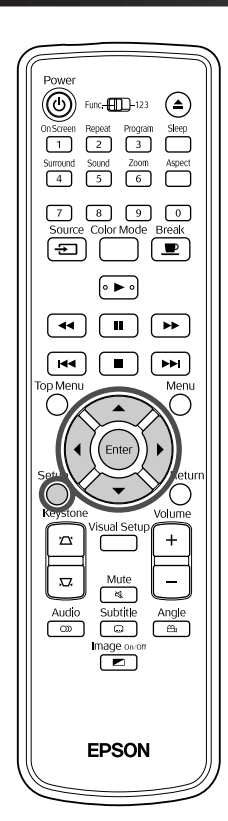

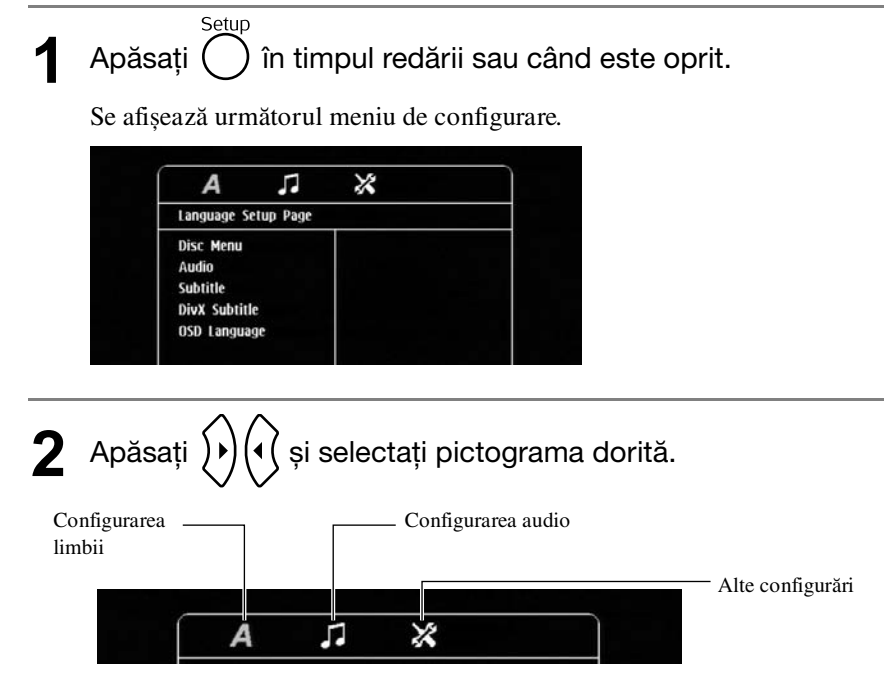

**3** Apăsați  $\bigodot$   $\bigodot$  pentru a selecta elementul care trebuie setat, apoi apăsați  $\big\}$ Setările sunt afișate în partea dreaptă. Language Setup Page **Disc Ment** English<br>Chinese(Simp) Audio Subtitle French DivX Subtitle Spanish OSD Language Portugu Polish Italian Turkish Selectați setările pe care doriți să le modificați și apăsați<br>
Enter . Pentru a afișa alte pagini cu setări, selectaţi pictograma dorită apăsând în mod repetat  $\left\{ \mathbf{A} \right\}$ **5** După finalizarea configurării, apăsați  $\bigcap_{k=1}^{\text{Setup}}$  pentru a închide

# Lista meniului Configurare

Setările **accentuate** reprezintă valoarea implicită.

#### **Pagina Limba**

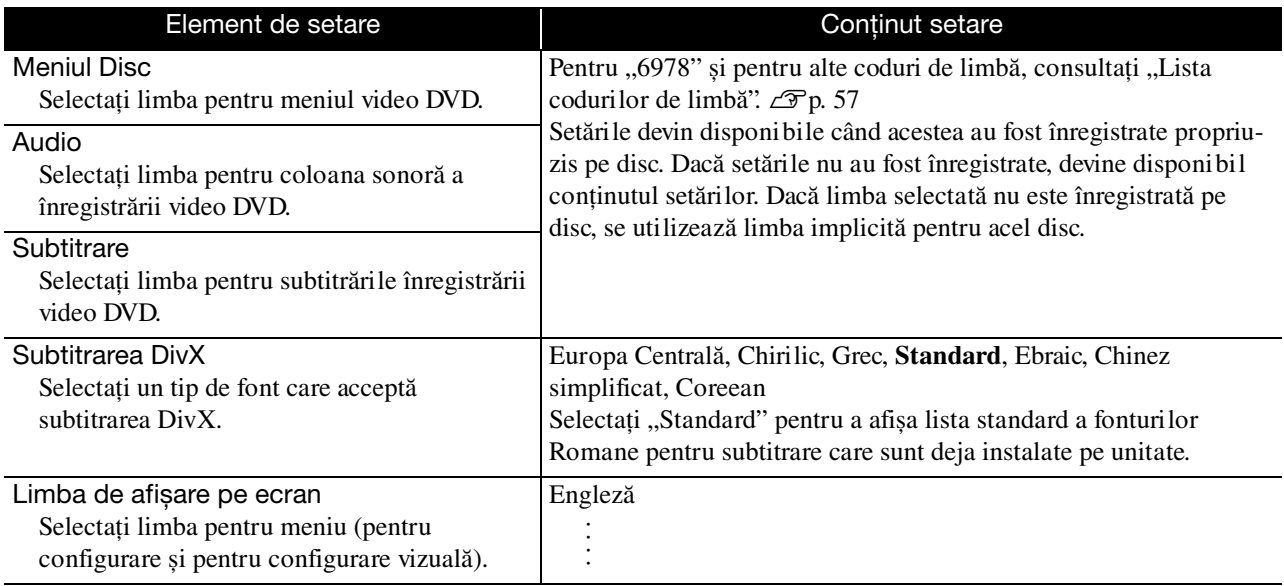

meniul de configurare.

# **Pagina Audio**

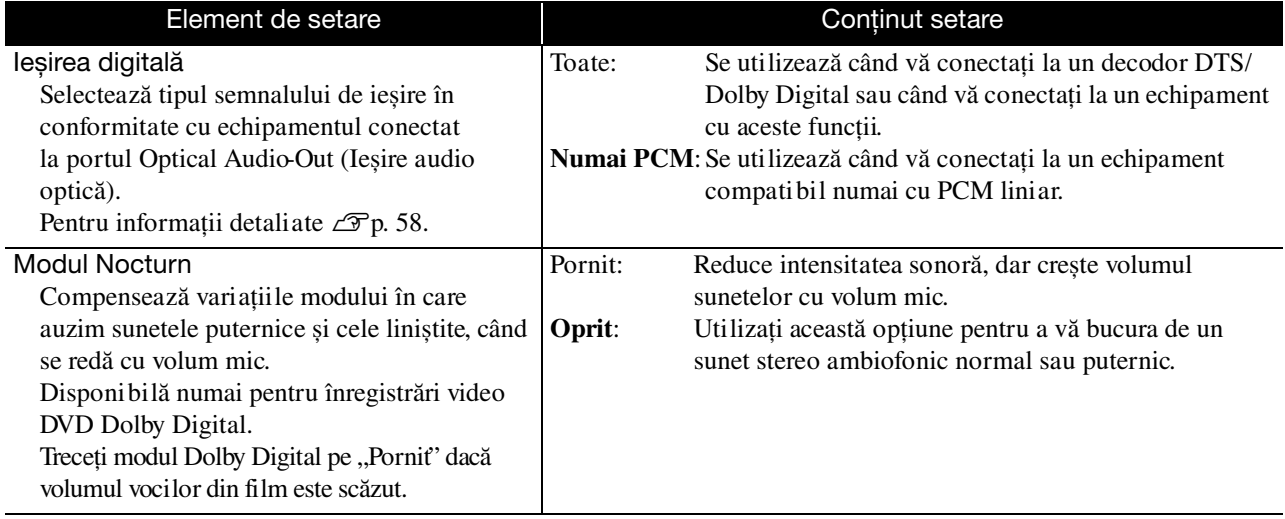

# **Pagina Altele**

<span id="page-57-0"></span>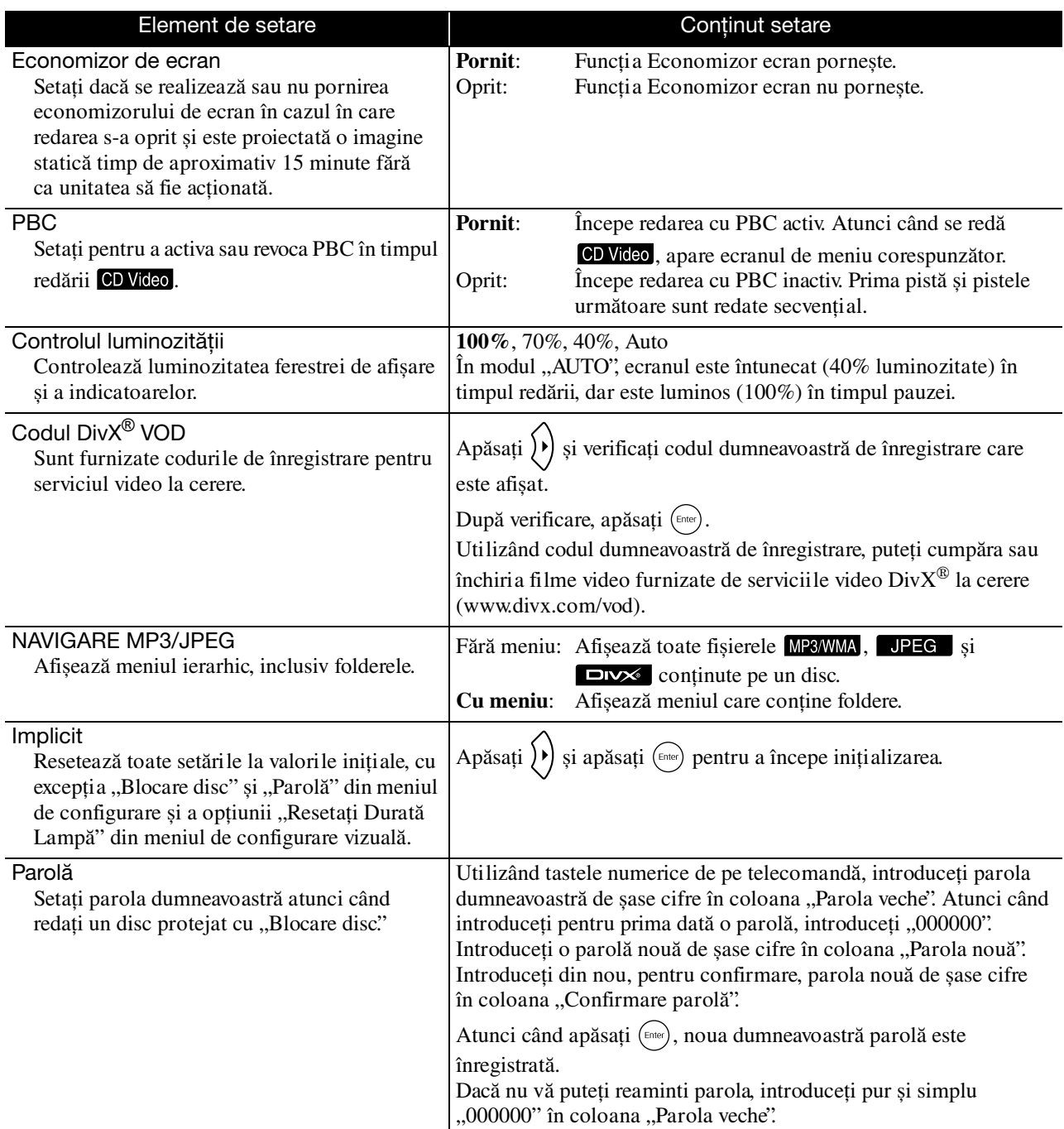

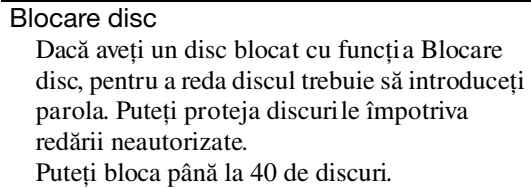

Blocare: Blochează redarea de pe discul aflat în unitate. Pentru a reda discul trebuie să introduceţi parola de șase cifre.

**Deblocare**: Permite redarea de pe toate discurile.

# <span id="page-58-1"></span><span id="page-58-0"></span>Lista codurilor de limbă

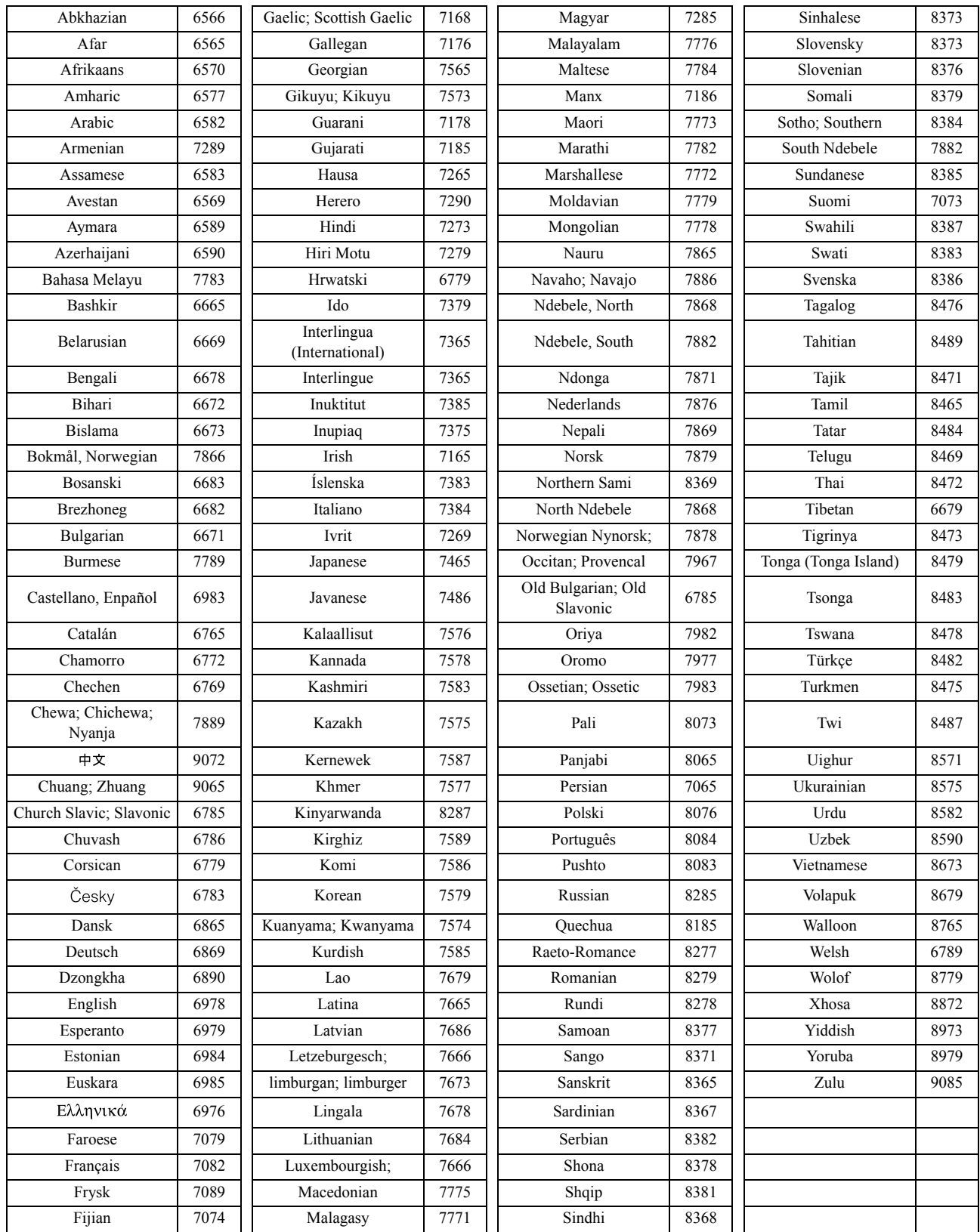

# <span id="page-59-1"></span><span id="page-59-0"></span>pleșirea digitală" setări și semnale de ieșire

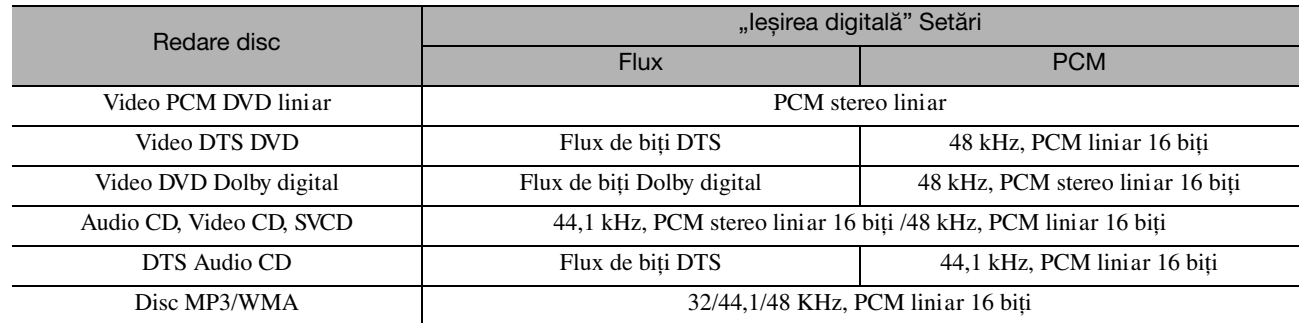

# **Operaţii și funcţii în meniul Parametrii vizuali**

Aveți posibilitatea să efectuați reglări ale luminozității, contrastului și a altor valori ale imaginii proiectate.

# Operaţii în meniul Parametrii vizuali

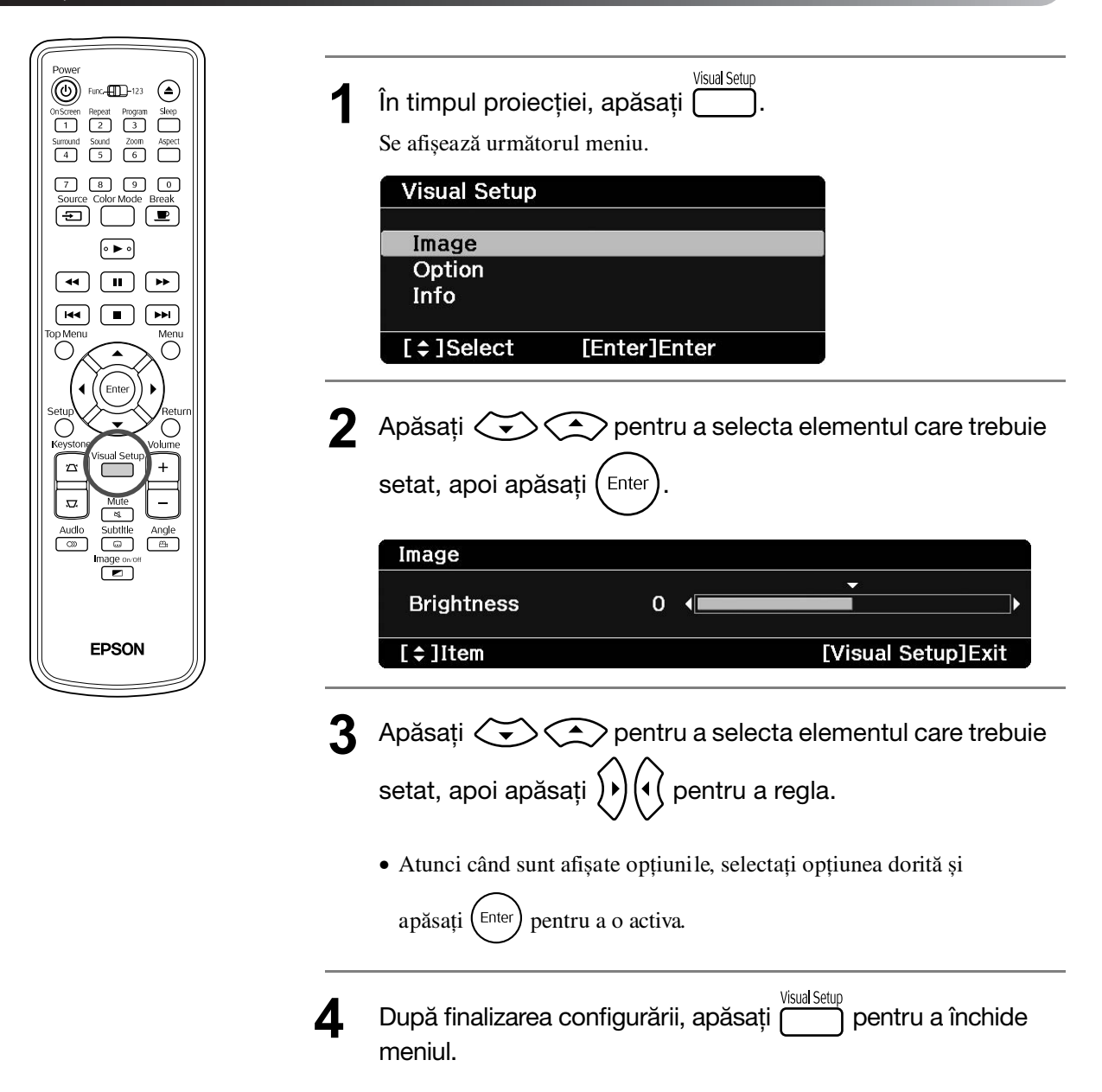

# Meniul Parametrii vizuali

#### **Pagina Imagine**

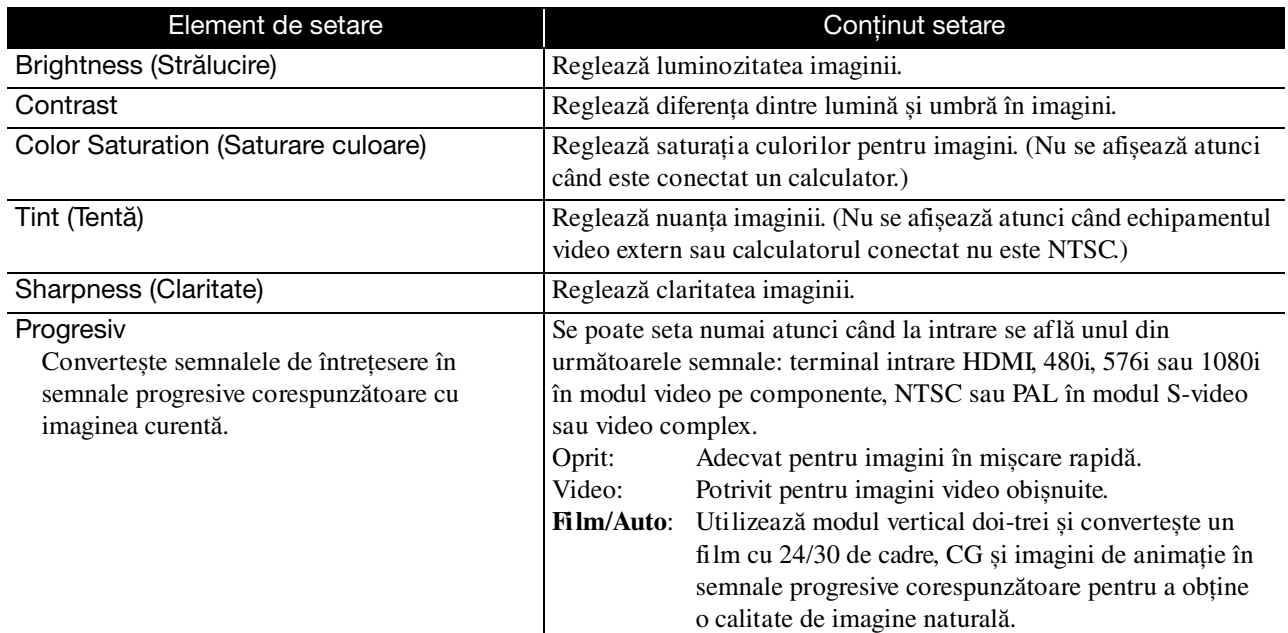

# **Pagina Opţiune**

<span id="page-61-2"></span><span id="page-61-1"></span>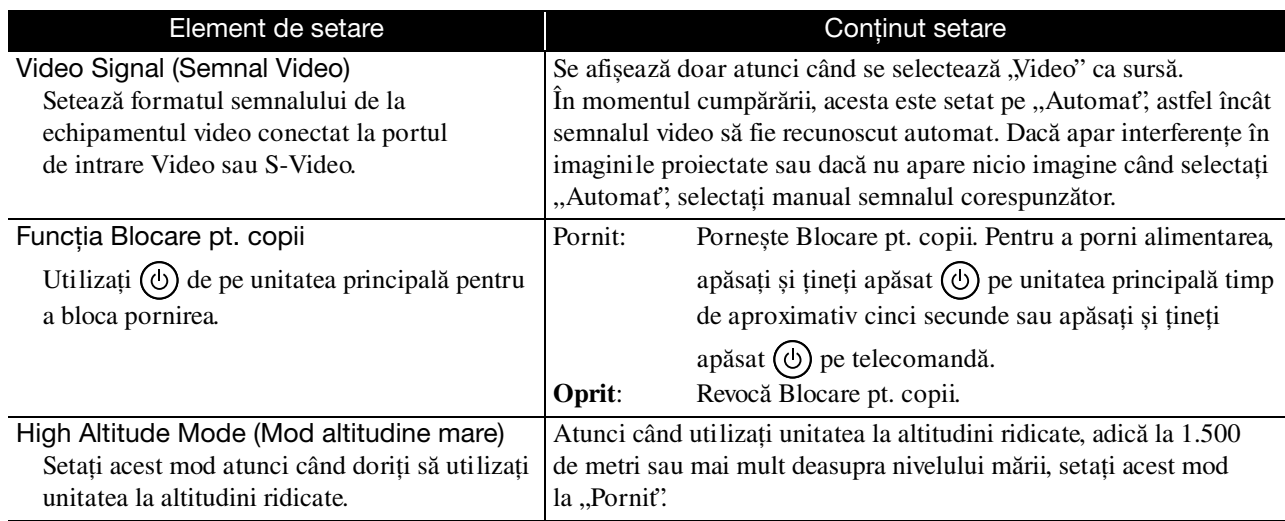

## <span id="page-61-0"></span>**Pagina Informaţii**

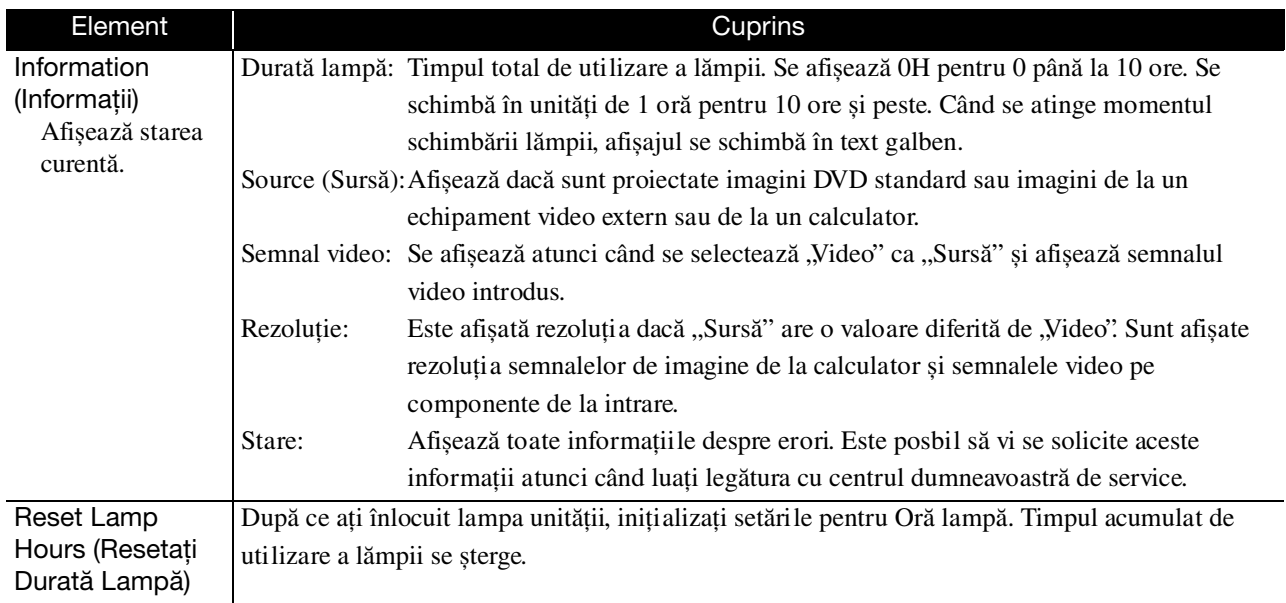

# **Anexă**

# **Rezolvarea problemelor**

# Citirea indicatoarelor

Aveţi posibilitatea să verificaţi starea unităţii utilizând indicatoarele de pe panoul frontal.

Verificaţi fiecare condiţie din tabelul următor și urmaţi pașii pentru remediere problemei.

\* Dacă toate indicatoarele sunt stinse, cablul de alimentare nu este conectat corect sau unitatea nu este alimentată.

# **Când indicatorul**  $\sqrt[3]{ }$  **sau l clipește Avertisment**  $\bullet$  **: aprins**  $\frac{1}{2}$  $\bullet$  **: dipește**  $\circ$  **: dezactivat**

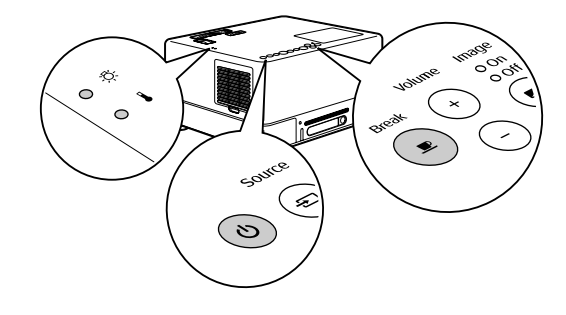

<span id="page-62-0"></span>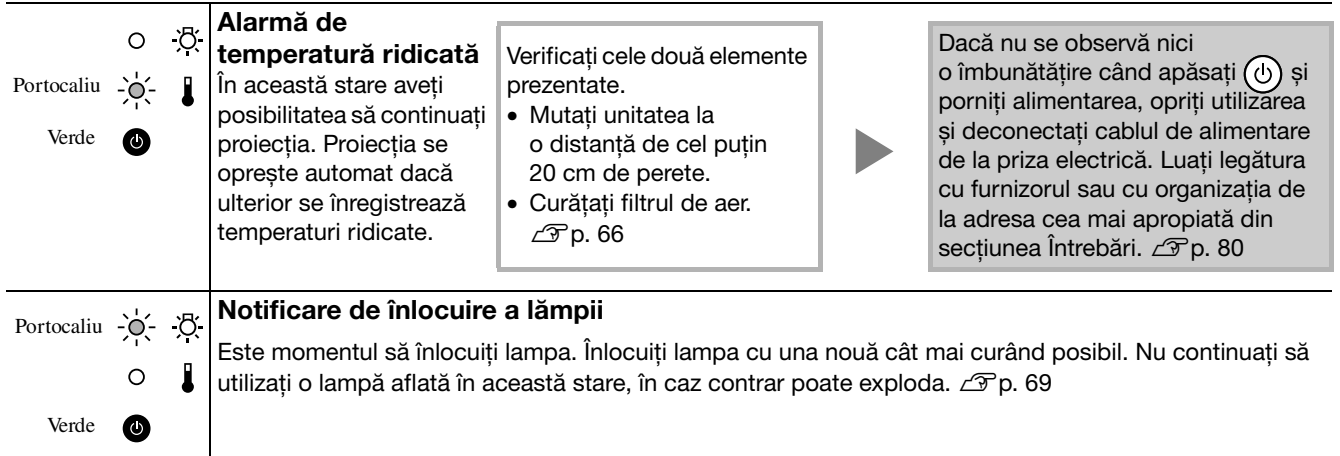

# Când  $\textcircled{\tiny{\textcirc}}$  clipește alternativ verde/ portocaliu **Eroare**

 $\bigcirc$ : clipește alternativ verde/ portocaliu<br>
• aprins  $\bigcirc$  : clipește O :

dezactivat

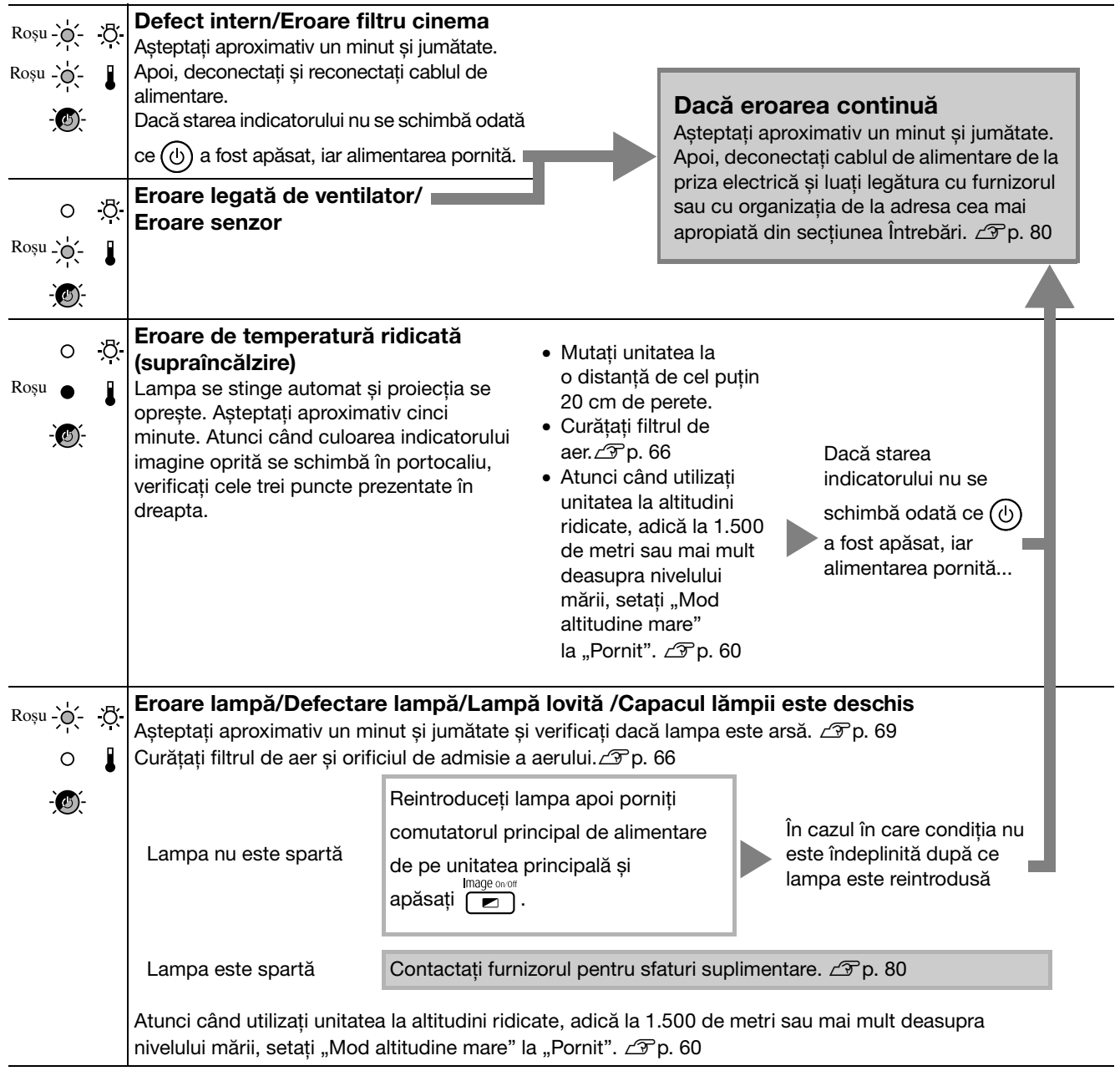

# <span id="page-64-0"></span>**Când indicatoarele & sau I sunt oprite Normal · sunt sunt suprins**  $\phi$  **: dipește o : dezactivat**

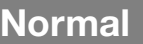

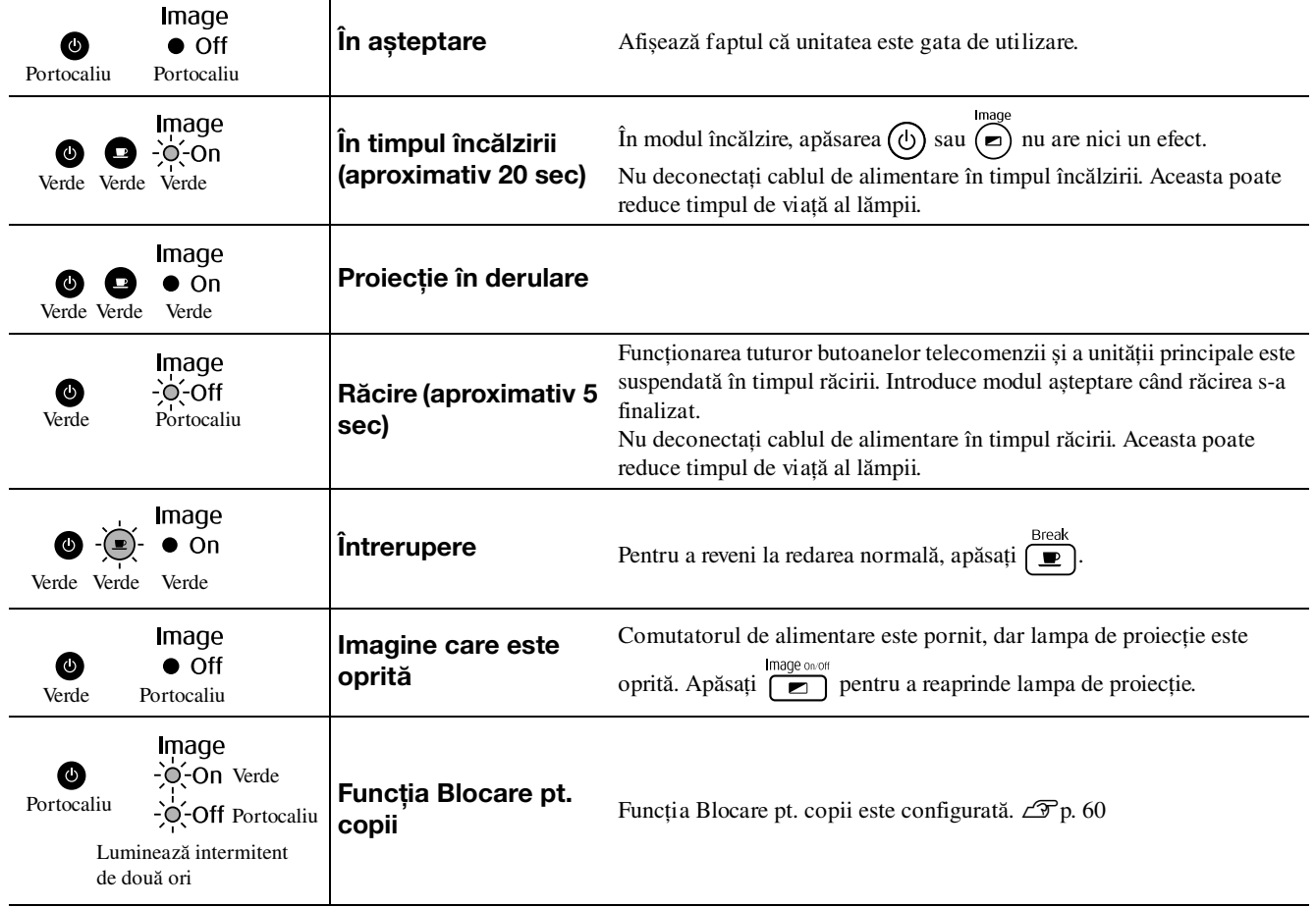

# Când indicatoarele nu furnizează nici un ajutor

Dacă unitatea nu funcţionează normal, verificaţi următoarele note înainte de a solicita reparaţii. Cu toate acestea, dacă nu se observă o îmbunătăţire la unitate, contactaţi furnizorul pentru sfaturi.

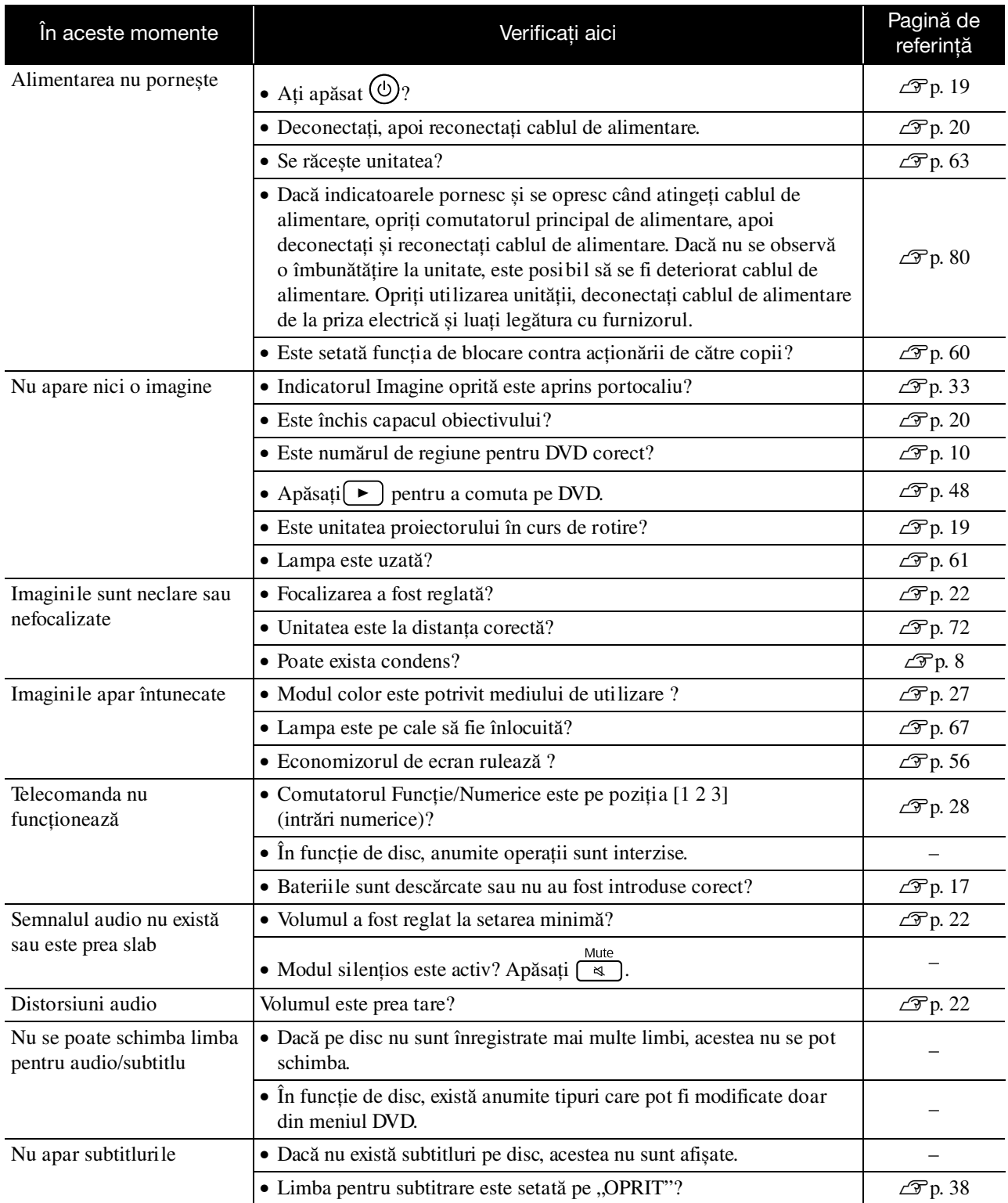

# **Atunci când utilizaţi modul video extern sau calculator**

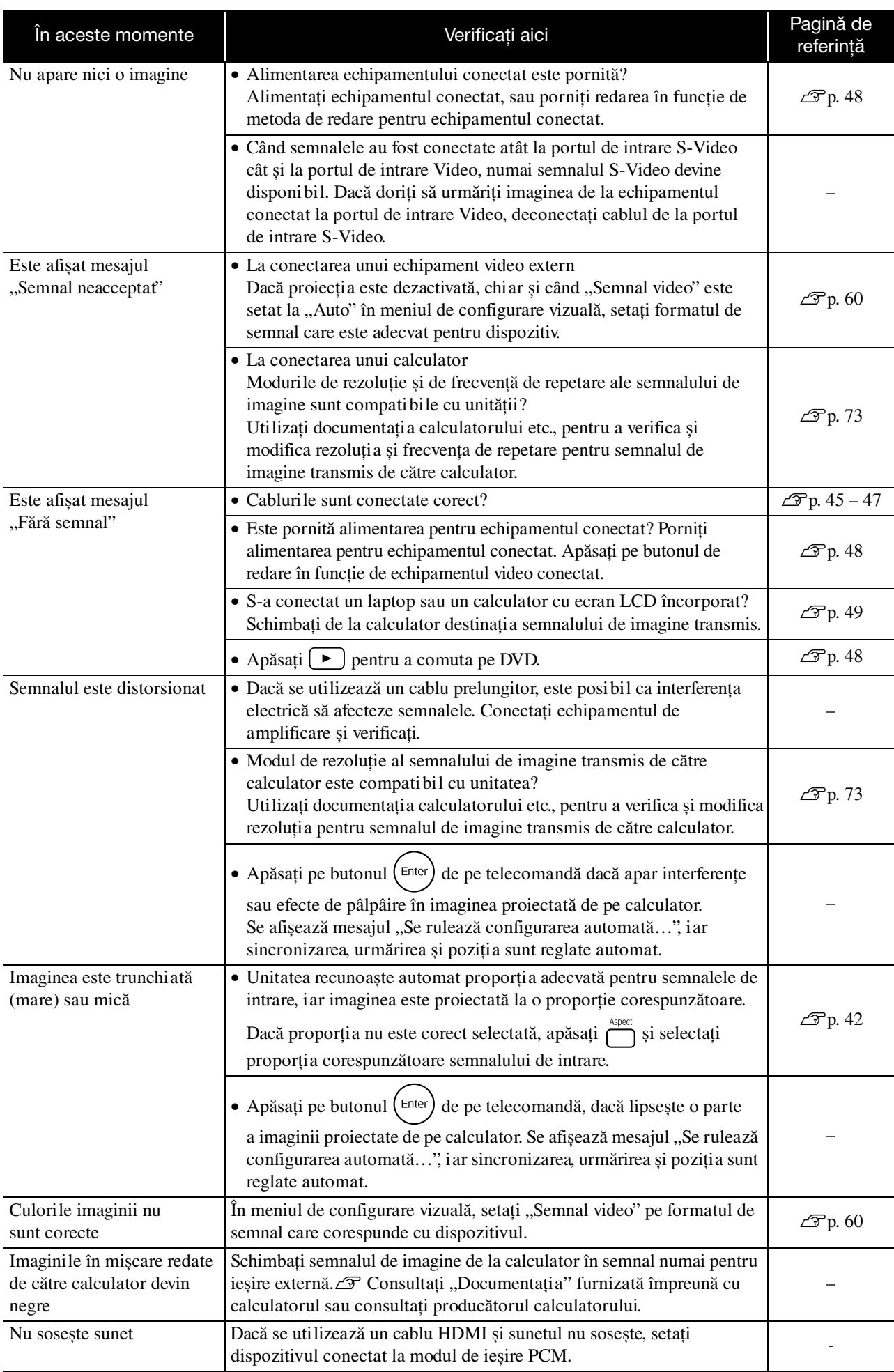

# **Întreţinere**

Această secţiune descrie activităţi de întreţinere precum curăţarea unităţii și înlocuirea componentelor consumabile.

#### **Atenţie**

Înainte de a începe întreţinerea, deconectaţi cablul de alimentare de la priza electrică.

## **Curățare**

#### <span id="page-67-0"></span>**Curăţarea filtrului de aer și a orificiului de aspirare a aerului**

Dacă s-a depus praful pe filtrul de aer sau pe orificiul de aspirare a aerului sau dacă se afișează mesajul "Unitatea se supraîncălzește. Asiguraţi-vă că nimic nu blochează orificiile de aer, curătati sau înlocuiti filtrul de aer", îndepărtaţi tot praful de pe filtrul de aer și din orificiul de aspirare a aerului utilizând un aspirator de praf.

#### Atentie

Dacă se acumulează praf în filtrul de aer sau în orificiul de aspirare a aerului, temperatura din interiorul unității poate să crească, apărând probleme de funcţionare și micșorându-se durata de viaţă a componentelor optice. Se recomandă curăţarea acestor componente cel puţin o dată la trei luni. Dacă utilizaţi unitatea în medii cu mult praf, curăţaţi aceste componente mai des.

#### **Curăţarea unităţii principale**

Curăţaţi suprafaţa ștergând-o ușor cu o cârpă moale. Dacă unitatea este foarte murdară, umeziţi cârpa în apă cu puțin detergent neutru, apoi stoarceți-o bine înainte să o utilizaţi pentru ștergerea carcasei unităţii și în final ștergeţi din nou cu o cârpă moale, uscată.

#### Atentie

Nu utilizaţi substanţe volatile cum ar fi ceară, alcool, sau diluant pentru a curăţa carcasa unităţii. Acestea pot provoca zgârieturi sau decojirea peliculei de finisare care acoperă unitatea.

#### **Curăţarea obiectivului proiectorului**

Pentru a șterge ușor obiectivul, utilizați lavete pentru curățarea geamurilor, disponibile în comerț.<br>Nu frecați obiectivul cu materiale dure și nu expuneți

#### Atentie

obiectivul la șocuri, deoarece este fragil.

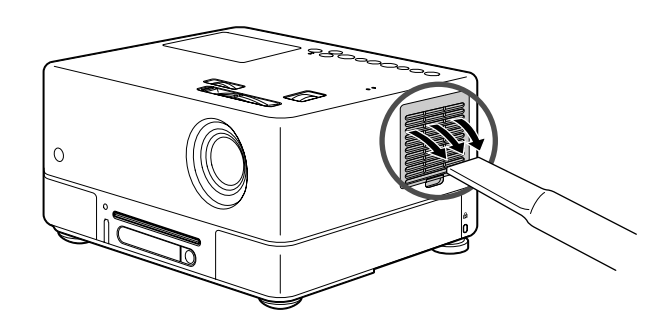

#### **Perioada de înlocuire a filtrului de aer**

Când filtrul de aer s-a murdărit sau s-a spart

#### <span id="page-68-0"></span>**Perioada de înlocuire a lămpii**

- La pornirea proiectorului pe ecran apare mesajul "Înlocuiți lampa".
- Imaginea proiectată devine întunecată sau începe să se deterioreze.

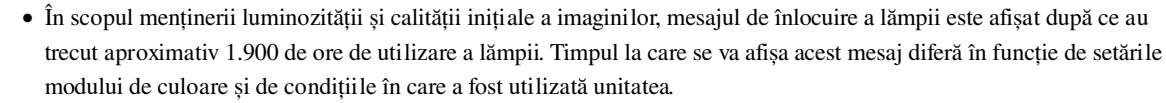

- În cazul în care continuaţi să utilizaţi lampa după această perioadă, posibilitatea de spargere a lămpii devine mai mare. Când apare mesajul despre înlocuirea lămpii, înlocuiţi lampa cu una nouă cât mai curând posibil, chiar dacă aceasta mai funcționează.
- În functie de caracteristicile lămpii și de modul în care a fost utilizată, este posibil ca lampa să devină mai întunecată sau să nu mai funcționeze înainte să apară mesajul de avertizare. Trebuie să aveți întotdeauna pregătită o lampă de schimb pentru situaţia în care devine necesară.

## Accesorii Opţionale și Consumabile

Dacă sunt necesare, sunt disponibile pentru achiziționare următoarele accesorii opționale și consumabile. Această listă de accesorii opționale a fost actualizată în septembrie 2007. Detaliile despre accesorii se pot modifica fără notificări, iar disponibilitatea lor poate varia în funcţie de ţara sau zona din care au fost achiziţionate.

#### **Consumabile**

Sfat

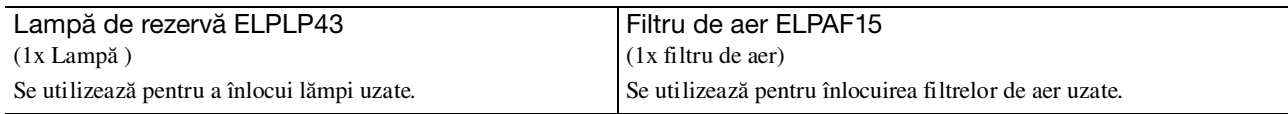

#### **Accesorii opţionale**

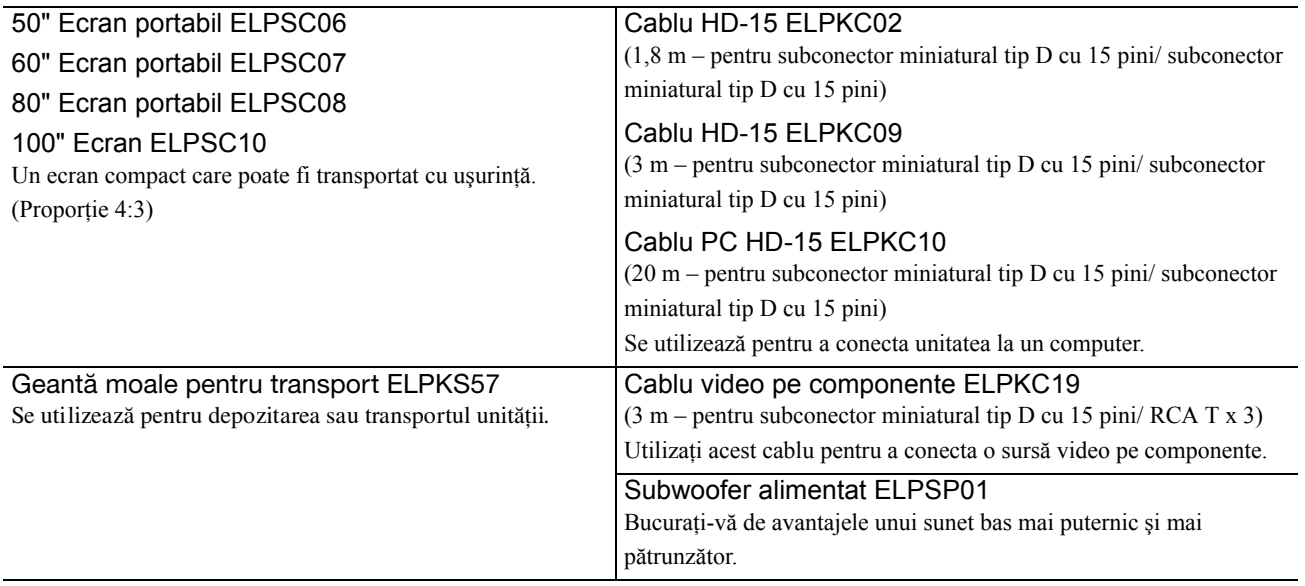

# Cum se înlocuiesc consumabilele

#### **Înlocuirea filtrului de aer**

Casaţi corespunzător filtrele de aer uzate, conform reglementărilor locale. Filtru: Polipropilenă Cadre: Rășină ABS

**1** Opriţi comutatorul de alimentare și, atunci când se aude un scurt semnal sonor, deconectaţi cablul de alimentare.

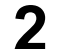

Sfat

**2** Scoateţi capacul filtrului de aer.

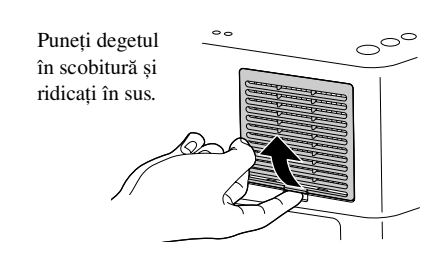

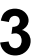

**3** Scoateţi filtrul de aer vechi.

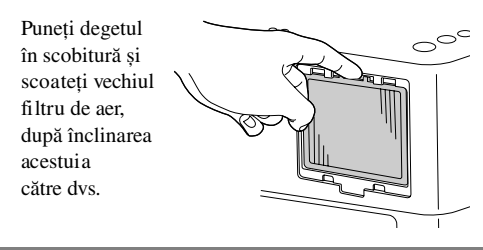

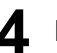

**4** Instalați noul filtru de aer.

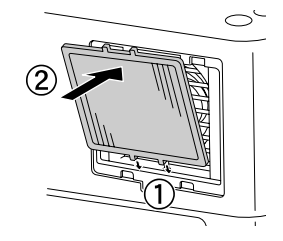

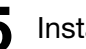

**5** Instalaţi capacul filtrului.

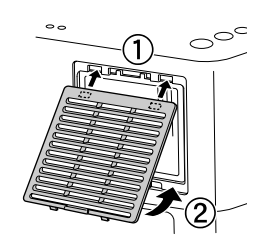

#### <span id="page-70-0"></span>**Înlocuirea lămpii**

#### **Atenţie**

Lampa este fierbinte imediat după utilizare. După ce alimentarea a fost oprită, lăsați să treacă aproximativ o oră înainte de înlocuirea lămpii, pentru a permite răcirea completă.

**1** Opriţi comutatorul de alimentare și, atunci când se aude un scurt semnal sonor, deconectați cablul de alimentare.

**2** Introduceţi șurubelniţa care vine cu lampa de schimb în orificiul de deschidere al capacului lămpii și scoateţi capacul lămpii, păstrând șurubelniţa introdusă în orificiu.

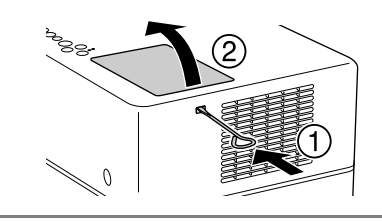

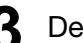

**3** Deșurubaţi șuruburile de fixare ale lămpii.

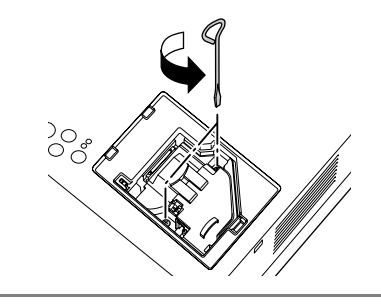

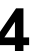

**4** Scoateți lampa veche.

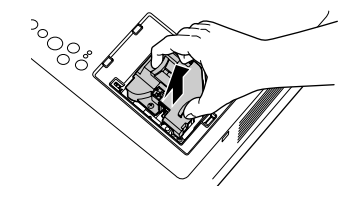

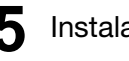

**5** Instalaţi noua lampă.

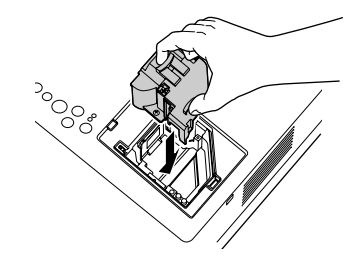

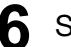

**6** Strângeți ferm șuruburile de fixare ale lămpii.

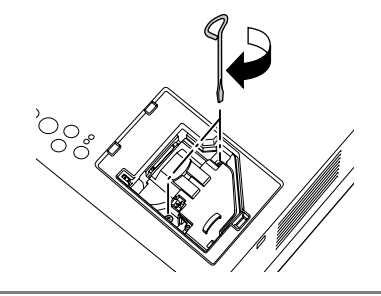

**7** Instalaţi capacul lămpii.

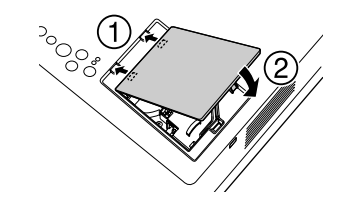

#### Atenție

- Instalaţi ferm lampa și capacul lămpii. Pentru siguranţa unităţii, lampa nu se va aprinde dacă lampa sau capacul lămpii nu sunt instalate ferm.
- Acest produs include o componentă a lămpii ce conţine mercur (Hg). Vă rugăm să consultaţi regulamentele locale privind evacuarea la deșeuri sau reciclarea. Nu aruncaţi acest produs împreună cu deșeurile obișnuite.

#### **Resetarea timpului de funcţionare a lămpii**

După înlocuirea lămpii, asiguraţi-vă că aţi iniţializat setarea Durată lampă. Unitatea are un contor intern care ţine evidenţa timpului de funcţionare a lămpii, iar mesajul de înlocuire a lămpii este afișat pe baza acestui contor.

**1** Conectați cablul de alimentare și apăsați  $\circledcirc$ . Dacă lampa nu luminează, apăsați  $\left[\frac{mage on 04}{\boxed{2}}\right]$ .

**2** Apăsaţi și, atunci când apare meniul, setaţi "Informații" la "Resetați Durată Lampă".

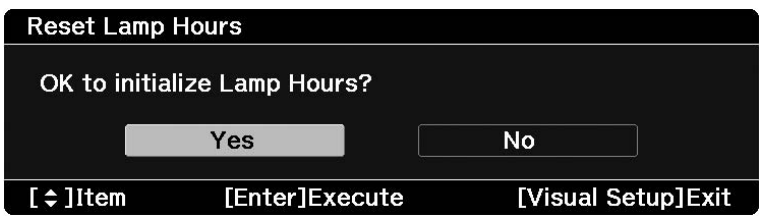
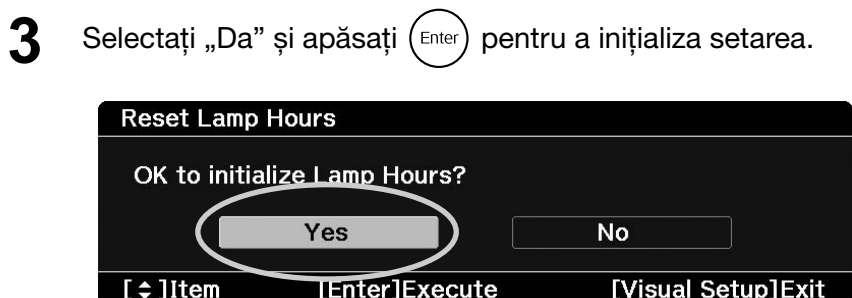

# **Distanţa de proiecţie și dimensiunea ecranului**

Consultaţi tabelul următor și amplasaţi unitatea într-o poziţie care permite cea mai bună proiecţie pentru dimensiunea ecranului.

Unităţi: cm

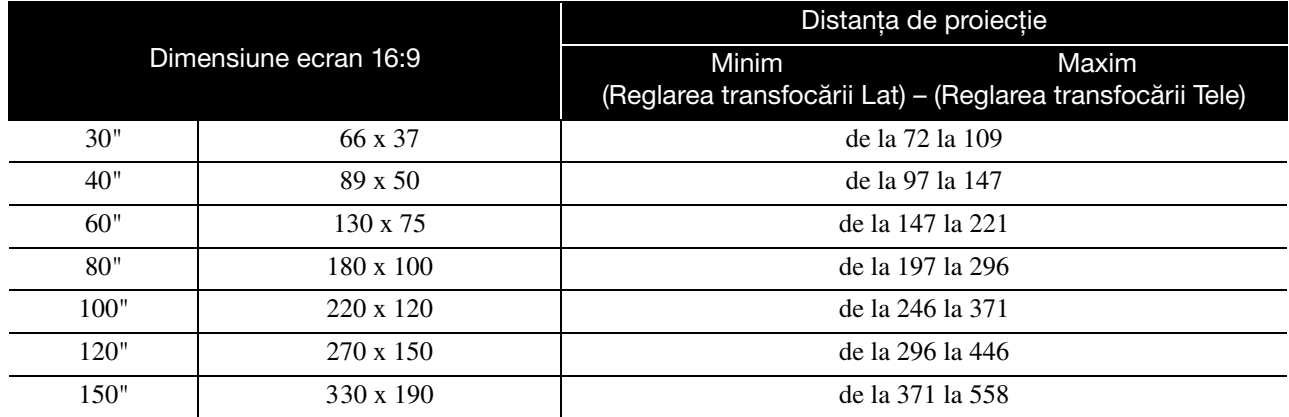

Unităţi: cm

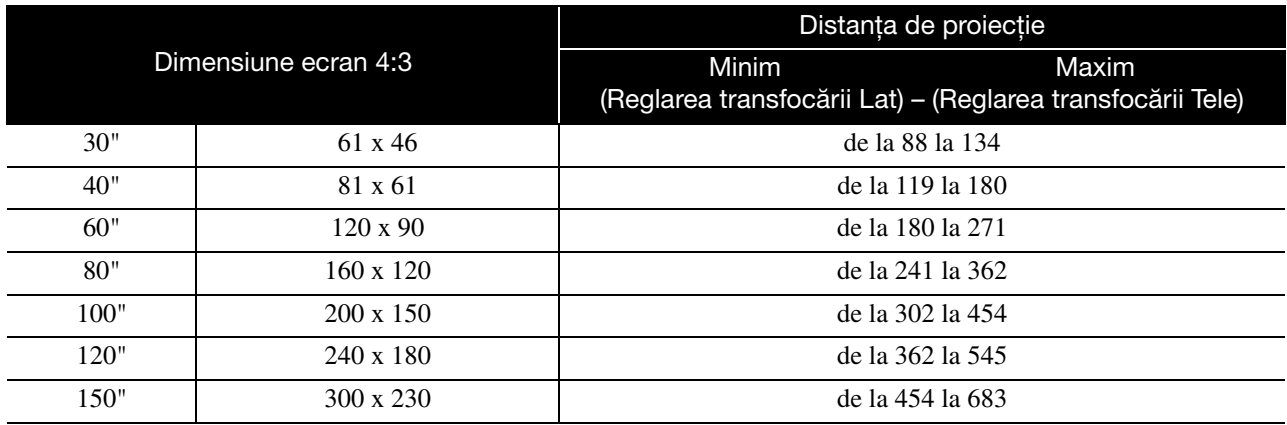

# **Lista cu rezoluţiile compatibile**

## **Format video/S-video complex** and the setting of the Unități: Puncte

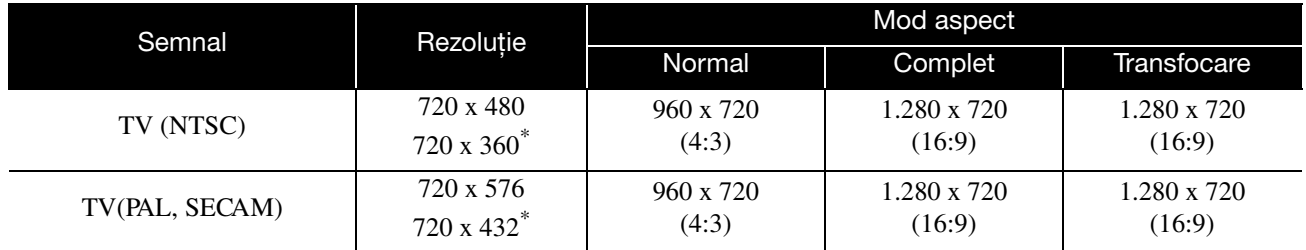

\* Semnal de tip letterbox

## **Semnal video pe componente** Virtual Annual Virtual Unități: Puncte

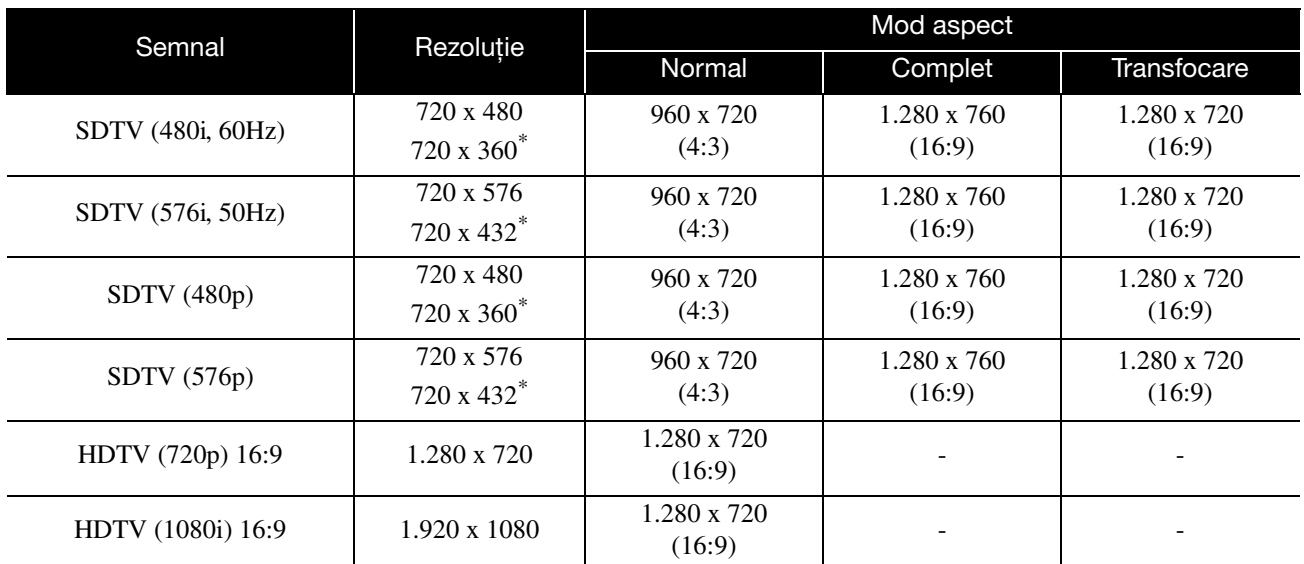

\* Semnal de tip letterbox

### **Imagine calculator Imagine calculator Imagine Calculator Unități: Puncte**

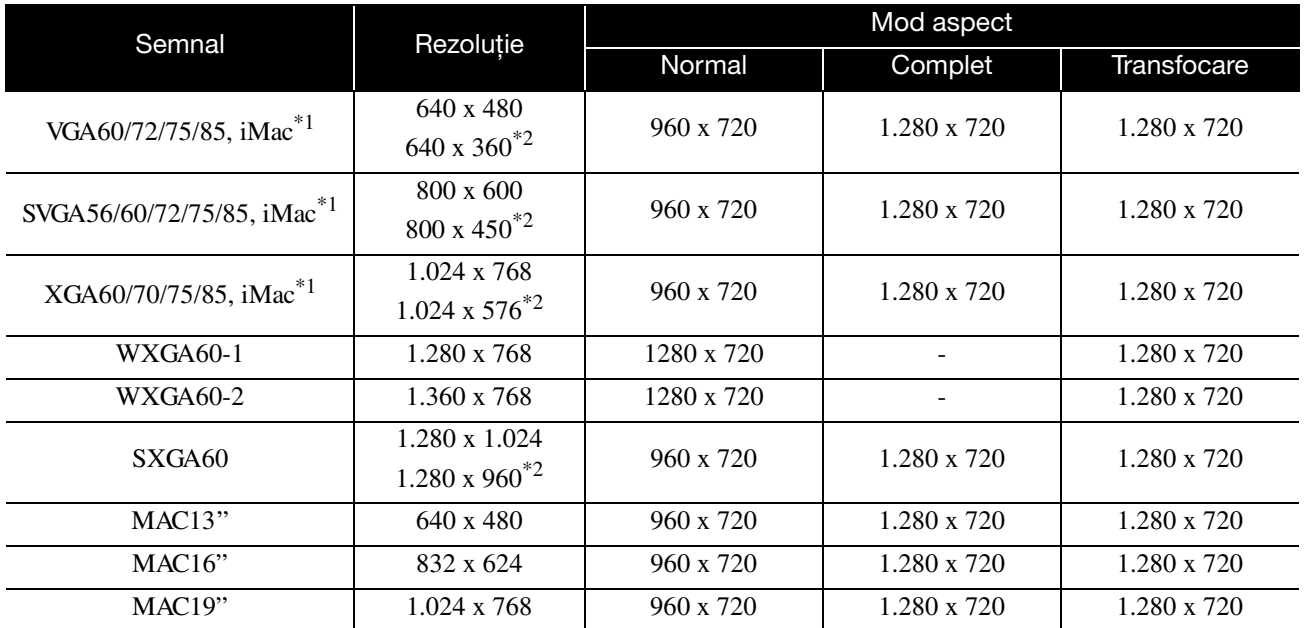

\*1 Nu puteţi conecta proiectorul la modele care nu au instalat portul de ieșire VGA.

\*2 Semnale de tip letterbox

Chiar și atunci când se introduc alte semnale decât cele menţionate mai sus, probabil că imaginile vor putea fi proiectate. Totuși, se poate să nu fie recunoscute toate funcţiile.

## **Semnale de intrare de la portul de intrare HDMI** Unități: Puncte

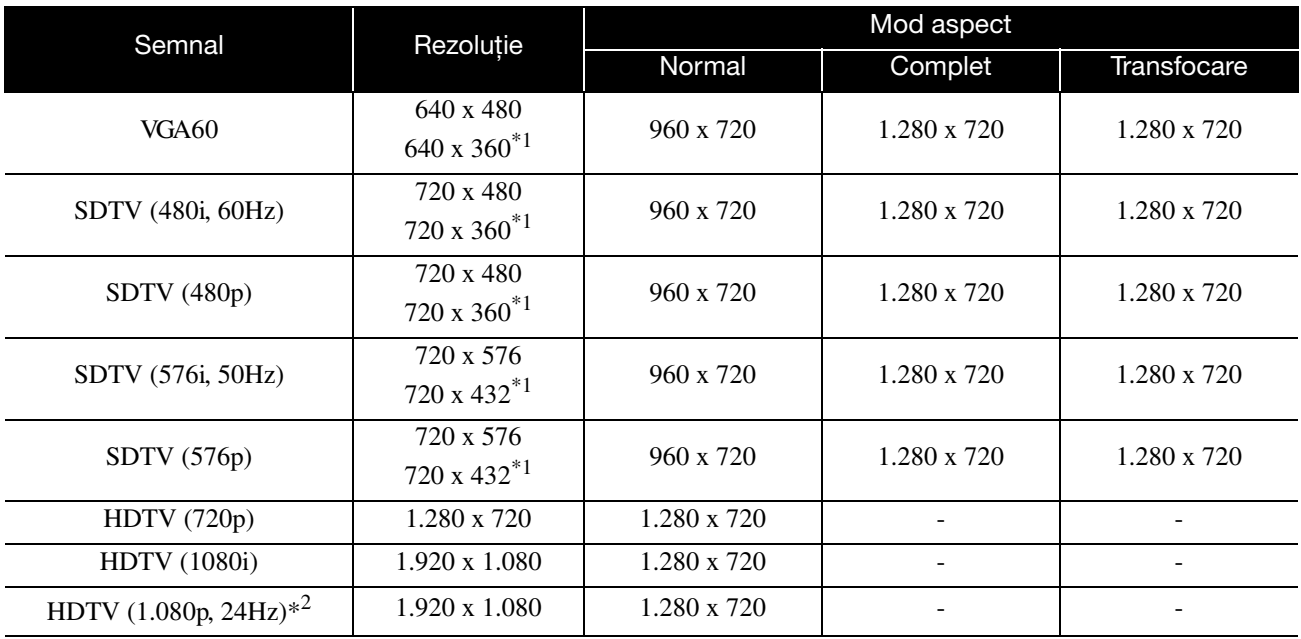

\*1 Semnal de tip letterbox

\*2 Când modul color este setat la joc, imaginea poate fi distorsionată.

Chiar și atunci când se introduc alte semnale decât cele menţionate mai sus, probabil că imaginile vor putea fi proiectate. Totuși, se poate să nu fie recunoscute toate funcţiile.

# **Lista cu formate MPEG compatibile**

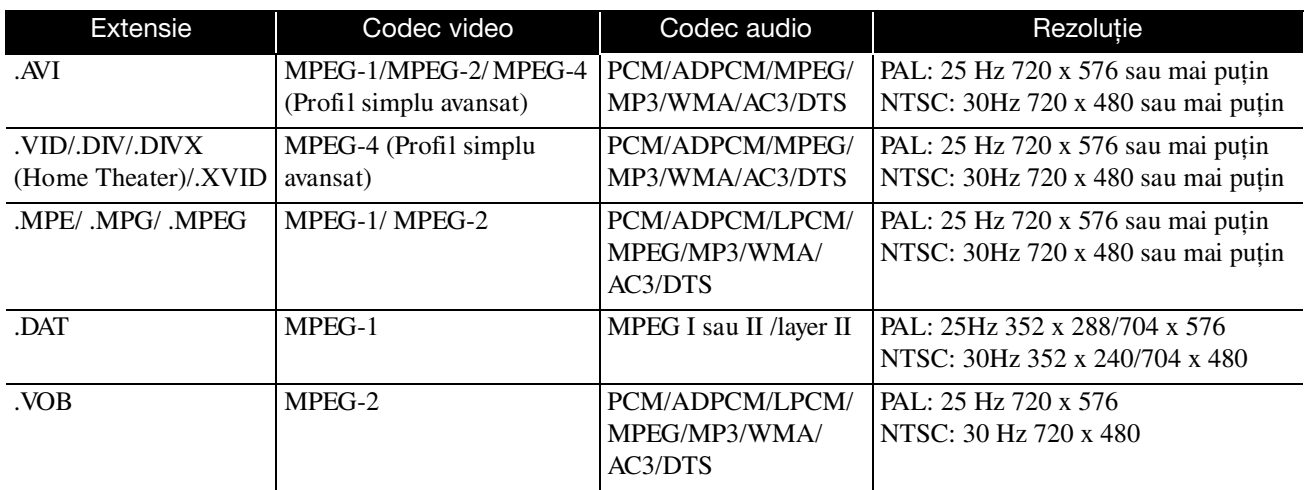

Formatul fișierului trebuie să îndeplinească următoarele cerinţe:

- Rezoluţie: maximum 720 x 576
- Punct GMC (compensare globală mișcare): maximum unul
- Rată de biţi: CD: 5,6 Mbps

DVD: 19Mbps

USB: 5.57 Mbps (Totuși, aceasta poate fi mai mică în funcţie de performanţele dispozitivului de stocare USB.)

# **Specificaţii**

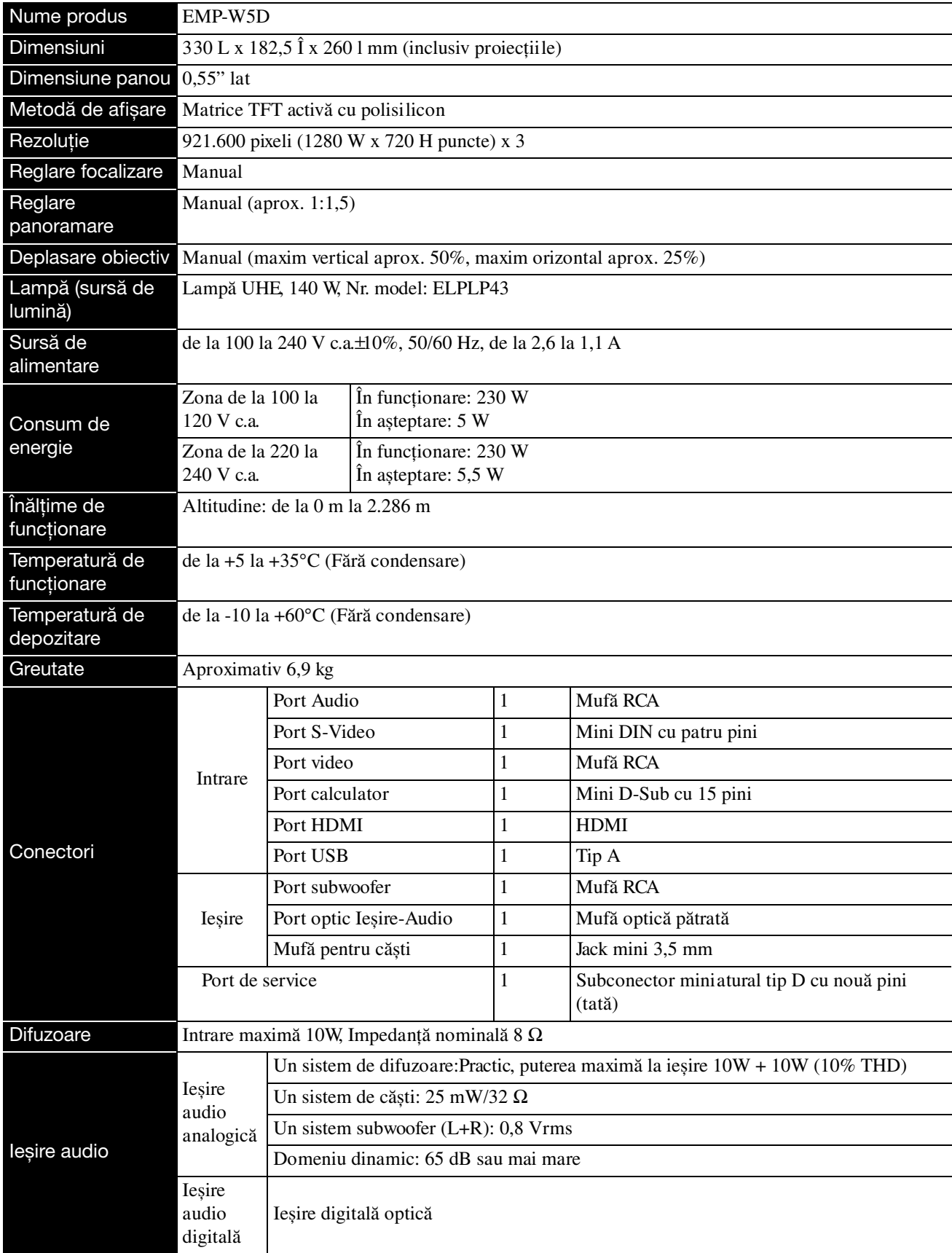

\* Este posibil ca portul USB să nu accepte toate dispozitivele compatibile cu USB.

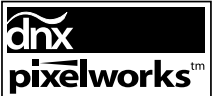

**PIXElworks**<sup>tm</sup>  $\left[ \text{in } \mathbb{R} \right]$  fin acest proiector s-au utilizat circuite integrate Pixelworks DNX<sup>TM</sup>.

# **Unghi de înclinare**

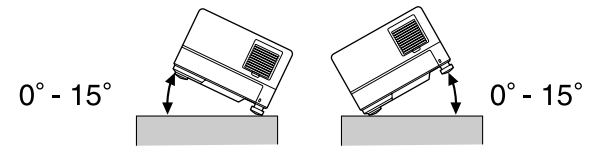

Unitatea poate să cadă sau să cauzeze un accident dacă unghiul de înclinare depășește 15 grade.

# **Glosar**

#### **Aspect ratio (Proporţie)**

Raportul dintre lungimea și înălţimea unei imagini. Imaginile HDTV au o proporţie de 16:9 și apar alungite. Proporţia imaginilor standard este 4:3. La redarea unui disc, unitatea poate detecta automat proporţia acestuia.

#### **Cool-down (Răcire)**

Un proces care îi permite lămpii să se răcească de la temperaturile înalte atinse în timpul proiecției. Acest proces

se execută automat atunci când apăsați  $\sum_{n=1}^{\text{image on our}}$  pentru a opri

proiectarea imagini sau când apăsați (d) pentru a opri unitatea. Nu deconectati cablul de alimentare în timpul răcirii. Dacă răcirea nu se efectuează corect, lampa sau structura internă a unităţii se supraîncălzesc, fiind posibile reducerea duratei de viaţă a lămpii sau deteriorarea unităţii. Răcirea este completă când unitatea principală emite două semnale sonore.

#### **HDMI**

O abreviere pentru "High-Definition Multimedia Interface" (Interfaţă multimedia de înaltă definiţie), care reprezintă standardul de transmisie digitală pentru transmiterea de imagini și sunete utilizând un singur cablu. Standardul HDMI a fost dezvoltat în principal pentru aparatura electrocasnică digitală și PC-uri și permite transmiterea de semnale de imagine de înaltă calitate fără comprimarea semnalului. Standardul are și o funcție de criptare a semnalelor digitale.

#### **HDTV**

O abreviere pentru "High-Definition Television system" (Sistem de televiziune de înaltă definiţie), care se aplică unui televizor de înaltă definiție ce satisface următoarele cerințe:

- Rezoluție verticală 720p sau 1080i sau mai mare (unde "p" se referă la scanarea progresivă și "i" se referă la scanarea întreţesută)
- Ecran cu proporţie 16:9

#### **Ieșire digitală optică**

Realizează conversia semnalului audio în semnal digital care poate fi transmis printr-o fibră optică. Un avantaj este că nu se produc interferenţe, spre deosebire de mijloacele convenţionale, în locurile în care apar interferenţe externe de pe cablu.

#### **JPEG**

Un format de fișiere utilizat pentru salvarea fișierelor imagine. Majoritatea fotografiilor preluate cu camere digitale sunt salvate în format JPEG (Joint Photographic Experts Group).

#### **MP3**

Abreviere de la "MPEG1 Audio Layer-3", un standard de compresie audio. Permite ca dimensiunea datelor să fie mult redusă, în timp ce se păstrează o calitate ridicată a sunetului.

#### **NTSC**

O abreviere pentru "National Television Standards Committee" (Comitetul Naţional pentru Standarde TV) și pentru un sistem de transmisie a undelor TV color analogice. Acest sistem se utilizează în Japonia, S.U.A. și America Latină.

#### **PAL**

O abreviere pentru "Phase Alternation by Line" (Modificarea fazei pe linie) și pentru un sistem de transmisie a undelor TV color analogice. Acest sistem se utilizează în China, Europa de Vest, cu excepția Franței, și în alte țări din Africa și Asia.

#### **Playback control PBC (control redare)**

O metodă de redare a CD-urilor video. Din meniul afișat pe ecran aveţi posibilitatea să selectaţi ecranul sau informaţiile pe care doriţi să le vedeţi.

#### **SDTV**

O abreviere pentru "Standard Definition Television" (Televiziune de definiţie standard), nume dat unui sistem standard de difuzare a emisiunilor de televiziune care nu îndeplinește cerinţele HDTV.

#### **SECAM**

O abreviere pentru "SEquential Couleur A Memoire" (Culori secvențiale de memorat) și pentru un sistem de transmisie a undelor TV color analogice. Acest sistem se utilizează în Franţa, Europa de Est și fostele ţări ale Uniunii Sovietice, Orientul Mijlociu și unele ţări din Africa.

#### **WMA**

O abreviere pentru "Windows Media Audio", o tehnologie de compresie audio dezvoltată de Microsoft Corporation of America. Puteţi să codificaţi date WMA utilizând Windows Media Player Ver.7, 7.1, Windows Media Player pentru Windows XP sau Windows Media Player 9 Series. Când codificaţi fișiere WMA, utilizaţi aplicaţii certificate de Microsoft Corporation of America. Dacă utilizați o aplicație care nu a fost certificată, este posibil ca aceasta să nu functioneze corect.

## <span id="page-79-2"></span>**Termeni referitori la disc**

#### <span id="page-79-1"></span><span id="page-79-0"></span>**Title (Titlu)/Chapter (Capitol)/Track (Pistă)**

Un film de pe un DVD este divizat în unități denumite titluri, care conţin un număr oarecare de capitole.

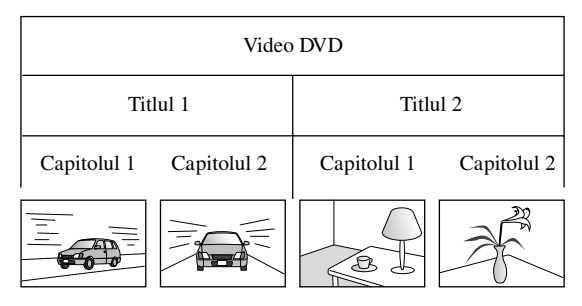

CD-urile video și audio sunt divizate în unități denumite piste.

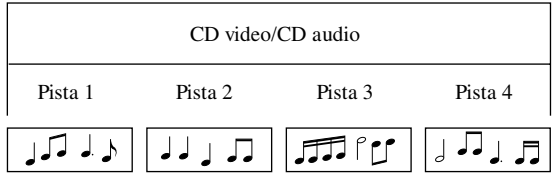

# Index

### $\mathbf{A}$

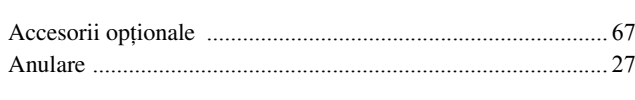

## $\mathbf B$

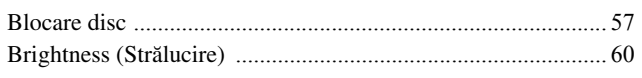

# $\overline{\mathbf{c}}$

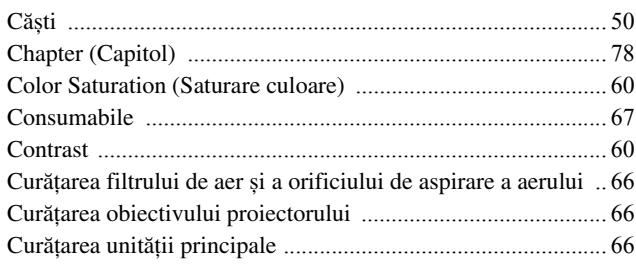

# $\overline{\mathbf{D}}$

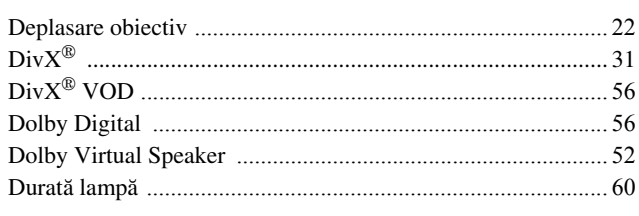

# $\overline{E}$

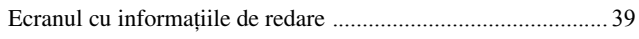

# $\bar{F}$

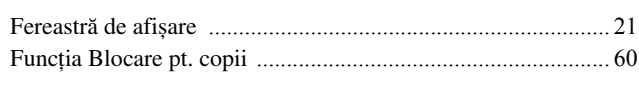

# $\overline{H}$

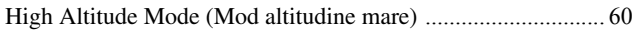

## $\overline{I}$

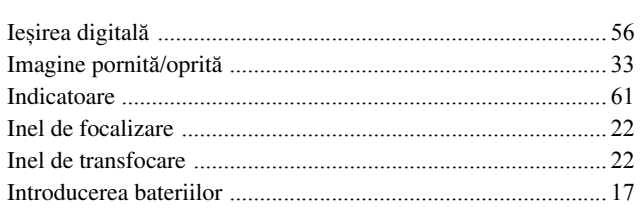

## $\overline{\hat{I}}$

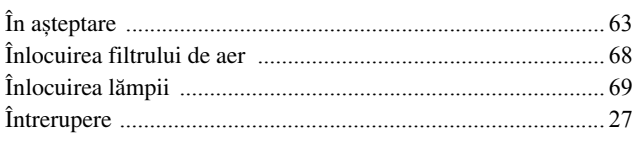

## $\mathsf{M}$

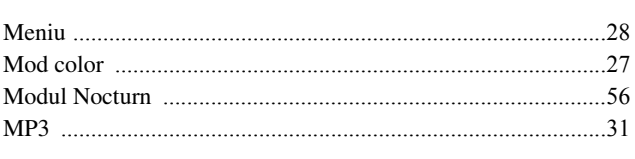

## $\overline{\mathsf{N}}$

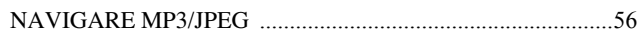

## $\overline{P}$

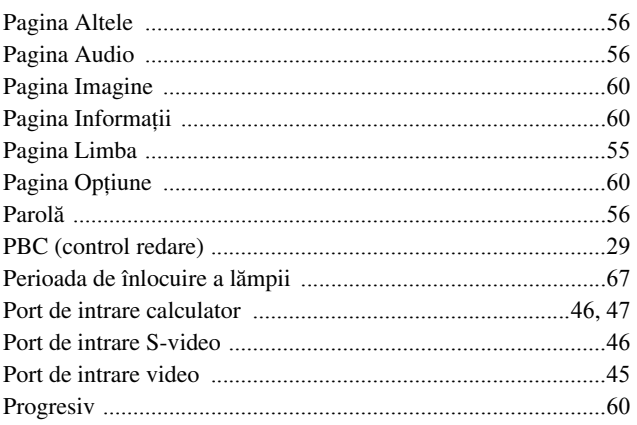

# $\overline{\mathbf{R}}$

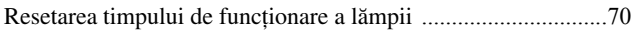

## $\overline{s}$

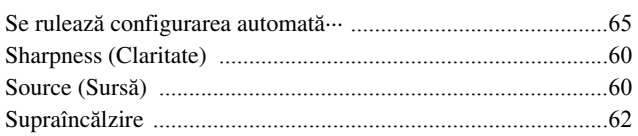

# $\bar{t}$

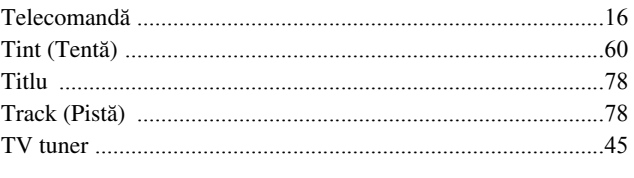

## $\overline{U}$

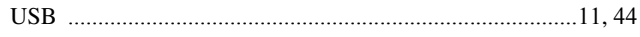

### $\overline{\mathbf{v}}$

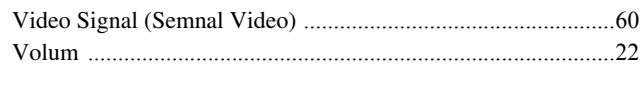

## $\overline{w}$

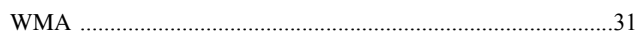

# **Întrebări**

#### **< EUROPE, MIDDLE EAST & AFRICA >**

Această listă de adrese a fost actualizată la 5 aprilie 2007.

O adresă de contact mai actuală se poate obtine vizitând situl web corespunzător din listă. Dacă nu găsiti informatiile necesare în niciuna dintre aceste pagini, vizitaţi pagina principală a Epson, la adresa www.epson.com.

#### **ALBANIA :**

#### **INFOSOFT SYSTEM**

Gjergji Center, Rr Murat Toptani Tirana 04000 - Albania Tel: 00 355 42 511 80/ 81/ 82/ 83 Fax: 00355 42 329 90 Web Address: http://content.epson.it/about/int\_services.htm

#### **AUSTRIA :**

#### **EPSON DEUTSCHLAND GmbH**

Buropark Donau Inkustrasse 1-7 / Stg. 8 / 1. OG A-3400 Klosterneuburg Tel: +43 (0) 2243 - 40 181 - 0 Fax: +43 (0) 2243 - 40 181 - 30 Web Address: http://www.epson.at

#### **BELGIUM :**

#### **EPSON DEUTSCHLAND GmbH Branch office Belgium** Belgicastraat 4 - Keiberg

B-1930 Zaventem Tel: +32 2/ 7 12 30 10 Fax: +32 2/ 7 12 30 20 Hotline: 070 350120 Web Address: http://www.epson.be

#### **BOSNIA AND HERZEGOVINA :**

**RECOS d.o.o.** Tvornicka 3 - 71000 Sarajevo Tel: 00 387 33 767 330 Fax: 00 387 33 454 428 Web Address: http://content.epson.it/about/int\_services.htm

#### **BULGARIA :**

#### **EPSON Service Center Bulgaria**

c/o Reset Computers Ltd. 15-17 Tintiava Str. 1113 Sofia Tel: : 00 359 2 911 22 Fax: 00 359 2 868 33 28 Email: reset@reset.bg Web Address: http://www.reset.bg

#### **CROATIA :**

**RECRO d.d.** Avenija V. Holjevca 40 10 000 Zagreb Tel: 00385 1 3650774 Fax: 00385 1 3650798 Web Address: http://content.epson.it/about/int\_services.htm

#### **CYPRUS :**

**TECH-U** 75, Lemesou Avenue 2121 Cyprus

Tel: 00357 22 69 4000 Fax: 00357 22490240 Web Address: http://content.epson.it/about/int\_services.htm

#### **CZECH REPUBLIC :**

**EPSON DEUTSCHLAND GmbH Branch Office Czech Republic** Slavickova 1a 63800 Brno E-mail: infoline@epson.cz Web Address: http://www.epson.cz Hotline: 800 142 052

### **DENMARK :**

**EPSON Denmark** Generatorvej 8 C 2730 Herlev Tel: 44508585 Fax: 44508586 Email: denmark@epson.co.uk Web Address: http://www.epson.dk Hotline: 70279273

#### **ESTONIA :**

**EPSON Service Center Estonia**  $c/\alpha$  Kulbert Ltd. Sirge 4, 10618 Tallinn Tel: 00372 671 8160 Fax: 00372 671 8161 Web Address: http://www.epson.ee

#### **FINLAND :**

**Epson (UK) Ltd.** Rajatorpantie 41 C FI-01640 Vantaa Web Address: http://www.epson.fi Hotline: 0201 552091

#### **FRANCE & DOM-TOM TERRITORY : EPSON France S.A.** 150 rue Victor Hugo BP 320

92305 LEVALLOIS PERRET CEDEX Web Address: http://www.epson.fr Hotline: 0821017017

#### **GERMANY :**

**EPSON Deutschland GmbH** Otto-Hahn-Strasse 4 D-40670 Meerbusch Tel: +49-(0)2159-538 0  $Fax: +49-(0)2159-5383000$ Web Address: http://www.epson.de Hotline: 01805 2341 10

#### **GREECE :**

**EPSON Italia s.p.a.** 274 Kifisias Avenue –15232 Halandri Greece Tel: +30 210 6244314 Fax: +30 210 68 28 615 Email: epson@information-center.gr Web Address: http://content.epson.it/about/int\_services.htm

#### **HUNGARY :**

**Epson Deutschland GmbH** Magyarorszagi Fioktelep 1117 Budapest Inforpark setany 1. Hotline: 06 800 14 783 E-mail: infoline@epson.hu Web Address: http://www.epson.hu

#### **IRELAND :**

**Epson (UK) Ltd.** Campus 100, Maylands Avenue Hemel Hempstead Herts HP2 7TJ U.K.Techn. Web Address: http://www.epson.ie Hotline: 01 679 9015

#### **ITALY :**

**EPSON Italia s.p.a.** Via M. Vigano de Vizzi, 93/95 20092 Cinisello Balsamo (MI) Tel :+39 06. 660321 Fax: +39 06. 6123622 Web Address: http://www.epson.it Hotline: 02 26830058

#### **LATVIA :**

**EPSON Service Center Latvia** c/o ServiceNet LV Jelgavas 36 1004 Riga Tel.: 00 371 746 0399 Fax: 00 371 746 0299 Web Address: http://www.epson.lv

#### **LITHUANIA :**

**EPSON Service Center Lithuania** c/o ServiceNet Gaiziunu 3 50128 Kaunas Tel.: 00 370 37 400 160 Fax: 00 370 37 400 161 Web Address: http://www.epson.lt

#### **LUXEMBURG :**

**EPSON DEUTSCHLAND GmbH Branch office Belgium** Belgicastraat 4 - Keiberg B-1930 Zaventem Tel: +32 2/ 7 12 30 10 Fax: +32 2/ 7 12 30 20 Hotline: 0900 43010 Web Address: http://www.epson.be

#### **MACEDONIAN :**

**DIGIT COMPUTER ENGINEERING** 3 Makedonska brigada b.b upravna zgrada R. Konkar - 91000 Skopje Macedonia

Tel: 00389 2 2463896 Fax: 00389 2 2465294 Web Address: http://content.epson.it/about/int\_services.htm

### **NETHERLANDS :**

**EPSON DEUTSCHLAND GmbH Branch office Netherland**

J. Geesinkweg 501 NL-1096 AX Amsterdam-Duivendrecht Netherlands Tel: +31 20 592 65 55 Fax: +31 20 592 65 66 Hotline: 0900 5050808 Web Address: http://www.epson.nl

#### **NORWAY :**

**EPSON NORWAY** Lilleakerveien 4 oppgang 1A N-0283 Oslo NORWAY Hotline: 815 35 180 Web Address: <http://www.epson.no>

#### **POLAND :**

**EPSON DEUTSCHLAND GmbH Branch Office Poland**  ul. Bokserska 66 02-690 Warszawa Poland Hotline: (0) 801-646453

Web Address: http://www.epson.pl

### **PORTUGAL :**

**EPSON Portugal** R. Gregorio Lopes, n 1514 Restelo 1400-195 Lisboa Tel: 213035400 Fax: 213035490 Hotline: 707 222 000 Web Address: http://www.epson.pt

#### **ROMANIA :**

**EPSON Service Center Romania** c/o MB Distribution 162, Barbu Vacarescu Blvd., Sector 2 71422 Bucharest Tel: 0040 21 231 7988 ext.103 Fax: 0040 21 230 0313 Web Address:

#### **SERBIA AND MONTENEGRO :**

#### **BS PROCESSOR d.o.o.**

http://www.epson.ro

Hazdi Nikole Zivkovica 2 Beograd - 11000 - F.R. Jugoslavia Tel: 00 381 11 328 44 88 Fax: 00 381 11 328 18 70 Web Address: http://content.epson.it/about/int\_services.htm

#### **SLOVAKIA :**

**EPSON DEUTSCHLAND GmbH Branch Office Czech Republic**

Slavickova 1a 638 00 Brno Hotline: 0850 111 429 (national costs) Web Address: http://www.epson.sk

#### **< NORTH, CENTRAL AMERICA & CARIBBEANI ISLANDS > CANADA : MEXICO :**

**Epson Canada, Ltd.** 3771 Victoria Park Avenue Scarborough, Ontario CANADA M1W 3Z5 Tel: 905-709-9475 or 905-709-3839

Web Address: http://www.epson.com

#### **COSTA RICA :**

**Epson Costa Rica, S.A.** Dela Embajada Americana, 200 Sur y 300 Oeste Apartado Postal 1361-1200 Pavas San Jose, Costa Rica Tel: (506) 210-9555 Web Address: http://www.epson.co.cr

### **SLOVENIA :**

**BIROTEHNA d.o.o.** Smartinska 106

1000 Ljubljana Slovenja Tel: 00 386 1 5853 410 Fax: 00386 1 5400130 Web Address: http://content.epson.it/about/int\_services.htm

#### **SPAIN :**

**EPSON Iberica, S.A.** Av. de Roma, 18-26 08290 Cerdanyola del valles Barcelona Tel: 93 582 15 00 Fax: 93 582 15 55 Hotline: 902 404142 Web Address: http://www.epson.es

#### **SWEDEN :**

**Epson Sweden** Box 329 192 30 Sollentuna Sweden Tel: 0771-400134 Web Address: http://www.epson.se

#### **SWIZERLAND :**

**EPSON DEUTSCHLAND GmbH Branch office Switzerland** Riedmuehlestrasse 8 CH-8305 Dietlikon Tel: +41 (0) 43 255 70 20 Fax:  $+41(0)$  43 255 70 21 Hotline: 0848448820 Web Address: http://www.epson.ch

#### **TURKEY : TECPRO**

Sti. Telsizler mah. Zincirlidere cad. No: 10 Kat 1/2 Kagithane 34410 Istanbul Tel: 0090 212 2684000 Fax: 0090212 2684001 Web Address: http://www.epson.com.tr Info: bilgi@epsonerisim.com Web Address: http://www.epson.tr

**Epson Mexico, S.A. de C.V.** Boulevard Manuel Avila Camacho 389

Edificio 1 Conjunto Legaria Col. Irrigacion, C.P. 11500

http://www.epson.com.mx

Mexico, DF Tel: (52 55) 1323-2052 Web Address:

#### **UK :**

**Epson (UK) Ltd.** Campus 100, Maylands Avenue Hemel Hempstead Herts HP2 7TJ Tel: (01442) 261144 Fax: (01442) 227227 Hotline: 08704437766 Web Address: http://www.epson.co.uk

#### **AFRICA :**

Contact your dealer Web Address: http://www.epson.co.uk/welcome/ welcome\_africa.htm or

http://www.epson.fr/bienvenu.htm

#### **SOUTH AFRICA :**

**Epson South Africa** Grnd. Flr. Durham Hse, Block 6 Fourways Office Park Cnr. Fourways Blvd. & Roos Str. Fourways, Gauteng. South Africa. Tel: +27 11 201 7741 / 0860 337766 Fax: +27 11 465 1542 Email: support@epson.co.za Web Address: http://www.epson.co.za

#### **MIDDLE EAST :**

**Epson (Middle East)** P.O. Box: 17383 Jebel Ali Free Zone Dubai UAE(United Arab Emirates) Tel: +971 4 88 72 1 72 Fax: +971 4 88 18 9 45 Email: supportme@epson.co.uk Web Address: [http://www.epson.co.uk welcome/](http://www.epson.co.uk welcome/welcome_africa.htm) [welcome\\_africa.htm](http://www.epson.co.uk welcome/welcome_africa.htm)

#### **U. S. A. :**

**Epson America, Inc.**  3840 Kilroy Airport Way Long Beach, CA 90806 Tel: 562-276-4394 Web Address: http://www.epson.com

#### **< SOUTH AMERICA >**

#### **ARGENTINA :**

**Epson Argentina S.A.**  Avenida Belgrano 964/970 Capital Federal 1092, Buenos Aires, Argentina Tel: (54 11) 5167-0300 Web Address: http://www.epson.com.ar

#### **BRAZIL :**

#### **Epson Do Brasil Ltda.**

Av. Tucunare, 720 Tambore Barueri, Sao Paulo, SP 0646-0020, Brazil Tel: (55 11) 4196-6100 Web Address: http://www.epson.com.br

#### **< ASIA & OCEANIA >**

#### **AUSTRALIA :**

#### **EPSON AUSTRALIA PTYLIMITED**

3, Talavera Road, N.Ryde NSW 2113, **AUSTRALIA** Tel: 1300 361 054 Web Address: http://www.epson.com.au

#### **CHINA :**

#### **EPSON (BEIJING) TECHNOLOGY SERVICE CO.,LTD.**

8F,A. The Chengjian Plaza NO.18 Beitaipingzhuang Rd.,Haidian District,Beijing, China Zip code: 100088 Tel: 010-82255566-606 Fax: 010-82255123

#### **EPSON (BEIJING) TECHNOLOGY SERVICE CO.,LTD.SHANGHAI BRANCH PANYU ROAD SERVICE CENTER**

NO. 127 Panyu Road, Changning District, Shanghai China ZIP code: 200052 Tel: 021-62815522 Fax: 021-52580458

#### **EPSON (BEIJING) TECHNOLOGY SERVICE CO.,LTD.GUANGZHOU BRANCH**

ROOM 1405,1407 Baoli Plaza,NO.2 , 6th Zhongshan Road,Yuexiu District, Guangzhou Zip code: 510180 Tel: 020-83266808 Fax: 020- 83266055

#### **EPSON (BEIJING) TECHNOLOGY SERVICE CO.,LTD.CHENDU BRANCH**

ROOM2803B, A. Times Plaza, NO.2, Zongfu Road, Chengdu Zip code: 610016 Tel: 028-86727703/04/05 Fax: 028-86727702

#### **CHILE :**

**Epson Chile S.A.**  La Concepcion 322 Piso 3 Providencia, Santiago,Chile Tel: (562) 484-3400 Web Address: http://www.epson.com.cl

#### **COLOMBIA :**

**Epson Colombia Ltda.**  Diagonal 109, 15-49 Bogota, Columbia Tel: (57 1) 523-5000 Web Address: http://www.epson.com.co

#### **HONGKONG :**

**EPSON Technical Support Centre (Information Centre)** Units 516-517, Trade Square, 681 Cheung Sha Wan Road, Cheung Sha Wan, Kowloon, HONG KONG Tech. Hot Line: (852) 2827 8911 Fax: (852) 2827 4383 Web Address: http://www.epson.com.hk

#### **JAPAN : SEIKO EPSON CORPORATION SHIMAUCHI PLANT**

VI Customer Support Group: 4897 Shimauchi, Matsumoto-shi, Nagano-ken, 390-8640 JAPAN Tel: 0263-48-5438 Fax: 0263-48-5680 Web Address: http://www.epson.jp

#### **KOREA :**

**EPSON KOREA CO., LTD.** 11F Milim Tower, 825-22 Yeoksam-dong, Gangnam-gu, Seoul,135-934 Korea Tel : 82-2-558-4270 Fax: 82-2-558-4272 Web Address: http://www.epson.co.kr

#### **MALAYSIA : EPSON TRADING**

**(MALAYSIA) SDN. BHD.** 3rd Floor, East Tower, Wisma Consplant 1 No.2, Jalan SS 16/4, 47500 Subang Jaya, Malaysia. Tel: 03 56 288 288 Fax: 03 56 288 388 or 56 288 399

#### **SINGAPORE :**

#### **EPSON SINGAPORE PTE. LTD.**

1 HarbourFront Place #03-02 HarbourFront Tower One Singapore 098633. Tel: 6586 3111 Fax: 6271 5088

#### **PERU :**

**Epson Peru S.A.**  Av. Del Parque Sur #400 San Isidro, Lima, 27, Peru Tel: (51 1) 224-2336 Web Address: http://www.epson.com.pe

#### **VENEZUELA :**

**Epson Venezuela S.A.**  Calle 4 con Calle 11-1 Edf. Epson -- La Urbina Sur Caracas, Venezuela Tel: (58 212) 240-1111 Web Address: <http://www.epson.com.ve>

#### **TAIWAN :**

**EPSON Taiwan Technology & Trading Ltd.** 14F,No. 7, Song Ren Road, Taipei, Taiwan, ROC.

Tel: (02) 8786-6688 Fax: (02) 8786-6633 Web Address: http://www.epson.com.tw

#### **THAILAND:**

#### **EPSON (Thailand) Co.,Ltd.**

24th Floor, Empire Tower, 195 South Sathorn Road, Yannawa, Sathorn, Bangkok 10120, Thailand. Tel: (02) 6700680 Ext. 310 Fax: (02) 6070669 Web Address: http://www.epson.co.th

Toate drepturile rezervate. Nicio parte din această publicaţie nu poate fi reprodusă, stocată într-un sistem de preluare sau transmisă în orice formă sau prin orice mijloace, electronice, mecanice, prin fotocopiere, înregistrare sau prin alte tehnici, fără permisiunea scrisă, obţinută în prealabil de la Seiko Epson Corporation. Nu este asumată nicio răspundere evidentă privind utilizarea informațiilor conținute în acest document. De asemenea, nu ne asumăm nicio răspundere pentru pagubele care rezultă din utilizarea informaţiilor conţinute în acest document.

Nici Seiko Epson Corporation şi nici filialele sale nu vor fi răspunzătoare faţă de cumpărătorul acestui produs sau faţă de terți pentru deteriorări, pierderi, costuri sau cheltuieli suportate de cumpărător sau de terți, rezultate din: accident, utilizare necorespunzătoare sau abuzivă a acestui produs sau modificări, reparaţii sau adaptări neautorizate ale acestui produs sau (exceptând SUA) abaterea de la respectarea cu strictete a instrucțiunilor de funcționare și întreținere furnizate de Seiko Epson Corporation.

Seiko Epson Corporation nu va fi răspunzătoare pentru daune sau probleme care apar ca urmare a utilizării unor componente optionale sau produse consumabile care nu sunt desemnate de Seiko Epson Corporation ca fiind Produse Originale Epson sau Produse Aprobate Epson.

Conținutul acestui ghid poate fi modificat sau actualizat fără notificări suplimentare.

Ilustrațiile și ecranele utilizate în această publicație pot fi diferite de ilustrațiile și ecranele reale.

## **Mărci comerciale**

Windows Media și sigla Windows sunt mărci comerciale sau mărci comerciale înregistrate ale Microsoft Corporation of America, în Statele Unite ale Americii și în alte tări.

XGA este marcă comercială sau marcă comercială înregistrată a International Business Machine Corporation. iMac este o marcă comercială a Apple Inc.

Produs sub licența Dolby Laboratories. "Dolby", "Pro Logic" și simbolul "dublu-D" sunt mărci ale Dolby Laboratories. Manufactured under license under U.S. Patent #'s: 5,451,942; 5,956,674; 5,974,380; 5,978,762; 6,487,535 & other U.S. and worldwide patents issued & pending. DTS and DTS Digital Surround are registered trademarks and the DTS logos and Symbol are trademarks of DTS, Inc. © 1996-2007 DTS, Inc. All Rights Reserved.

DivX, DivX Ultra Certified, and associated logos are trademarks of DivX, Inc. and are used under license.

Pixelworks și DNX sunt mărci comerciale ale Pixelworks, Inc.

Sigla DVD Video este o marcă comercială.

HDMI și High-Definition Multimedia Interface sunt mărci comerciale sau mărci comerciale înregistrate ale HDMI Licensing, LLC.

Respectăm alte mărci comerciale sau mărci comerciale înregistrate ale companiilor respective, chiar dacă acestea nu sunt specificate.